**ALTIBASE® HDB™ Tools & Utilities**

# **Utilities Manual**

**Release 6.5.1**

**May 28, 2015**

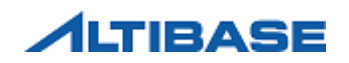

ALTIBASE HDB Tools & Utilities Utilities Manual Release 6.5.1 Copyright © 2001~2015 Altibase Corporation. All rights reserved.

This manual contains proprietary information of Altibase® Corporation; it is provided under a license agreement containing restrictions on use and disclosure and is also protected by copyright patent and other intellectual property law. Reverse engineering of the software is prohibited.

All trademarks, registered or otherwise, are the property of their respective owners

Altibase Corporation 10F, Daerung PostTower II, 182-13, Guro-dong Guro-gu Seoul, 152-847, South Korea Telephone: +82-2-2082-1000 Fax: 82-2-2082-1099 Homepage: http://www.altibase.com

# **Contents**

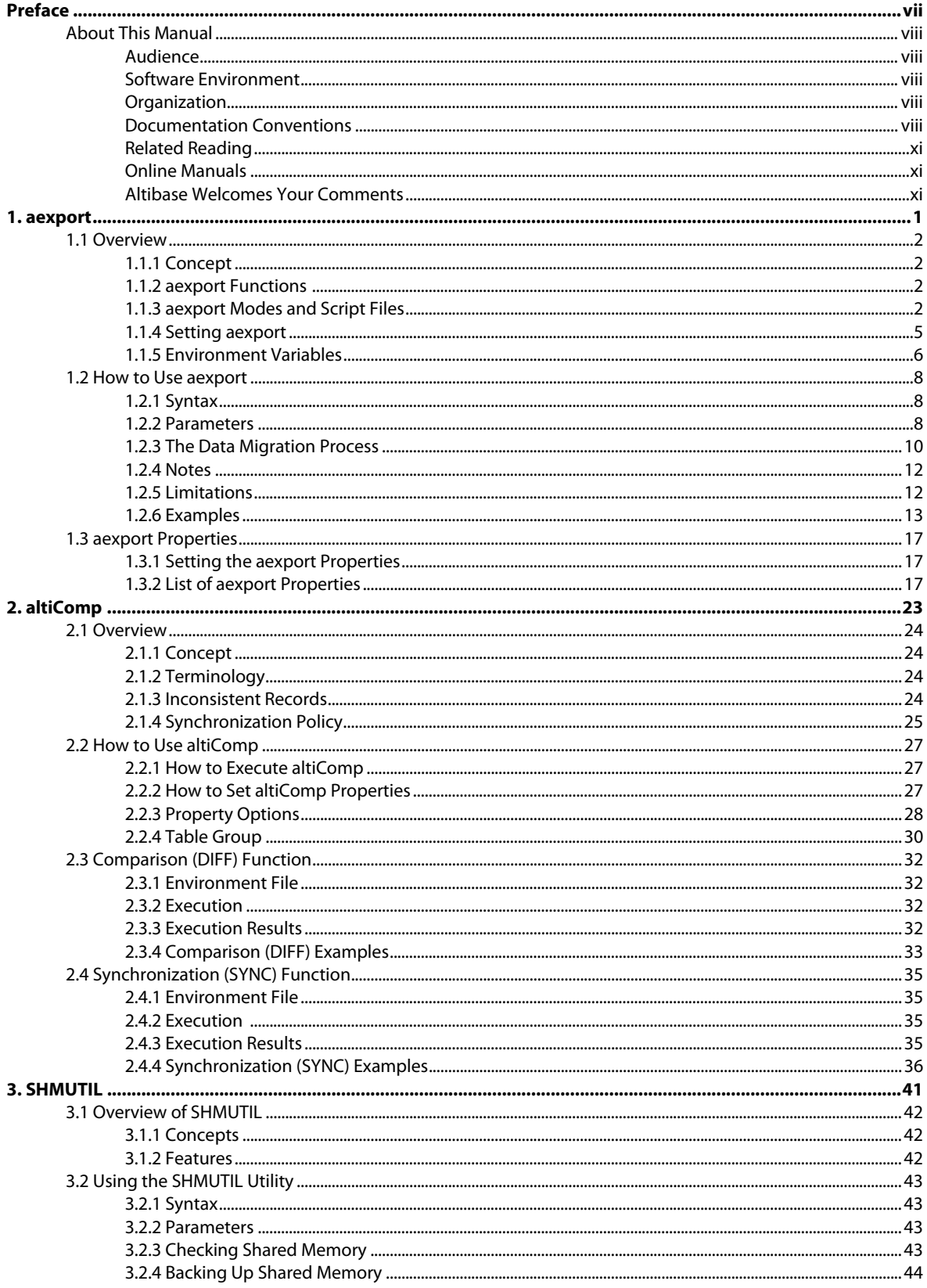

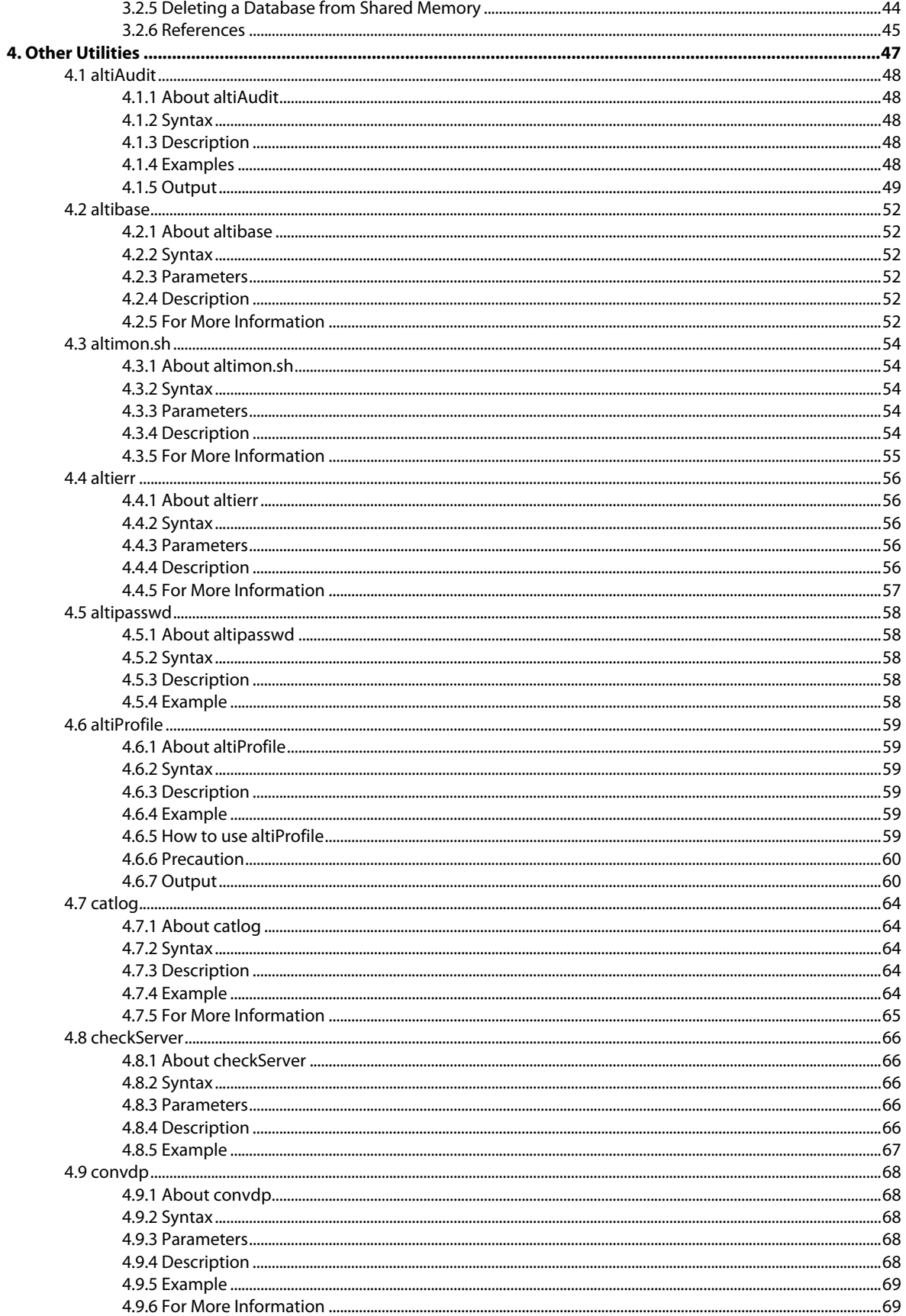

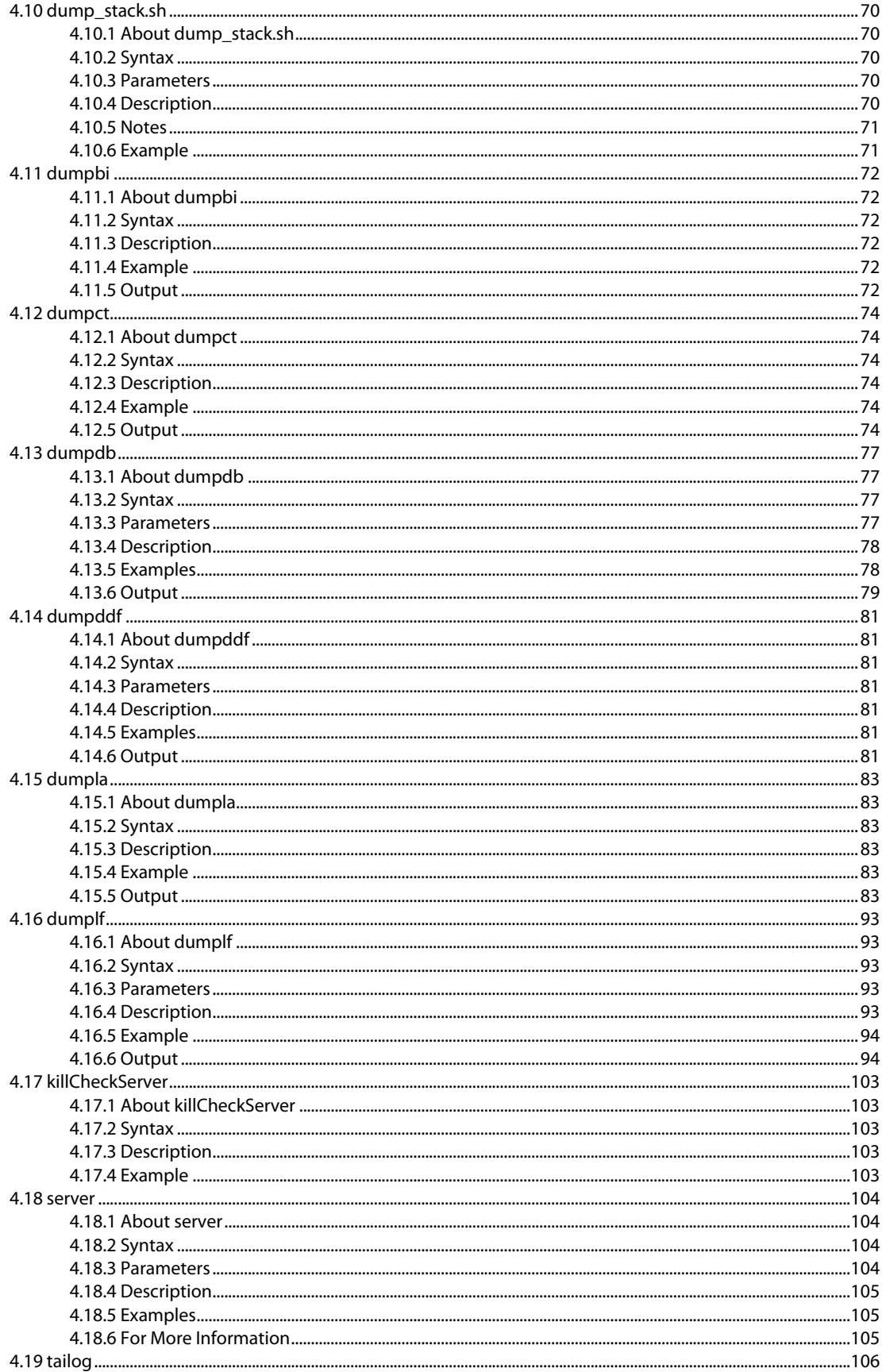

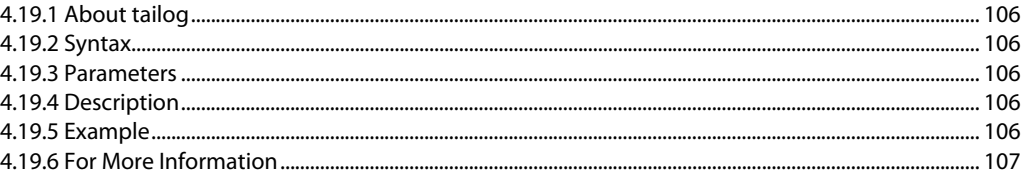

# <span id="page-6-0"></span>**Preface**

# <span id="page-7-0"></span>**About This Manual**

This manual describes how to use ALTIBASE HDB utilities.

# <span id="page-7-1"></span>**Audience**

This manual has been prepared for the following ALTIBASE HDB users:

- Database administrators
- Application developers
- Programmers

It is recommended that those reading this manual possess the following background knowledge:

- Basic knowledge in the use of computers, operating systems, and operating system utilities
- Experience in using relational databases and an understanding of database concepts
- Computer programming experience

# <span id="page-7-2"></span>**Software Environment**

This manual has been prepared assuming that ALTIBASE HDB 6 is used as the database server.

# <span id="page-7-3"></span>**Organization**

This manual is organized as follows:

- [Chapter1: aexport](#page-12-0)
- [Chapter2: altiComp](#page-34-0)
- [Chapter3: SHMUTIL](#page-52-1)
- [Chapter4: Other Utilities](#page-58-1)

# <span id="page-7-4"></span>**Documentation Conventions**

This section describes the conventions used in this manual. Understanding these conventions will make it easier to find information in this and other manuals.

There are two sets of conventions:

- Syntax diagram conventions
- Sample code conventions

# **Syntax Diagram Conventions**

In this manual, the syntax of commands is described using diagrams composed of the following elements:

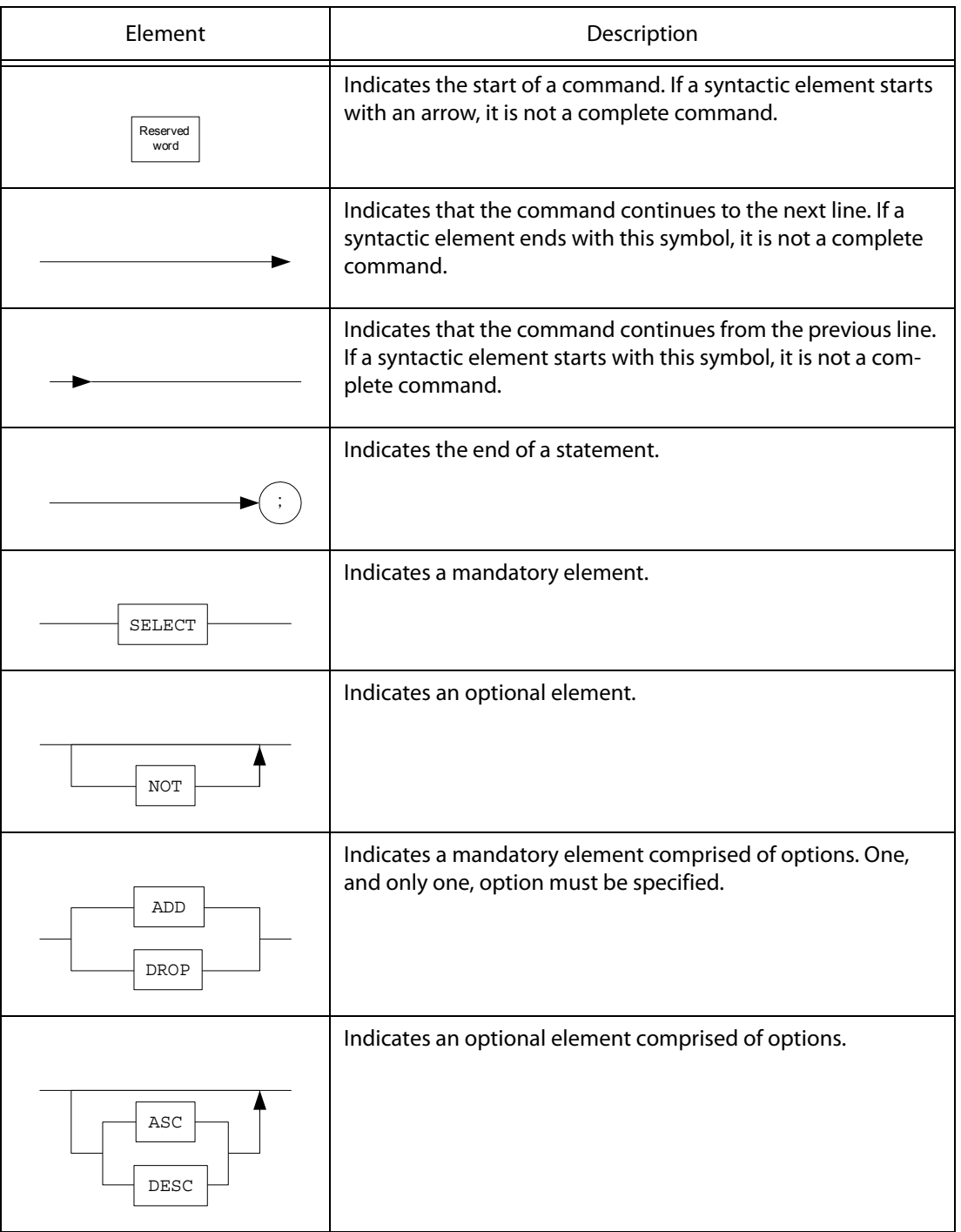

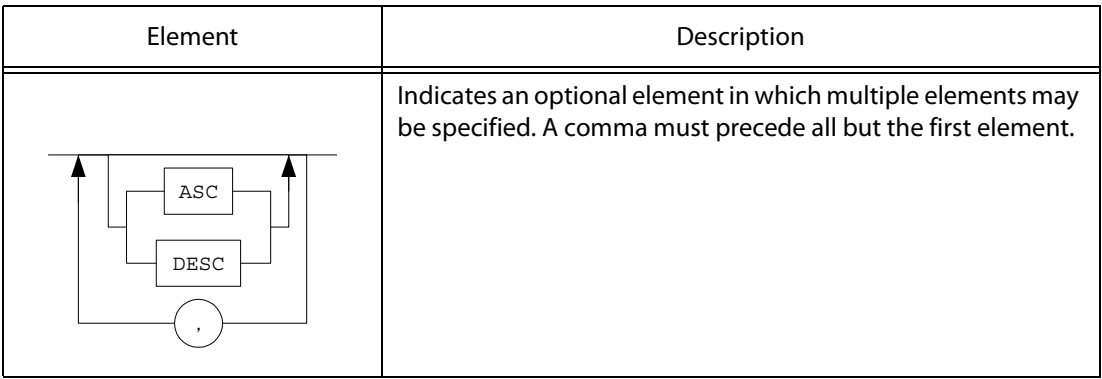

# **Sample Code Conventions**

The code examples explain SQL statements, stored procedures, iSQL statements, and other command line syntax.

The following table describes the printing conventions used in the code examples.

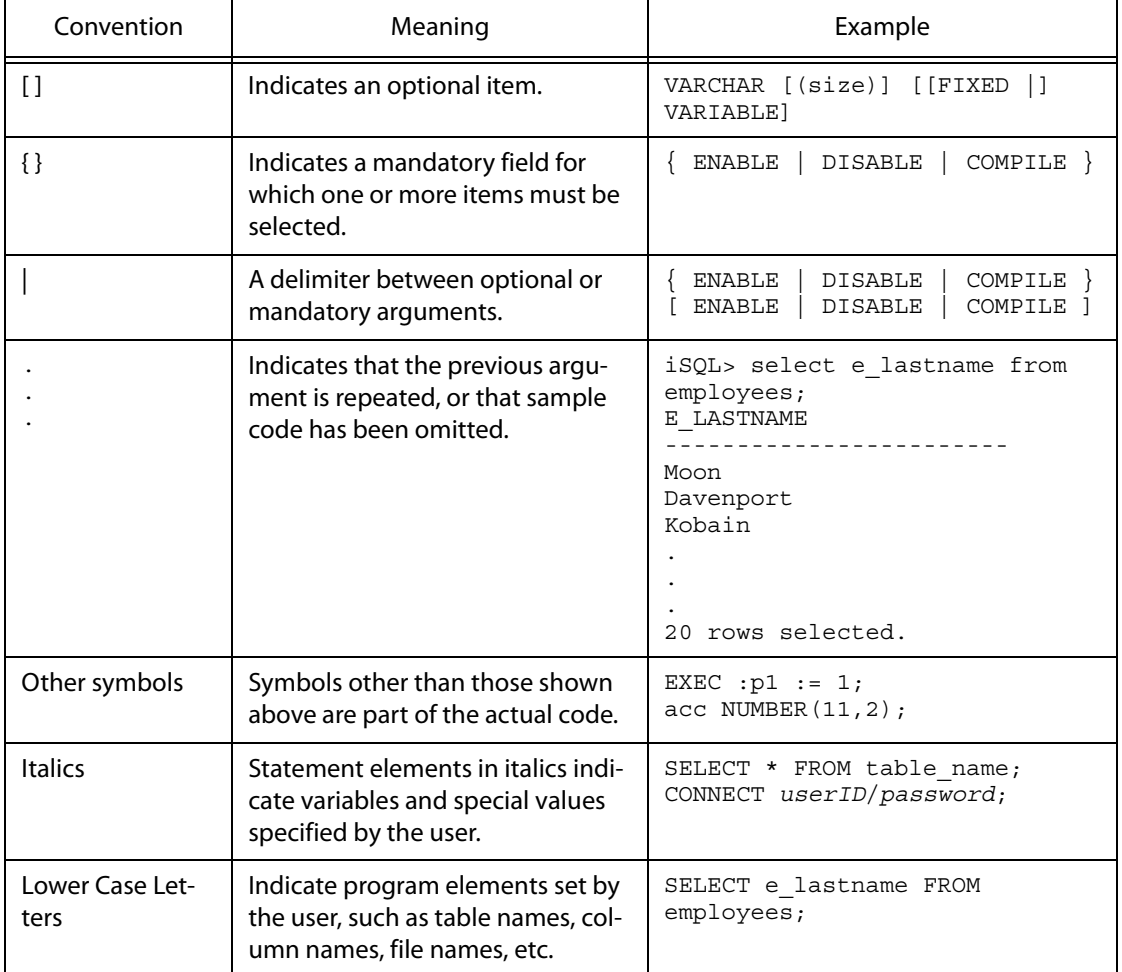

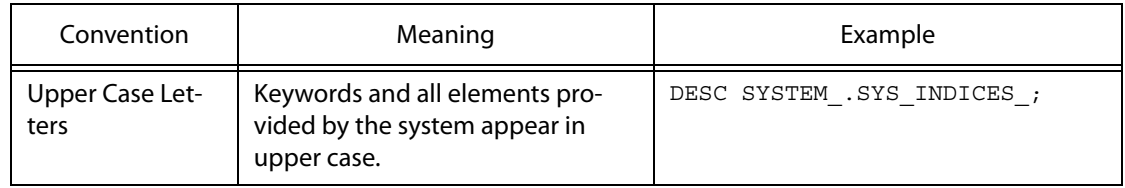

# <span id="page-10-0"></span>**Related Reading**

For additional technical information, please refer to the following manuals:

- ALTIBASE HDB Installation Guide
- ALTIBASE HDB Administrator's Manual
- ALTIBASE HDB Replication Manual
- ALTIBASE HDB Precompiler User's Manual
- ALTIBASE HDB ODBC Reference
- ALTIBASE HDB Application Program Interface User's Manual
- ALTIBASE HDB iSQL User's Manual

# <span id="page-10-1"></span>**Online Manuals**

[Online versions of our manuals \(PDF or HTML\) are available from Altibase's Customer Support site](http://support.altibase.com/)  [\(](http://support.altibase.com/)http://support.altibase.com/).

# <span id="page-10-2"></span>**Altibase Welcomes Your Comments**

Please feel free to send us your comments and suggestions regarding this manual. Your comments and suggestions are important to us, and may be used to improve future versions of the manual.

When you send your feedback, please include the following information:

- The name and version of the manual that you are using
- Any comments that you have about the manual
- Your full name, address, and phone number

[For immediate assistance with technical issues, please contact Altibase's Customer Support site](http://support.altibase.com/)  [\(](http://support.altibase.com/)http://support.altibase.com/).

We always appreciate your comments and suggestions.

About This Manual

# <span id="page-12-0"></span>1 aexport

# **1.1 Overview**

# **1.1.1 About aexport**

aexport supports automated data migration between ALTIBASE HDBs. This utility stores logical structures and data in text format, and automatically creates a script to load the stored text data into a new database.

The objects and components that aexport can extract from a database to which it is connected are database users, user privileges, tables, tablespaces, table constraints, indexes, views, materialized views, stored procedures, sequences, and replication objects.

Since aexport creates SQL scripts corresponding to logical structures in the database and downloads all data in text form, it can migrate data between databases of different versions or platforms. This utility should be used when the database is running, but not actively providing service (when clients are not connected.).

# **1.1.2 aexport Features**

aexport can extract the following database objects and structural elements:

- Database users
- User privileges
- Roles
- **Tablespaces**
- **Tables**
- Table constraints
- **Indexes**
- Views
- Materialized views
- Stored procedures
- Replication objects

At execution, aexport creates SQL scripts to create these database elements and shell scripts to run them.

# **1.1.3 aexport Modes and Script Files**

aexport can be executed in different modes to extract different portions of the database. The desired mode can be specified on the command-line.

The following modes are available. SQL script files are generated for each mode.

## **1.1.3.1 Full DB Mode**

Full DB mode extracts the entire database and is only available for the SYS user.

The following SQL script files are generated for this mode:

- ALL\_ALT\_TBL.sql: Switches the data access mode for tables and partitions of all users.
- ALL\_CRT\_DIR.sql: Creates all directory objects.
- ALL\_CRT\_FK.sql: Creates all user-defined foreign keys.
- ALL\_CRT\_INDEX.sql: Creates all user indexes.
- ALL\_CRT\_LINK.sql: Creates all user-defined database link objects.
- ALL\_CRT\_REP.sql: Creates all replication objects.
- ALL\_CRT\_SEQ.sql: Creates all user-defined sequences.
- ALL\_CRT\_SYNONYM.sql: Creates all synonym objects.
- ALL\_CRT\_TBL.sql: Creates all user tables.
- ALL\_CRT\_TBS.sql: Creates all tablespaces.
- ALL\_CRT\_TRIG.sql: Creates all user-defined triggers.
- ALL\_CRT\_USER.sql: Creates all users and roles.
- ALL\_CRT\_VIEW\_PROC.sql: Creates all views and stored procedures.
- ALL\_REFRESH\_MVIEW.sql: Refreshes all user materialized views.
- SYS CRT USER.sql: Creates all users and roles.

Note: A role can only be extracted in full DB mode, because it is a non-schema object.

### **1.1.3.2 User Mode**

This mode exports all objects owned by a specified user and is available only for the SYS user or the user whose objects are to be exported. Set the -u command-line option to the desired user for this mode.

The following SQL script files are generated for this mode:

- {User name} ALT TBL.sql : Switches the data access mode for tables and partitions of the specified user.
- $\{User \ name\}$  CRT FK.sql: Creates all foreign keys of the specified user.
- {User name}\_CRT\_INDEX.sql: Creates all indexes of the specified user.
- {User name}\_CRT\_LINK.sql: Creates all database link objects of the specified user.
- {User name}\_CRT\_SEQ.sql: Creates all sequences of the specified user.
- {User name}\_CRT\_TBL.sql: Creates all tables of the specified user.
- {User name} CRT TRIG.sql: Creates all triggers of the specified user.
- {User name}\_REFRESH\_MVIEW.sql: Refreshes all materialized views of the specified user.

# **1.1.3.3 Object Mode**

Object mode exports a specified set of objects (user.  $object$ ) and is available only for the SYS user or the user whose objects are to be exported. Use the -object command-line option for this mode.

All specified objects must belong to the same user; however, the SYS user can export any user object.

The following SQL script file is generated for this mode:

• {User name}\_{Object name}\_CRT.sql: Creates the specified user object.

# **1.1.3.4 Shell Script Files**

In addition to the above SQL scripts, the following shell script files are also created when aexport is executed:

- run\_il\_in.sh: Loads data.
- run\_il\_out.sh: Downloads data.
- run is alt tbl.sh: Switches the data access mode of tables and partitions. This script is not created if the TWO\_PHASE\_SCRIPT property is set to ON.
- run\_is.sh: Creates schema.
- run is con.sh: Creates constraints. This script includes SQL scripts for creating indexes, foreign keys, triggers, and replication objects. This script is created if the TWO PHASE SCRIPT property is set to ON.
- run is fk.sh: Creates foreign keys and triggers. This script is not created if the TWO PHASE SCRIPT property is set to ON.
- run\_is\_index.sh: Creates indexes. This script is not created if the TWO\_PHASE\_SCRIPT property is set to ON.
- run is refresh mview.sh: Refreshes materialized views. This script is not created if the TWO PHASE SCRIPT property is set to ON.
- run is repl.sh: Creates replication objects. This script is not created if the TWO PHASE SCRIPT property is set to ON.

When one of the above shell script files is executed on the destination database, the logical structure of the source database is created on the destination database. Additionally, all data that exists on the source database is loaded into the destination database. These shell script files use iLoader to download and upload data; the iLoader process is automated within the shell script.

All files generated by aexport are text files, so the user can modify them as desired.

Note: Shell script files are not generated when aexport is executed in object mode.

## **1.1.3.5 aexport Properties and Script Files**

This section discusses script files generated by aexport properties.

Please refer to [1.3 aexport Properties](#page-28-0) for more information.

- If INVALID SCRIPT = ON, INVALID.  $sql$  is generated. This script file contains SQL scripts for all invalid views and stored procedures. A shell script file for executing INVALID.sql is not generated.
- If TWO PHASE SCRIPT = ON, ALL OBJECT.  $sql$  is generated for all objects and ALL\_OBJECT\_CONSTRAINTS.sql for all indexes, foreign keys, triggers, and replication objects. The run is con. sh shell script file for executing ALL\_OBJECT\_CONSTRAINTS.sql is also generated.

# **1.1.4 Setting aexport**

aexport requires the following information to connect to a server:

ALTIBASE HOME environment variable

The path where the server or client is installed.

server name

The name or IP address of the computer hosting the database from which data is to be downloaded.

port no

The port number to be used to connect over TCP or IPC.

user id

The database user identifier used by aexport to connect to the database.

• Password

The password for the database user identifier.

NLS USE

The character set in which to display data.

The path where the server or client is installed can only be set with the ALTIBASE HOME environment variable. The rest can be set with command-line options. For further information about command-line options, please refer to [How to Use aexport.](#page-19-0)

The ALTIBASE HOME environment variable must be correctly set, and the aexport property settings file (aexport.properties) must exist and be properly configured for aexport to run suc-cessfully. For further information about the aexport. properties file, please refer to [1.3 aexport](#page-28-0)

#### [Properties.](#page-28-0)

It is typical for the ALTIBASE HOME environment variable to be set automatically when the server is installed. The user is recommended to verify this setting for aexport to run properly.

port no and NLS USE can be set with environment variables or the altibase.properties file. If set in more than one way, the following methods take precedence in descending order.

- 1. Command-line options
- 2. Environment variables (ALTIBASE PORT NO and ALTIBASE NLS\_USE)
- 3. The altibase.properties file

On omission, the user is prompted to enter a value immediately after aexporthas been executed. aexport may not work normally if the value is invalid.

One exception is the NLS USE option. On omission, the user is not prompted to enter a value, but the US7ASCII character set is used by default. If the user omits the NLS USE option in an environment that does not use the US7ASCII character set, aexport will run abnormally with the risk of data loss. Therefore, the user should set the NLS\_USE option to a value that is compatible with his or her operating environment.

The user is recommended to set the following environment variables for aexport to run normally:

- ALTIBASE HOME: The path where the server or client is installed.
- ALTIBASE PORT NO: The port number used to connect to the server.
- ALTIBASE NLS USE: The character set used to export and import data.
- PATH: The path to the aexport executable file. It is normally \$ALTIBASE\_HOME/bin.

# **1.1.5 Environment Variables**

# **1.1.5.1 ALTIBASE\_HOME**

Sets the directory in which the package was installed. This must be set to use aexport.

# **1.1.5.2 ALTIBASE\_PORT\_NO**

Sets the port number used to connect to the server. This can also be set with the -port commandline option, or set in advance in the altibase.properties file.

If different values are set for the ALTIBASE\_PORT\_NO environment variable and the altibase.properties file, the environment variable takes precedence. However, the value set with the -port command-line option overrides both.

On omission, the user will be prompted to enter a value after aexport has started.

# **1.1.5.3 ALTIBASE\_SSL\_PORT\_NO**

Sets the server port number that aexport is to connect to over SSL/TLS.

For the port number in SSL, the -PORT option, environment variables, ALTIBASE\_SSL\_PORT\_NO, and the properties in the altibase.properties file take precedence over each other (in consecutive order). On omission, the user is prompted to enter the port number.

# **1.1.5.4 ALTIBASE\_NLS\_USE**

Sets the character setto use when connecting to the server. This can also be set with the -nls command-line option, or be set in advance in the altibase.properties file.

If different values are set for the ALTIBASE\_NLS\_USE environment variable and the altibase.properties file, the environment variable takes precedence. However, the value set with the -nls command-line option overrides both.

Note: On omission, the US7ASCII character set is used by default. If the user omits the NLS\_USE option in an environment that does not use the US7ASCII character set, aexport will run abnormally with the risk of data loss. Therefore, the user should set the NLS\_USE option to a value that is compatible with his or her operating environment.

# <span id="page-19-0"></span>**1.2 How to Use aexport**

# **1.2.1 Syntax**

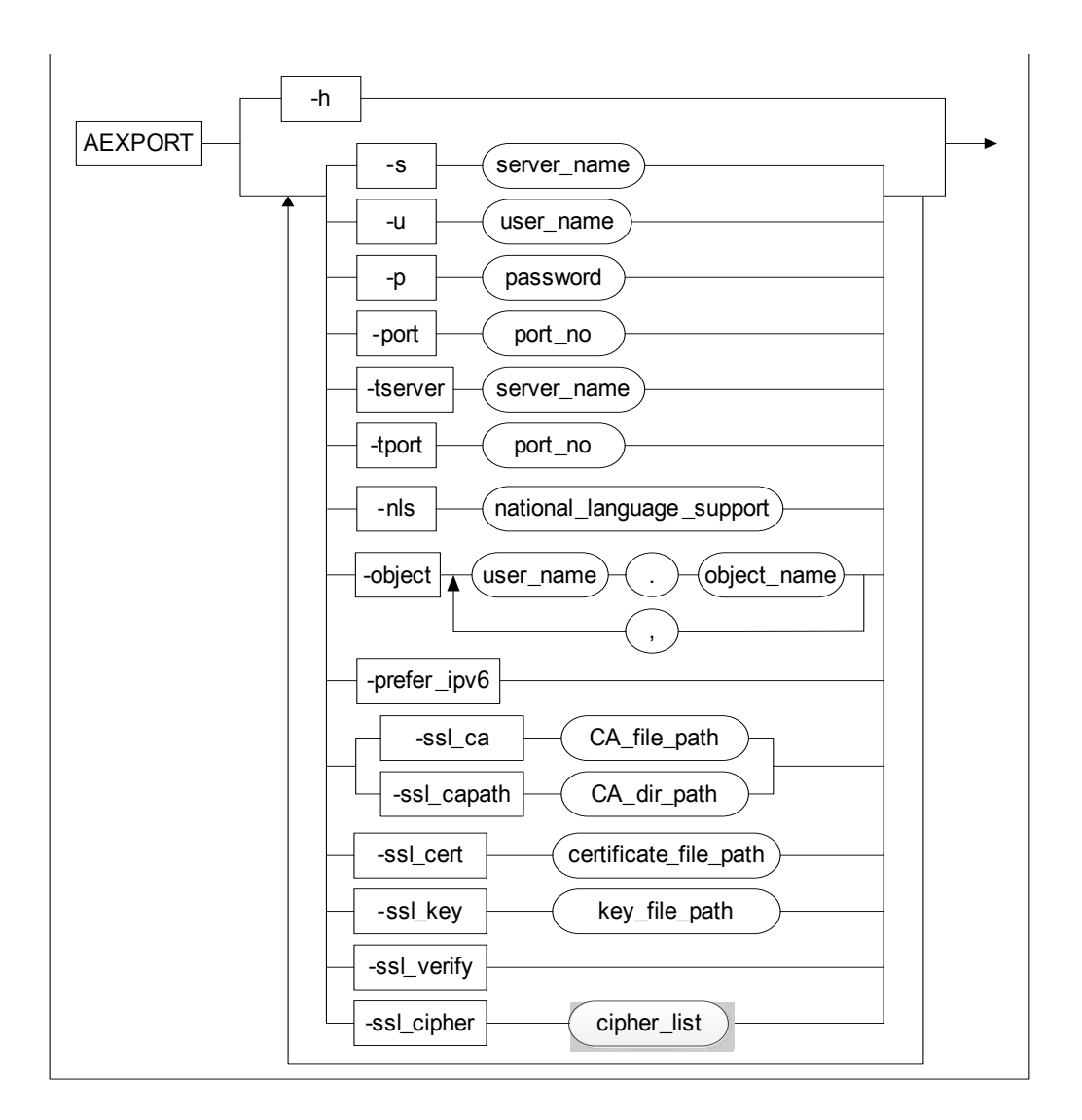

# <span id="page-19-1"></span>**1.2.2 Parameters**

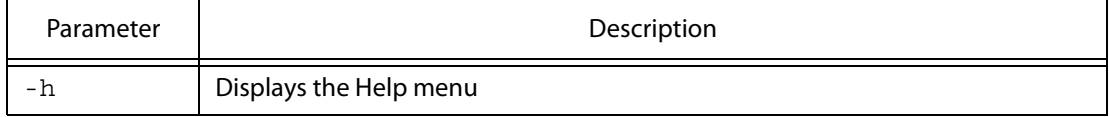

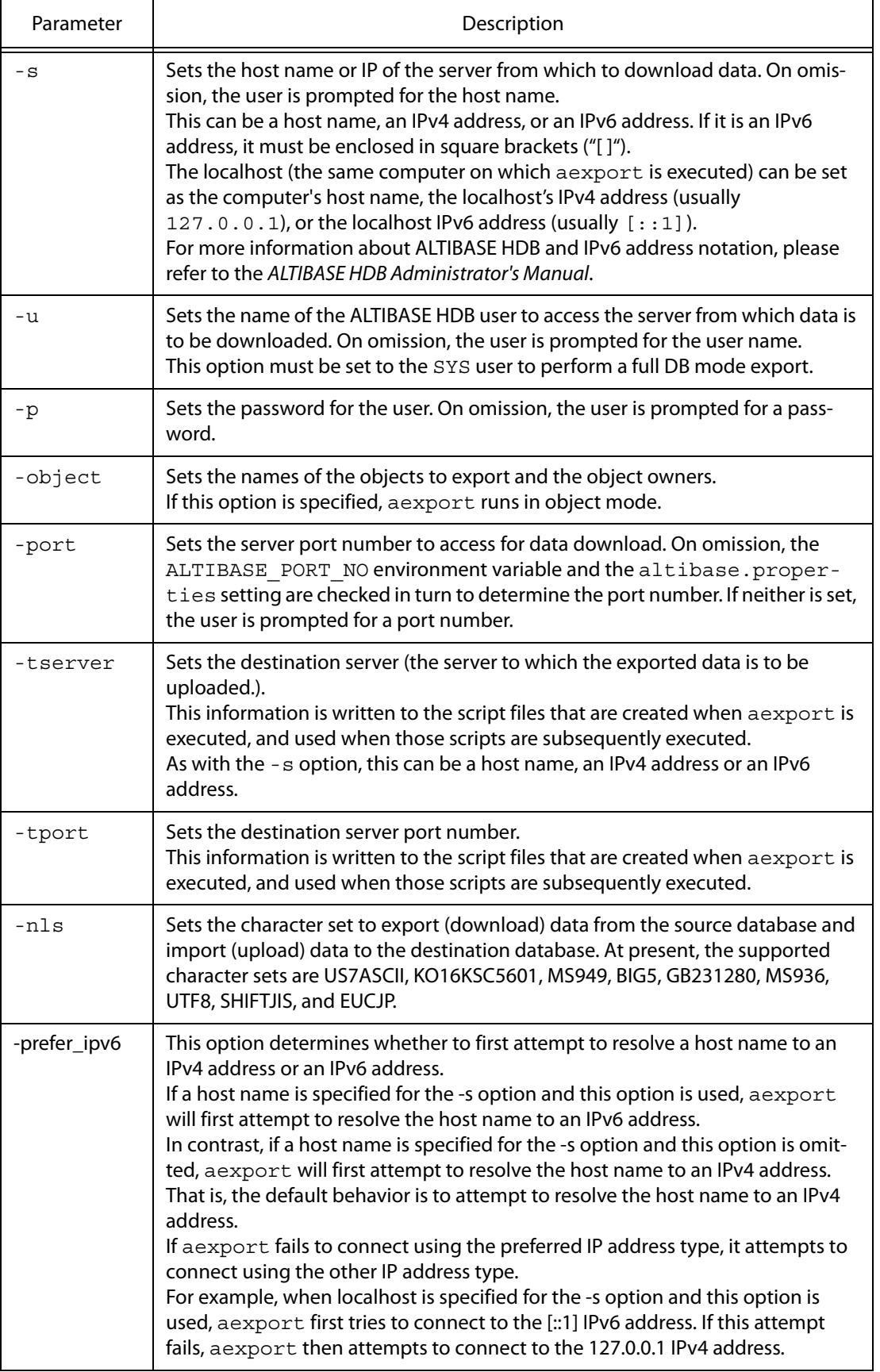

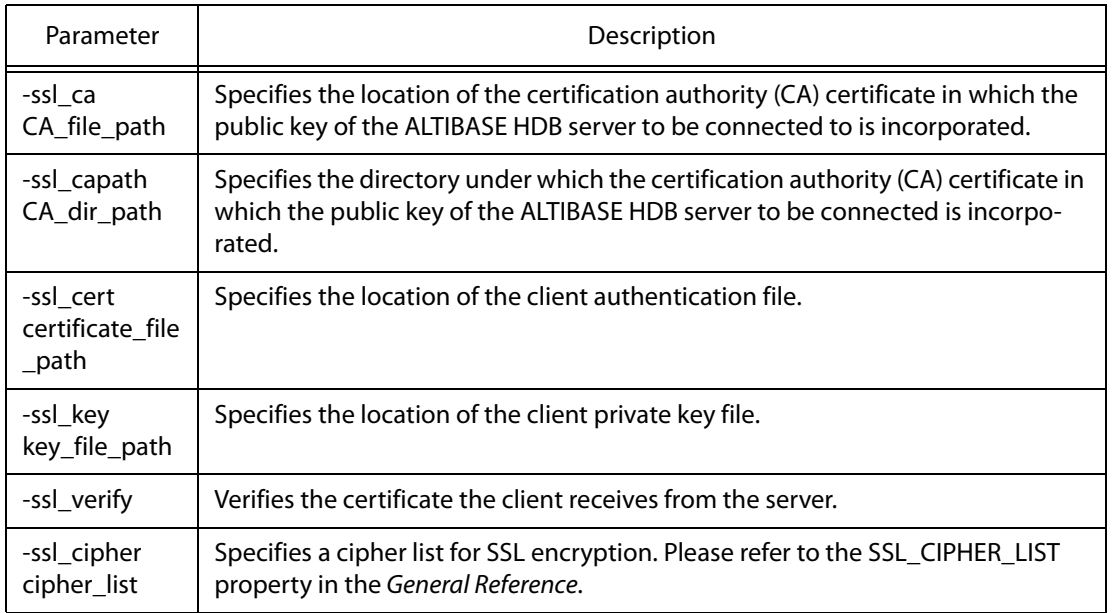

For further information about SSL connection, please refer to Chapter 2. Connecting and Disconnecting in the iSQL User's Manual.

# **1.2.3 The Data Migration Process**

The process of using aexport to migrate data can be roughly divided into the following steps:

- Generate SQL script files for creating the structure of the objects to be exported from the source database and shell script files for executing the SQL script files
- Export (download) the data from the source database
- Create the required database structures in the destination database
- Import (upload) the data to the destination database
- Refresh the materialized view in the destination database, and create indexes and foreign keys in the destination database, and then switch the data access mode

# **1.2.3.1 Exporting the Source Database Structure**

aexport is first used to generate SQL script files that contain information about the structure of the source database and shell script files for executing the SQL script files.

Execute aexport.

\$ aexport -s 127.0.0.1 -u sys -p manager

• Enter the passwords of the ALTIBASE HDB users at the prompts. This sets the password for each user that is created in the destination database.

Note that if a password is specified using the USER\_PASSWORD aexport property, that password is the default password for all users, and this step is skipped.

When using aexport to back up the data on a remote server, indicate the address of the remote server and the port through which to connect to the remote server.

```
$ aexport -s 192.168.1.10 -port 21300 -u sys -p manager
```
# **1.2.3.2 Exporting Data from the Source Database**

Export (download) the data from the source database by executing the shell script that was created by aexport in the previous step.

- Check the disk to which the data are to be downloaded to ensure that it has enough free space to hold the data. Because data in text form can occupy more space than the data in internally used data files, it is recommended that the amount of available free space be twice the size of the original data files.
- Execute the "run\_il\_out.sh" script.

\$ sh run\_il\_out.sh

# **1.2.3.3 Creating the Destination Database Structure**

Create the required database objects in the destination database.

- Copy all SQL scripts and shell scripts and all 'fmt', 'log', and 'dat' format files created by the "run il out.sh" shell script to the system on which the destination database is located. Skip this step if the destination database is on the same system as the source database.
- Start up the destination database.
- Execute the "run\_is.sh" script.
	- \$ sh run\_is.sh
- Use iSQL to access the database and check whether all of the required database objects were properly created. If the required database structure was not properly created, inspect the output that was displayed on the screen while run is.sh was executing to determine the cause of the problem.

# **1.2.3.4 Importing Data into the Destination Database**

Import (upload) the data into the destination database.

Execute the "run\_il\_in.sh" script.

\$ sh run\_il\_in.sh

Check the directory containing the "run\_il\_in.sh" shell script file to see whether it contains any files that have the "\*.bad" filename extension and are greater than 0 bytes in size. If such a file exists, inspect the contents of the "\*.bad" file and the log files related to the table having the same name as the "\*.bad" file and take suitable steps to resolve the problem. For more information on how to resolve such problems, please refer to the iLoader User's Manual.

# **1.2.3.5 Creating Indexes and Foreign Keys**

Create the required indexes and foreign keys in the target database.

When the TWO\_PHASE\_SCRIPT property is set to "OFF":

- Execute the "run\_is\_refresh\_mview.sh" script.
	- \$ sh run\_is\_refresh\_mview.sh
- Execute the "run\_is\_index.sh" script.
	- \$ sh run\_is\_index.sh
- Execute the "run\_is\_fk.sh" script.
	- \$ sh run\_is\_fk.sh
- Execute the "run\_is\_alt\_tbl.sh" script.
	- $$ sh run is alt tbl.sh$
- When TWO\_PHASE\_SCRIPT=ON:
- Execute the "run\_is\_con.sh" script.
	- \$ sh run\_is\_con.sh

# **1.2.4 Notes**

- If a normal user who is not the SYS user executes aexport, scripts are created only for the user's schema.
- If a normal user who is not the SYS user executes aexport, scripts are created for replication objects.
- If a normal user who is not the SYS user executes aexport, CREATE TABLE privileges are required. This is because aexport creates temporary tables to analyze object interdependencies.
- Do not run two or more aexport processes at the same time. Because aexport uses a temporary table to store created SQL scripts, running two or more aexport processes at the same time will yield unpredictable results.
- If the EXECUTE and TWO\_PHASE\_SCRIPT aexport properties are both set to ON and the OPERATION property is set to IN when uploading data, this uploading operation will not be affected by the value of the INDEX property, because no SQL script file dedicated to creating the index is generated.

Therefore, when it is desired to perform the uploading operation (EXECUTE = ON and OPERA-TION = IN) with ON for the INDEX property, the TWO\_PHASE\_SCRIPT property must be set to OFF.

• When the "run\_is.sh" script is executed, all existing users and objects will be deleted from the database. Therefore, care must be taken to avoid executing this script on the source database. • If the -tserver and -tport options are not specified, then the -s and -p parameters are used not only to identify the source server from which data are downloaded, but are also used in all created scripts to identify the destination server to which data will be uploaded.

To specify a destination server and port that are different from the source server and port, use the -tserver and -tport options. In this case, the -s and -p options will only identify the source server from which data are downloaded, whereas the values specified for the -tserver and tport options will be written into the created scripts.

```
$ aexport -s 127.0.0.1 -u sys -p manager -tserver 192.168.1.10 -tport 
21300
```

```
$ cat run il in.sh
iloader -\frac{1}{5} 192.168.1.10 -port 21300 -u SYS -p MANAGER in -f SYS T1.fmt -
d SYS_T1.dat -log SYS_T1.log -bad SYS_T1.bad
```
• If CALLBACK functions are specified using PASSWORD\_VERIFY\_FUNCTION at user creation, the user's password must be set to correspond to validity functions before user importation. Validity functions must also be imported before importing the user to the database.

# **1.2.5 Limitations**

# **1.2.5.1 Creating Stored Procedures using aexport**

When a stored procedure is created, if any other stored procedures referenced by that stored procedure do not already exist in the database, the attempt to create the stored procedure will fail.

However, because aexport does not have access to information on the interdependencies between stored procedures, there is no guarantee that the stored procedures will be created in the correct order in the destination database. This means that some stored procedure creation attempts may fail.

If this happens, it will be necessary to create those stored procedures manually in the destination database.

# **1.2.5.2 Creating User-Defined Sequences using aexport**

aexport only has limited access to meta data pertaining to sequences. Therefore, when aexport creates sequences that were originally defined by users other than the SYS user within their own schema, only the value of the INCREMENT BY property will be preserved; the other properties of user-defined sequences (namely, the START WITH, MAXVALUE, MINVALUE, CYCLE, and CACHE properties) will be set to their default values.

If this becomes an issue, it will be necessary to create user-defined sequences manually in the destination database.

# **1.2.5.3 SSL Connection and Script Files**

If aexport is executed on SSL, the SSL option that was specified to execute aexport is used with the original database connection script (run\_il\_out.sh).

SSL-related properties need to be set to connect to the database on SSL. For further information, please refer to SSL\_ENABLE in [aexport Properties](#page-28-0).

1.2 How to Use aexport

# 1.2.6 Examples

#### 1.2.6.1 Execution in Full DB Mode

```
$ aexport -s 127.0.0.1 -u sys -p manager
<u>____________________</u>
                                   <u>___________________________</u>
   Altibase Export Script Utility.
   Release Version 6.5.1.0.0
   Copyright 2000, ALTIBASE Corporation or its subsidiaries.
   All Rights Reserved.
##### TBS #####
##### SYNONYM #####
##### DIRECTORY #####
##### TABLE #####
##### OUEUE #####
##### SEQUENCE #####
##### DATABASE LINK #####
##### VIEW #####
###### MATERIALIZED VIEW #####
##### STORED PROCEDURE #####
##### STORED PACKAGE #####
##### TRIGGER #####
##### LIBRARY #####
\##### REPLICATION #####
##### JOB #####
 ##### The following script files were generated. #####
 2. run is.sh
                          : [ isql table-schema script ]
                  : [ iloader data-in script ]
 3. run il in.sh
 4. run is refresh mview.sh : [ isql materialized view refresh script ]
 6. run_is_fk.sh : [isql table-foreign key script ]<br>
7. run_is_fk.sh : [isql table-foreign key script ]<br>
8. run_is_job.sh : [isql job script ]<br>
9. run_is_alt_tbl.sh : [isql table-alter script ]
$1s-l
ALL ALT TBL.sql
ALL_CRT_DIR.sql
ALL CRT FK.sql
ALL_CRT_INDEX.sql
ALL_CRT_JOB.sql
ALL CRT LIB.sql
ALL CRT LINK.sql
ALL CRT REP.sql
ALL CRT SEO.sql
ALL CRT SYN.sql
ALL CRT TBL.sql
ALL CRT TBS.sql
ALL CRT TRIG.sql
ALL_CRT_USER.sql
ALL CRT VIEW PROC.sql
ALL REFRESH MVIEW.sql
run<sup>11</sup> in.sh
run il out.sh
run is.sh
run is alt tbl.sh
run is fk.sh
run is index.sh
```

```
run_is_job.sh
run_is_refresh_mview.sh
run_is_repl.sh
```
#### **1.2.6.2 Execution in User Mode**

```
iSQL> CREATE USER user1 IDENTIFIED BY user1;
Create success.
$ aexport -s 127.0.0.1 -u user1 -p user1
-----------------------------------------------------------------
    Altibase Export Script Utility.
     Release Version 6.5.1.0.0
     Copyright 2000, ALTIBASE Corporation or its subsidiaries.
    All Rights Reserved.
-----------------------------------------------------------------
##### USER #####
##### SYNONYM #####
##### TABLE #####
##### QUEUE #####
##### SEQUENCE #####
##### DATABASE LINK #####
##### VIEW #####
##### MATERIALIZED VIEW #####
##### STORED PROCEDURE #####
##### STORED PACKAGE #####
##### TRIGGER #####
##### LIBRARY #####
-------------------------------------------------------
   ##### The following script files were generated. #####
  1. run_il_out.sh : [ iloader formout, data-out script ]<br>2. run_is.sh : [ isql table-schema script ]<br>\begin{array}{ccc} 1. & \text{if } 1 \text{ order} \\ 1. & \text{if } 1 \text{ order} \\ 1. & \text{if } 1 \text{ order} \\ 1. & \text{if } 1 \text{ order} \end{array}: [ isql table-schema script ]
 3. run_il_in.sh : [ iloader data-in script ]
4. run_is_refresh_mview.sh : [ isql materialized view refresh script ]
 5. run_is_index.sh : [ isql table-index script ]
 6. run_is_fk.sh : [ isql table-foreign key script ]
 7. run_is_repl.sh : [ isql replication script ]
 8. run_is_job.sh : [ isql job script ]
 9. run_is_alt_tbl.sh : [ isql table-alter script ]
-------------------------------------------------------
$ 1s -1USER1_ALT_TBL.sql
USER1_CRT_DIR.sql
USER1_CRT_FK.sql
USER1<sup>-</sup>CRT<sup>-</sup>INDEX.sql
USER1_CRT_LIB.sql
USER1_CRT_LINK.sql
USER1_CRT_SEQ.sql
USER1_CRT_SYN.sql
USER1_CRT_TBL.sql
USER1_CRT_TRIG.sql
USER1_CRT_USER.sql
USER1_CRT_VIEW_PROC.sql
USER1_REFRESH_MVIEW.sql
run i\bar{l} in.sh
run_il_out.sh
run_is.sh
run is alt tbl.sh
run_is_fk.sh
run_is_index.sh
run_is_job.sh
run_is_refresh_mview.sh
run_is_repl.sh
```
## **1.2.6.3 Execution in Object Mode**

```
iSQL> CREATE USER user1 IDENTIFIED BY user1;
Create success.
iSQL> CONNECT user1/user1;
iSQL> CREATE TABLE t1(i1 INTEGER);
Create success.
iSQL> CREATE VIEW v1 AS SELECT i1 FROM t1;
Create success.
iSQL> CREATE MATERIALIZED VIEW m1 AS SELECT * FROM t1;
Create success.
iSQL> CREATE OR REPLACE PROCEDURE proc1(p1 IN INTEGER)
AS a INTEGER;
BEGIN
SELECT * INTO a FROM t1 WHERE i1 = 1;
END;
/
Create success.
$ aexport -s 127.0.0.1 -u user1 -p user1 -object user1.t1
      -----------------------------------------------------------------
    Altibase Export Script Utility.
    Release Version 6.5.1.0.0
    Copyright 2000, ALTIBASE Corporation or its subsidiaries.
    All Rights Reserved.
                    -----------------------------------------------------------------
##### TABLE #####
$ 1suser1_t1_CRT.sql
$ aexport -s 127.0.0.1 -u user1 -p user1 -object user1.m1
              -----------------------------------------------------------------
    Altibase Export Script Utility.
    Release Version 6.5.1.0.0
    Copyright 2000, ALTIBASE Corporation or its subsidiaries.
    All Rights Reserved.
-----------------------------------------------------------------
##### MATERIALIZED VIEW #####
$ ls
user1_m1_CRT.sql
$ aexport -s 127.0.0.1 -u user1 -p user1 -object
user1.t1,user1.v1,user1.proc1
-----------------------------------------------------------------
    Altibase Export Script Utility.
     Release Version 6.5.1.0.0
     Copyright 2000, ALTIBASE Corporation or its subsidiaries.
    All Rights Reserved.
-----------------------------------------------------------------
##### TABLE #####
##### VIEW #####
##### STORED PROCEDURE #####
$ ls
user1_proc1_CRT.sql
user1_t1_CRT.sql
user1_v1_CRT.sql
```
# <span id="page-28-0"></span>**1.3 aexport Properties**

# **1.3.1 Setting the aexport Properties**

Some of the settings that govern the use of aexport are made in the aexport.properties file. The aexport.properties file must be located in the \$ALTIBASE\_HOME/conf directory. (This file is not to be confused with the altibase.properties file, which by default is located in the same directory.)

When ALTIBASE HDB is installed, the \$ALTIBASE\_HOME/conf directory does not actually contain a file called aexport.properties, but it does contain a sample properties file called aexport.properties.sample. It is thus necessary to copy the aexport.properties.sample, paste it into the same directory, and rename it as aexport.properties before executing aexport. If aexport cannot find the aexport.properties file in \$ALTIBASE\_HOME/conf, it will raise an error and terminate.

# **1.3.2 List of aexport Properties**

**OPERATION** 

OPERATION = IN/OUT

If this property is set to OUT, scripts for exporting all schemas and data will be created. When the data export script, which consists of iLoader commands, is executed, form files (.fmt) and data files (.dat) will be created.

If this property is set to IN, the schema creation script and the data loading script, which were created by previously executing aexport with this property set to OUT, will be executed, the schema will be created in the destination database, and the data will be loaded into the destination database. The schema creation script and the data loading script can be executed manually at a shell prompt without executing aexport.

**EXECUTE** 

This property determines whether to automatically execute the scripts that were created.

EXECUTE = ON/OFF

If it is set to ON, the scripts that are appropriate for the current operation (set using the OPERA-TION property) will be executed automatically. The file names of these scripts are set using the ILOADER\_OUT, ILOADER\_IN, ISQL, ISQL\_CON, ISQL\_INDEX, ISQL\_FOREIGN\_KEY, ISQL\_ALT\_TBL, and ISQL\_REPL properties.

If it is set to OFF, the scripts will be created, but not executed.

INVALID\_SCRIPT

This property determines whether to group all of the object creation scripts for invalid objects in a single script file.

INVALID\_SCRIPT = ON/OFF

If this property is set to ON, aexport generates a script file named "INVALID.sql", containing all of the scripts for creating the views and stored procedures that were found to be invalid.

If this property is set to OFF, a SQL script file will be generated for each of the invalid objects in the database; that is, they will be treated just like the valid database objects.

• TWO\_PHASE\_SCRIPT

This property determines whether to group all of the object creation scripts in two script files.

TWO\_PHASE\_SCRIPT = ON/OFF

If this property is set to ON, aexport will create only two SQL script files and two shell script files: ALL\_OBJECT.sql, ALL\_OBJECT\_CONSTRAINTS.sql, run\_is.sh, and run\_is\_con.sh.

If this property is set to OFF, aexport will generate different SQL script files for each of the objects in a database.

• INDEX

INDEX = ON/OFF

This property determines whether or not to create the indexes when creating the rest of the schema in the destination database. If it is desired to create the indexes after the data have been loaded into the destination database, set this property to ON. It is used when the TWO\_PHASE\_SCRIPT property is set to OFF.

USER\_PASSWORD

USER\_PASSWORD = password

This property is used to set the password when the users exported from the source database are created in the destination database. (Because aexport does not know the passwords of users exported from the source database, the passwords must be manually set.) If this property is not set, a prompt for setting each user's password will appear.

VIEW\_FORCE

VIEW\_FORCE = ON/OFF

If this property is set to ON, views will be forcibly created, even if the underlying tables or other objects don't exist.

• DROP

This property determines whether to include DROP statements in created scripts.

DROP = ON/OFF

If this property is set to ON, and if the destination database already contains objects corresponding to those that are to be created, the existing objects will be dropped.

Because this option specifies that existing objects are to be dropped, it should be used with caution.

Note: If aexport is executed in Object Mode, DROP statements are not generated, regardless of the setting of this property.

ILOADER\_OUT

ILOADER OUT =  $run$  il out.sh

This property determines the name of the shell script file that is created to export (download) the data from the source database. It is used when the OPERATION property is set to OUT.

**ILOADER IN** 

ILOADER IN =  $run$  il in.sh

This property determines the name of the shell script file that will be used to import (upload) the data into the destination database.

• ISQL

 $ISQL = run is.sh$ 

This property determines the name of the script file that will be used to create the database schema in the destination database.

• ISQL\_CON

ISQL  $CON = run is con.sh$ 

This property determines the name of the shell script file that is used to execute the SQL script files for creating indexes, foreign keys, triggers and replication objects. It is used when the TWO\_PHASE\_SCRIPT property is set to ON.

• ISQL\_INDEX

ISQL\_INDEX = run\_is\_index.sh

This property determines the name of the shell script that will be used to create indexes in the destination database. If no value is specified for this property in the aexport.properties file, this shell script file will not be generated.

• ISQL\_FOREIGN\_KEY

ISQL\_FOREIGN\_KEY = run\_is\_fk.sh

This property determines the name of the shell script file that is used to execute the SQL script files for creating foreign keys. If no value is specified for this property in the aexport.properties file, this shell script file will not be generated.

• ISQL\_REPL

ISQL REPL = run\_is\_repl.sh

This property determines the name of the shell script that will be used to create replication objects in the destination database. If no value is specified for this property in the aexport.properties file, this shell script file will not be generated.

**ISQL\_REFRESH\_MVIEW** 

ISQL\_REFRESH\_MVIEW = run\_is\_refresh\_mview.sh

This property determines the name of the shell script that will be used to execute the SQL

script files for refreshing the materialized view in the destination database. If no value is specified for this property in the aexport.properties file, this shell script file will not be generated.

• ISQL\_REFRESH\_MVIEW

ISQL REFRESH MVIEW = run\_is\_refresh\_mview.sh

This property determines the name of the shell script that will be used to execute the SQL script files for refreshing the materialized view in the destination database. If no value is specified for this property in the aexport.properties file, this shell script file will not be generated.

**ISQL\_ALT\_TBL** 

ISQL ALT TBL = run\_is\_alt\_tbl.sh

This property sets the name of the shell script file executing the SQL script which switches the data access mode for the tables and partitions of the target database. On omission, aexport does not generate this shell script file.

• ILOADER\_FIELD\_TERM

ILOADER\_FIELD\_TERM = field\_term

This property is used to set the field delimiters that are used when the data in tables are saved as text. If this property is not set, the default delimiter between values is the comma (""), no block delimiters are used for numeric values, and double quotation marks (" " ") are used as block delimiters around strings.

Note: The pound (i.e. hash or number sign) character "#" cannot be specified as a delimiter, because it is used to denote comments in the properties file. (The remainder of the line after the "#" will be ignored.)

For more information, please refer to the ALTIBASE HDB iLoader User's Manual.

ILOADER ROW TERM

ILOADER\_ROW\_TERM = row\_term

This property is used to set the delimiter between records that is used when the data in tables are saved as text. If it is not set, the default delimiter is the new line character(s).

Note: The pound (i.e. hash or number sign) character "#" cannot be specified as the record delimiter, because it is used to denote comments in the properties file. (The remainder of the line after the "#" will be ignored.)

For more information, please refer to the ALTIBASE HDB iLoader User's Manual.

#### • ILOADER\_PARTITION

This property determines whether or not to create SQL scripts and shell scripts for creating partitions.

ILOADER\_PARTITION = ON/OFF

If this property is set to ON, shell scripts for exporting data from partitions, for creating partitioned tables and all of their partitions, and for importing data into each partition are generated. In other words, enabling this property makes it possible to import data from table partitions in the source database into corresponding partitions in partitioned tables in the destination database.

If this property is set to OFF, whether tables in the source database are partitioned is ignored, and the shell script that is generated creates non-partitioned tables in the destination database and imports data from all partitions of partitioned tables in the source database into corresponding non-partitioned tables in the destination database.

For more information, please refer to the ALTIBASE HDB iLoader User's Manual.

• SSL\_ENABLE

Specifies whether to connect to the database using the SSL protocol.

SSL\_ENABLE = ON/OFF

If this property is set to ON, SSL-related options are enabled for iSQL and iLoader commands in the shell scripts (run\_is.sh and run\_il\_in.sh) to be executed on the database.

SSL-related options can be enabled with the SSL\_CA, SSL\_CAPATH, SSL\_CERT, SSL\_KEY, SSL\_CIPHER, SSL\_VERIFY properties. For further information about these properties, please refer to [Parameters.](#page-19-1)

Ex) SSL\_ENABLE = ON # OFF  $SSL<sup>-</sup>CA$  =  $${ALTIBASE}$  HOME ${/}cert/ca$ -cert.pem  $#S\overline{SL}$  CAPATH =  $${ALTIBASE}$  HOME}/cert SSL\_CERT =  $\frac{1}{2}$  (ALTIBASE HOME)/cert/client-cert.pem  $SSL$ <sup>KEY</sup> =  $\frac{1}{2}$ ALTIBASE\_HOME}/cert/client-key.pem SSL\_CIPHER = RC4-SHA:RC4-MD5 SSL\_VERIFY = ON # OFF

#### 1.3 aexport Properties

<span id="page-34-0"></span>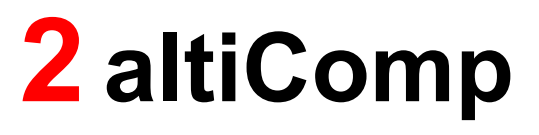

This chapter discusses the altiComp utility and its features such as consistency control.

# **2.1 Overview**

# **2.1.1 Concept**

The altiComp utility monitors the progress of replication between two ALTIBASE HDB databases and resolves data inconsistencies that arise during the course of replication.

altiComp compares ALTIBASE HDB with another HDB on a table-by-table basis, and outputs information about any inconsistencies it finds. It also has a feature for synchronizing two databases in the event of data inconsistencies.

**Note:** The Windows version of the ALTIBASE HDB server does not include thealtiComp utility.

# <span id="page-35-0"></span>**2.1.2 Terminology**

# **2.1.2.1 Master Server**

This is the server whose contents are accepted as correct if a record is found to be inconsistent between two servers. Either server can be designated as the master server when altiComp is executed.

# **2.1.2.2 Master DB**

The database on the master server.

# **2.1.2.3 Slave Server**

This is the server whose contents are updated with the contents of the other server if a record is found to be inconsistent between two servers. Either server can be designated as the slave server when altiComp is executed.

# **2.1.2.4 Slave DB**

The database on the slave server.

# <span id="page-35-1"></span>**2.1.3 Inconsistent Records**

An inconsistent record is a record in which a disagreement between column values is found when a designated table in the Master DB is compared with the corresponding table in the Slave DB on the basis of a primary key.

There are three types of inconsistency:

- MOSX inconsistency: When a record based on a primary key can be found in the Master DB but not in the Slave DB.
- MOSO inconsistency: When a record based on a primary key can be found in both the master and slave tables but the record contents are different.
• MXSO inconsistency: When a record based on a primary key can be found in the Slave DB but not in the Master DB.

## **2.1.4 Synchronization Policy**

A synchronization policy is a policy that specifies how to synchronize inconsistent records. alticomp usually treats the Master DB as the reference DB and synchronizes the Slave DB with it.

ALTIBASE HDB provides four synchronization policies:

• SU Policy: This policy resolves MOSO inconsistencies by updating the Slave DB with the contents of the Master DB.

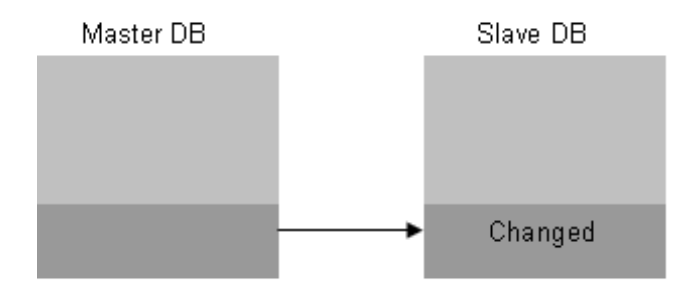

• SI Policy: This policy resolves MOSX inconsistencies by inserting records from the Master DB into the Slave DB.

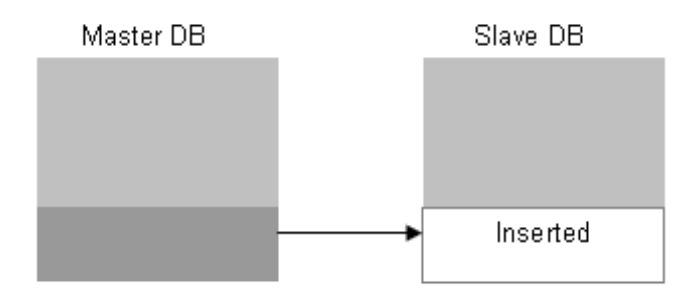

• MI Policy: This policy resolves MXSO inconsistencies by inserting records from the Slave DB into the Master DB.

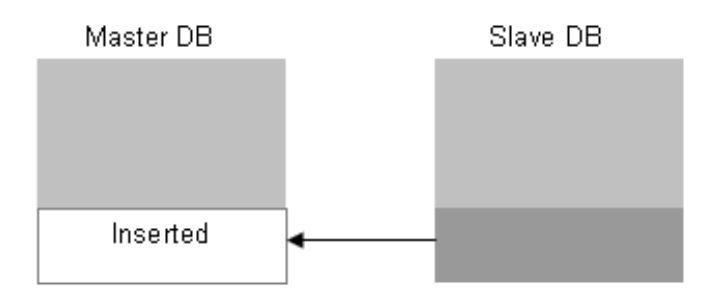

• SD Policy: This policy resolves MXSO inconsistencies by deleting records from the Slave DB.

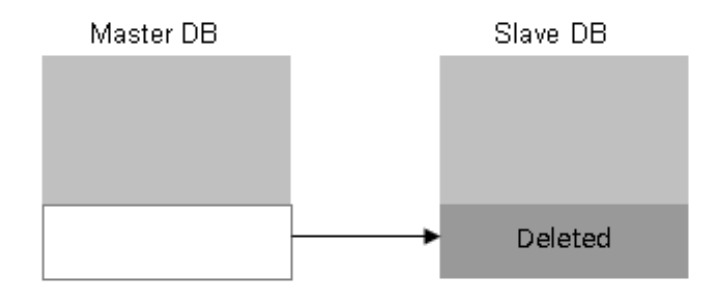

The SU policy, SI policy, MI policy, and SD policy are set in the altiComp environment file. Note that the MI policy and the SD policy are mutually exclusive, meaning that they cannot both be enabled at the same time.

#### **2.1.4.1 DIFF**

Creates an execution result file that identifies inconsistent records found during replication between the Master DB and the Slave DB.

#### **2.1.4.2 SYNC**

Identifies inconsistent records between the Master DB and the Slave DB, bidirectionally resolves inconsistencies according to the synchronization policy set in the altiComp environment file, and creates an execution result file including execution summary information and error information.

#### **2.1.4.3 altiComp Environment File**

An environment file for setting options for altiComp. This file includes connection information, altiComp function settings, synchronization policies, etc.

# <span id="page-38-0"></span>**2.2 How to Use altiComp**

This chapter discusses the  $alticomp$  environment file that contains information for running altiComp, and describes the DIFF and SYNC features.

## **2.2.1 How to Execute altiComp**

To use altiComp, an altiComp environment file, which contains information about the table(s) on which DIFF or SYNC is to be executed, must first be created. The altiComp environment file will be explained in [How to Use altiComp](#page-38-0).

altiComp commands have the following form:

\$ altiComp -f script file name

script file name: File name including the path of the environment file

If the current directory is: /user/charlie/altibase\_home/altiComp

/user/charlie/altibase\_home/altiComp> altiComp script\_file\_name

or

/user/charlie/altibase\_home/altiComp> altiComp ./script\_file\_name)

## **2.2.2 How to Set altiComp Properties**

Each comparison and synchronization task that is described in the environment file, has its own unique properties. The properties provide information necessary for running  $alticomp$  (Please refer to the sample.cfg file in the ALTIBASE\_HOME/altiComp directory.).

#### **2.2.2.1 Rules for Setting Properties**

Properties follow the format "**property name = property value**" and are case-insensitive.

The following symbols have special meanings when used in the environment file:

- "**#**" indicates a comment and causes the remainder of the line to be ignored.
- "**{ }**" (curly braces) used to indicate that a property value spans multiple lines.
- "**;**" (semicolon) serves as a delimiter to separate multiple values.
- '**"** ' (double quotation marks) are used to enclose a string (such as a user name, password, table name, or column name) that includes one or more reserved words or special characters.

In ALTIBASE HDB, the following are special characters:

 $\sim$  ! @ # \$ % ^ & \* ( ) + |

2.2 How to Use altiComp

#### **2.2.2.2 Property Names**

A property name consists of characters other than spaces, and identifies a property within a group.

#### **2.2.2.3 Property Values**

A property can take a single value, multiple values, or an expression.

• An expression may include blanks. Most properties follow this format:

e.g. 1) TABLE = EMPLOYEES

• Multiple values consist of several values separated by the ";" delimiter, and must be contained within "{}" if they occupy more than one line (see Example 2). The "EXCLUDE" group allows multiple values.

e.g. 2) EXCLUDE =  $ENO$ ; DNO; E FIRSTNAME or EXCLUDE =  ${ENO; DNO; E$  FIRSTNAME}

• Expressions are character strings, can include spaces, and must be enclosed within "{}". The "WHERE" property is an expression.

e.g. 3) WHERE = { ENO > '1000' and ENO < '2000' }

#### **2.2.2.4 Data Type Support**

The EXCLUDE property is used as follows to exclude a particular column or columns from  $alti$ -Comp targets.

```
Example 4) You should exclude a certain column from altiComp targets, if a 
CLOB column exists in the EMP table. 
TABLE = EMP
EXCLUDE = \{CC\}
```
#### **2.2.3 Property Options**

You can use the following properties to specify information for accessing the local and remote servers, comparison (DIFF) and synchronization (SYNC) tasks, and synchronization policies for inconsistent records.

#### **2.2.3.1 DB\_MASTER**

This is used to set the server whose contents are to be accepted as correct if inconsistent records are found between two servers.

Set the user name and password, the name or IP address of the server, and NLS\_USE. The property values must match the information in the property file in the home directory of ALTIBASE HDB.

**TCP Connection** 

```
DB_MASTER = altibase://sys:man-
ager@DSN=192.188.1.1;PORT_NO=20300;NLS_USE=US7ASCII
```
**SSL Connection** 

```
DB_MASTER = altibase://sys:man-
ager@DSN=192.188.1.1;PORT_NO=${ALTIBASE_SSL_PORT_NO};NLS_USE=US7ASCII;CO
NNTYPE=6;SSL_CA=/home/altibase/cert/ca-cert.pem;SSL_CERT=/home/altibase/
cert/client-ert.pem;SSL_KEY=/home/altibase/cert/client-key.pem
```
For further information about connection string attributes for SSL, please refer to the SSL/TLS User's Guide.

#### **2.2.3.2 DB\_SLAVE**

This is used to set the other server.

Set the user name and password, the name or IP address of the server, and NLS\_USE. The property values must match the information in the property file in the home directory of ALTIBASE HDB.

Additionally, a text DB can be specified for the other server. In this case, the following format is used for this property (where "./log" is the directory containing the text DB).

```
DB_SLAVE = text://userID:PW@./log
```
#### **2.2.3.3 OPERATION**

This is set to "DIFF" for a comparison task, or to "SYNC" for a synchronization task.

#### **2.2.3.4 INSERT\_TO\_SLAVE**

Sets the SI policy used to resolve MOSX inconsistencies. Specifies whether to insert the record in question into the Slave DB. The property value is set to "ON" to specify that the record is to be inserted, and "OFF" to specify that it is not to be inserted.

#### **2.2.3.5 INSERT\_TO\_MASTER**

Sets the MI policy used to resolve MXSO inconsistencies. Specifies whether to insert the record in question into the Master DB. The property value is set to "ON" to specify that the record is to be inserted, and "OFF" to specify that it is not to be inserted.

This property and DELETE\_IN\_SLAVE cannot both be set to "ON" simultaneously.

#### 2.2.3.6 DELETE\_IN\_SLAVE

Sets the SD policy used to resolve MXSO inconsistencies. Specifies whether to delete the record in question from the Slave DB. The property value is set to "ON" to specify that the record is to be deleted, and "OFF" to specify that it is not to be deleted.

This property and INSERT\_TO\_MASTER cannot both be set to "ON" simultaneously.

#### **2.2.3.7 UPDATE\_TO\_SLAVE**

Sets the SU policy used to resolve MOSO inconsistencies. Specifies whether to update the record in question in the Slave DB. The property value is set to "ON" to specify that the record is to be changed, and "OFF" to specify that it is not to be changed.

#### **2.2.3.8 AUTODETECT\_UNIQ\_INX**

Specifies whether to delete the record in question from the Slave DB and repeat the insert or update action if a "Duplicate Key Values" error is raised in the Slave DB when inserting or updating data from the Master DB to the Slave DB. This property value may be set to "ON" or "OFF". "ON" signifies that the record is to be deleted, and "OFF" that it is not to be deleted.

This option can be set to "ON" only when both the INSERT\_TO\_SLAVE and DELETE\_IN\_SLAVE properties are also set to "ON".

#### **2.2.3.9 CHECK\_INTERVAL**

Sets the interval between the completion of a SYNC operation on a table and the start of a SYNC operation on the next table. Expressed in units of ms (milliseconds).

#### **2.2.3.10 MAX\_THREAD**

Specifies the maximum number of threads that can run concurrently. Set to -1 to specify an unlimited number of threads.

#### **2.2.3.11 FILE\_MODE\_MAX\_ARRAY**

If its value is greater than 1, altiComp writes the fetched data to a file and then starts a SYNC or DIFF operation on the file. This value is used to set the maximum size of array(s) for fetching data. altiComp fetches a number of records equal to this value and writes them to a csv file.

This option can be used to realize better performance. However, when a target table has many LOB type columns, this option may not improve performance.

This option can only be used between ALTIBASE HDBs.

Ex) FILE\_MODE\_MAX\_ARRAY = 1000

## **2.2.4 Table Group**

Defines information related to target table(s). The number of descriptions in the group must equal the number of target tables, and the name of each group must correspond to the name of a table in the Master DB.

The following properties can be set:

#### **2.2.4.1 WHERE**

Sets conditions for selecting table records. This property is described in the same way as a WHERE clause of a SQL statement. Multiple values are permitted, but the ";" delimiter cannot be used to specify multiple values. Moreover, this property cannot be commented.

Applies to the comparison (DIFF) and synchronization (SYNC) functions.

#### **2.2.4.2 EXCLUDE**

Sets conditions for the projection of table records. The property may have multiple values. The specified columns are excluded from comparison and synchronization operations.

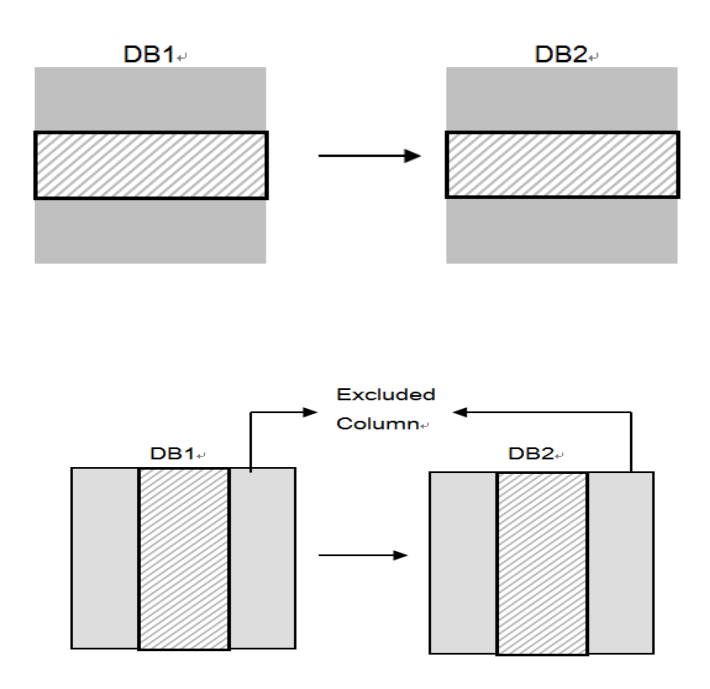

By suitably combining WHERE and EXCLUDE properties, the result of a combined selection and projection operation can be obtained, and an altiComp task can be conducted on the result.

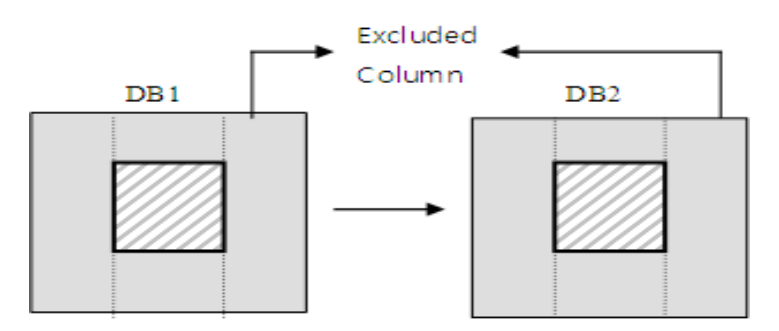

#### **2.2.4.3 TABLE**

Sets the Slave DB table name. In cases where the table names on the Master DB and the Slave DB differ from each other, this must be explicitly described in order to use the comparison (DIFF) and synchronization (SYNC) functions.

On omission, it is assumed that the table name on the Slave DB is the same as that on the Master DB.

The table name can contain Roman alphabetic characters, numbers, and the following special characters:

space ~ ! @ # \$ % ^ & \* ( )  $_{-}$  + |

However, it cannot contain Korean characters.

#### **2.2.4.4 SCHEMA**

Specifies the table schema in the Slave database. Table schema in ALTIBASE HDB contains information of a user's account. If the schema of a user accessing the Slave database differs from the target table's schema, this must be explicitly stated. If this is not stated, the error "Table not found" may occur when you try to execute altiComp. If this property is omitted, the schema of the user accessing the Slave database will be used.

# **2.3 Comparison (DIFF) Function**

This function identifies inconsistent records that are found during replication between the Master and Slave databases, and creates an execution result file.

## **2.3.1 Environment File**

In the altiComp environment file, set the OPERATION property to "DIFF".

All execution option properties must be specified, and the table group properties WHERE, EXCLUDE, TABLE, and SCHEMA can be optionally specified.

## **2.3.2 Execution**

The comparison (DIFF) function is executed as follows:

```
$ altiComp -f script file name
```
script file name: File name including the path of the environment file

## **2.3.3 Execution Results**

This function compares the contents of the Master and Slave Databases with each execution log file and table, and creates an execution result file that includes the contents of inconsistent columns of inconsistent records.

For example, if you run the following altiComp command successfully,

/user/charlie/altibase\_home/altiComp> altiComp sample.cfg

a "mastertable-username.slavetable.log" file is created for each table in the altiComp directory, alongside sample.log.

#### **2.3.3.1 Execution Log File**

This file is created as "script\_file\_name.log" and displays the contents of the executed environment file with a summary of the comparison (DIFF) task for each table in the TABLES group.

The contents of the environment file are displayed as follows:

```
INFO[ MNG ] Tread # 0 init is OK!
INFO[ MNG ] Tread # 0 start is OK!
[TAB_2->TAB_2]
Fetch Rec In Master: 3
Fetch Rec In Slave : 2
MOSX = DF, Count : 1
MXSO = DF, Count : 0
MOSO = DF, Count : 1
 SCAN TPS: 20547.95
  Time: 0.00 sec
```
#### **2.3.3.2 Execution Result File**

This file is created as "**mastertable username.slavetable.log**" and displays the comparison results in the following format.

 $DF[m,n] \rightarrow COL \ N \ (Vn \ M, \ Vn \ S):PK \rightarrow \$  PCOL V  $}$ 

- DF : The type of inconsistency (MOSX, MOSO, MXSO)
- m : The record number on the Master server
- n : The record number on the Slave server
- COL\_N : The name of the first column that has different values after comparison
- Vn\_M : The value in the corresponding column on the Master server
- Vn\_S : The value in the corresponding column on the Slave Server

However, for records that have LOB type columns, the LOB column value is not output.

#### **2.3.4 Comparison (DIFF) Examples**

The following examples compare the EMP table of host1 with the EMPLOYEES table of host2, and the DEPARTMENTS table of host1 and the DEPARTMENTS table of host2.

#### **2.3.4.1 DIFF Example 1**

Specify DB\_MASTER as host1 and DB\_SLAVE as host2. The environment file for comparing all the records in each table should look like this:

```
DB_MASTER = "altibase://sys:ma
ager@DSN=host1; PORT_NO=10111;NLS_USE=US7ASCII"
DB_SLAVE = "altibase://sys:manager@DSN=host2;PORT_NO=20111;NLS_USE=US7ASCII"
OPERATION = DIFF
MAX THREAD = -1DELETE_IN_SLAVE = ON
INSERT_TO_SLAVE = ON
INSERT_TO_MASTER = ON
UPDATE_TO_SLAVE = ON
AUTODETECT UNIQ INX = ON
LOG DIR = ".'"LOG_FILE = "sample.log"
[EMP]
TABLE = EMPLOYEES
SCHEMA = SYS 
[DEPARTMENTS]
TABLE = DEPARTMENTS
SCHEMA = SYS
```
The name of the target table for the Master Server (host1) and Slave Server (host2) may differ, as shown in the above example.

#### **2.3.4.2 DIFF Example 2**

From the EMP table, select the values to be compared according to the ENO column, and exclude the JOIN DATE and GENDER columns as below.

The CONDITION property specifies that the EMP records to be compared as limited to "ENO >= 1 and  $ENO \le 20$ ".

The EXCLUDE property specifies that the JOIN\_DATE and GENDER columns are not to be compared.

In other words, if all columns (other than the JOIN DATE and GENDER columns) are identical, it is assumed that the record is the same.

```
[EMP]
TABLE = EMPLOYEES
WHERE = \{ENO \rightleftharpoons 1 and ENO \leftleftharpoons 20\}EXCLUDE = \{JOIN\ DATE;\ GENDER\}[DEPARTMENTS]
```
#### **2.3.4.3 DIFF Example 3**

From the EMP table, select the values to be compared according to the ENO and JOIN\_DATE columns, and exclude the GENDER column as below.

```
[EMP]
TABLE = EMPLOYEES
WHERE = \{(ENO >= 1 \text{ and ENO} <= 20) \text{ or } (JOIN DATE >= '20001010')\}EXCLUDE = \{GENDER\}
```
[DEPARTMENTS]

The WHERE property determines whether the EMP records for comparison are to be limited by "ENO  $>= 1$  and ENO  $<= 20"$  or "JOIN\_DATE  $>= 20001010".$ 

The EXCLUDE property specifies that the GENDER column is not to be compared.

# **2.4 Synchronization (SYNC) Function**

This function identifies records that are inconsistent between the Master and Slave databases, bidirectionally resolves the inconsistencies according to the synchronization policy in the altiComp configuration file, and creates an execution result file including execution summary information and error information.

## **2.4.1 Environment File**

In the altiComp environment file, set the OPERATION property to "SYNC".

All execution option properties must be described, and the table group properties WHERE, EXCLUDE, TABLE, and SCHEMA can be optionally specified.

## **2.4.2 Execution**

The synchronization (SYNC) function is executed as follows:

\$ altiComp -f script file name

script file name: File name including the path of the environment file

## **2.4.3 Execution Results**

This function compares the contents of the Master and Slave databases with each execution log file and table, and creates an execution result file that consists of information about synchronization tasks conducted on inconsistent records and an error log that includes information about errors which occurred during synchronization.

#### **2.4.3.1 Execution Log File**

This file is created as "script\_file\_name.log" and displays the contents of the executed environment file as well as the summary of the synchronization (SYNC) task for the table(s) in each TABLES group.

The contents of the environment file are written to the log file as follows:

```
INFO[ MNG ] Tread # 0 init is OK!
INFO[ MNG ] Tread # 0 start is OK!
[TAB_2->TAB_2]
Fetch Rec In Master: 3
Fetch Rec In Slave : 2
MOSX = -, SI
MXSO = -1MOSO = -, SU
MXSX = -, -
 --------------------------------------------
 Operation Type MASTER SLAVE
--------------------------------------------
INSERT Try 0 1
Fail 0 0 0
```
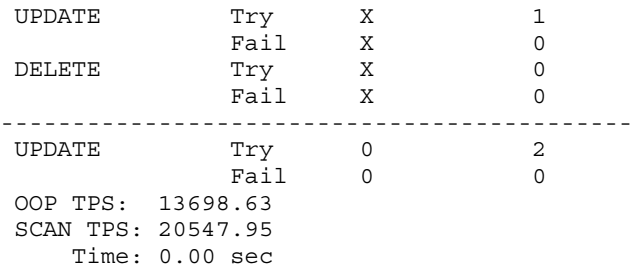

If a failure occurs for any record, the cause of the error and the record contents are written to the log file.

## **2.4.4 Synchronization (SYNC) Examples**

The following examples show how to specify OPERATION and TABLE for the synchronization policy to resolve data inconsistency.

#### **2.4.4.1 SYNC Example 1**

Insert an MOSX inconsistent record (a record that exists in the Master server, but not in the Slave server) into the Slave server, and ignore an MXSO inconsistent record ( a record that exists in the Slave server, but not in the Master server).

```
Master Server = "altibase://sys:man-
ager@DSN=host1; PORT_NO=10111;NLS_USE=US7ASCII"
Slave Server = "altibase: // sys: man-
ager@DSN=host2; PORT_NO=20111;NLS_USE=US7ASCII"
OPERATION = SYNC
MAX THREAD = -1DELETE_IN_SLAVE = OFF
INSERT_TO_SLAVE = ON
INSERT_TO_MASTER = OFF
UPDATE_TO_SLAVE = ON
AUTODETECT_UNIQ_INX = ON
LOG DIR = "./"LOG_FILE = "sample.log"
[EMP]
TABLE = EMPLOYEES
SCHEMA = SYS
[DEPARTMENTS]
TABLE = DEPARTMENTS
SCHEMA = SYS
```
The INSERT\_TO\_SLAVE property has been set to "ON" because the SI policy is required to resolve MOSX inconsistency. Likewise, the INSERT\_TO\_MASTER and DELETE\_IN\_SLAVE properties have been set to "OFF" because the MI and SD policies required to resolve MSXO inconsistency have been ignored.

#### **2.4.4.2 SYNC Example 2**

Insert an MOSX inconsistent record (a record that exists in the Master Server, but not in the Slave server) into the Slave server, and an MSXO inconsistent record (a record that exists in the Slave

server, but not in the Master server) into the Master server.

```
Master Server = "altibase://sys:man-
ager@DSN=host1; PORT_NO=10111;NLS_USE=US7ASCII"
Slave Server = "altibase://sys:man-
ager@DSN=host2;PORT_NO=20111;NLS_USE=US7ASCII"
OPERATION = SYNC
MAX THREAD = -1DELETE_IN_SLAVE = OFF
INSERT_TO_SLAVE = ON
INSERT_TO_MASTER = ON
UPDATE_TO_SLAVE = ON
AUTODETECT_UNIQ_INX = ON
LOG DIR = "./"LOG_FILE = "sample.log"
[EMP]
TABLE = EMPLOYEES
SCHEMA = SYS
[DEPARTMENTS]
TABLE = DEPARTMENTS
SCHEMA = SYS
```
The INSERT\_TO\_SLAVE property has been set to "ON" because the SI policy is required to resolve MOSX inconsistency. Likewise, the INSERT\_TO\_MASTER property has been set to "ON" because the MI policy is required to resolve MXSO inconsistency. However, the DELETE\_IN\_SLAVE property has been set to "OFF" because the SD policy is unnecessary.

#### **2.4.4.3 SYNC Example 3**

Synchronize the Master and Slave servers.

```
Master Server = "altibase://sys:man-
ager@DSN=host1; PORT_NO=10111;NLS_USE=US7ASCII"
Slave Server = "altibase://sys:man-
ager@DSN=host2;PORT_NO=20111;NLS_USE=US7ASCII"
OPERATION = SYNC
MAX THREAD = -1DELETE_IN_SLAVE = ON
INSERT_TO_SLAVE = ON
INSERT_TO_MASTER = OFF
UPDATE_TO_SLAVE = ON
AUTODETECT_UNIQ_INX = ON
LOG DIR = ".'"LOG_FILE = "sample.log"
[EMP]
TABLE = EMPLOYEES
SCHEMA = SYS
[DEPARTMENTS]
TABLE = DEPARTMENTS
SCHEMA = SYS
```
The SI and SD policies are necessary to synchronize the Master and Slave servers. Therefore, the INSERT\_TO\_SLAVE and DELETE\_IN\_SLAVE properties have been set to "ON".

#### **2.4.4.4 SYNC Example 4**

Please refer to schema.sql in the \$ALTIBASE\_HOME/sample/APRE/schema directory.

Synchronize the EMPLOYEES table of the local server host1 with the EMPLOYEES table of the remote server host2 (delete 16 to 20 from the ENO column), and the DEPARTMENTS table of host1 with the DEPARTMENTS table of host2.

First, set up replication between the local and remote servers.

• For the local server (IP: 192.168.1.11):

iSQL> CREATE REPLICATION rep1 WITH '127.0.0.1', 56342 FROM sys.employees TO sys.employees, FROM sys.departments TO sys.departments; Create Success iSQL>

For the remote server (IP: 127.0.0.1):

```
iSQL> CREATE REPLICATION rep1 WITH '192.168.1.11', 65432 FROM sys.employ-
ees TO sys.employees, FROM sys.departments TO sys.departments;
Create Success
iSQL>
```
If the current directory is /user/charlie/altibase\_home/ altiComp:

```
$ vi sample.cfg
Master Server = "altibase://sys:man-
ager@DSN=127.0.0.1; PORT_NO=20582;NLS_USE=US7ASCII"
Slave Server = "altibase://sys:man-
ager@DSN=192.168.1.11;PORT_NO=20582;NLS_USE=US7ASCII"
OPERATION = SYNC
MAX THREAD = -1DELETE_IN_SLAVE = ON
INSERT_TO_SLAVE = ON
INSERT_TO_MASTER = OFF 
UPDATE_TO_SLAVE = ON
AUTODETECT UNIQ INX = ONLOG DIR = "./"LOG_FILE = "sample.log"
[ EMPLOYEE S]
WHERE = \{ENO \geq 1 \text{ and ENO} \leq 20\}TABLE = EMPLOYEES 
SCHEMA = SYS
[ DEPARTMENTS ]
TABLE = DEPARTMENTS 
SCHEMA = SYS
$ altiComp –f sample.cfg 
$ cat sample.log
INFO[ MNG ] Tread # 0 init is OK!
INFO[ MNG ] Tread # 1 init is OK!
INFO[ MNG ] Tread # 0 start is OK!
INFO[ MNG ] Tread # 1 start is OK!
[DEPARTMENTS->DEPARTMENTS]
Fetch Rec In Master: 5
Fetch Rec In Slave : 5
```

```
MOSX = NO
MXSO = NO
MOSO = SU
--------------------------------------------
 Operation Type MASTER SLAVE 
--------------------------------------------
 INSERT Try 0 0 
 Fail 0 0 
 UPDATE Try X 0 
Fail X 0
DELETE Try X 0
Fail X 0
--------------------------------------------
UPDATE Try 0 0 0
 Fail 0 0 
 OOP TPS: 0.00
 SCAN TPS: 60240.96
 Time: 0.00 sec
[EMPLOYEES->EMPLOYEES]
Fetch Rec In Master: 20
Fetch Rec In Slave : 15
MOSX = NO
MXSO = NO
MOSO = SU-------------------------------------------
 Operation Type MASTER SLAVE 
-------------------------------------------
INSERT Try 0 5
 Fail 0 0 
 UPDATE Try X 0 
Fail X 0
DELETE Try X 0
Fail X 0
-------------------------------------------
UPDATE Try 0 5
 Fail 0 0 
 OOP TPS: 576.04
 SCAN TPS: 2304.15
 Time: 0.01 sec
```
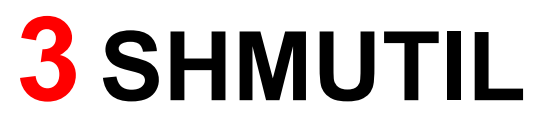

# **3.1 Overview of SHMUTIL**

## **3.1.1 Concepts**

SHMUTIL is a utility for checking the status of shared memory that is allocated to ALTIBASE HDB and backing up and deleting databases in this shared memory.

```
shmutil \{-p|w|e\} [-d home directory] [-f properties file path]
```
## **3.1.2 Features**

Memory for memory databases is allocated either from the process heap or from shared memory. When shared memory is allocated for storing a memory database, the database remains in the shared memory after ALTIBASE HDB has been shut down. SHMUTIL is therefore provided to check the status of and manage the data stored in shared memory.

SHMUTIL is used to perform the following tasks:

- Checking the status of shared memory
- Backing up a shared memory-resident database to disk
- Removing a database from shared memory

# **3.2 Using the SHMUTIL Utility**

## **3.2.1 Syntax**

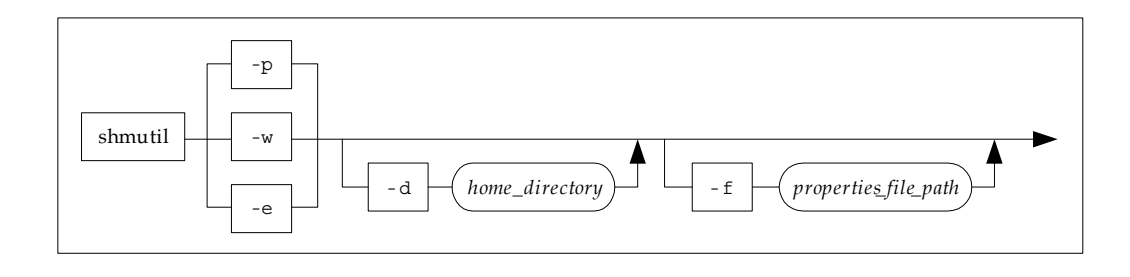

## **3.2.2 Parameters**

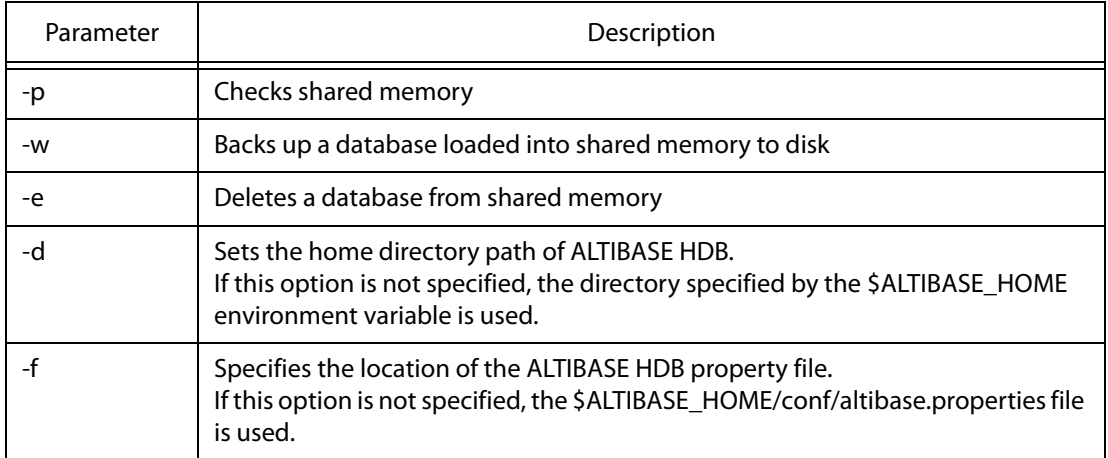

## **3.2.3 Checking Shared Memory**

Displays summarized information about the shared memory that is currently being used to store data, as well as detailed information about individual shared memory segments.

While ALTIBASE HDB is operating normally, the following message will be displayed:

```
$ shmutil -p
ShmUtil: Release 6.1.1.1 - Production on Oct 3 2010 04:52:01 
(c) Copyright 2001 ALTIBase Corporation. All rights reserved.
  #################### IPC Information ###################### 
    SHM BASE KEY = 2046(0x7fe) ID = 327686(0x50006) 
  #################### Brief Information ###################### 
              SIZE(MB) PAGE(#)
```

```
 TOTAL 4.0312 129 
 USED 3.0000 96 
 FREE 1.0312 33 
   Timestamp is 1286347518(sec) / 833884(usec) 
 #################### Detail Information ###################### 
     ## Shared Memory Chunk ## 
      Shm Key = 2046Shm Id = 327686
       Page Count = 129 
       Size(MB) = 4.0312
```
For detailed information about how to interpret this output, please refer to the Administrator's Manual.

#### **3.2.4 Backing Up Shared Memory**

Here is how to use SHMUTIL to back up a database that is loaded into shared memory to disk. ALTI-BASE HDB must be completely shut down before the database in shared memory is backed up. In the following example, a database loaded in shared memory is backed up to a directory named mydbkim.

```
$ shmutil -w
ShmUtil: Release 6.1.1.1 - Production on Oct 3 2010 04:52:01
(c) Copyright 2001 ALTIBase Corporation. All rights reserved.
  !!!!!! WARNING !!!!!! 
  Duplicated DB-Name will overwrite original DB-file. 
 Use Different DB-Name.
 Original DB Name 1) => /home2/charlie/work/altidev4/altibase_home/dbs
 Input DB-Path => mydbkim
Tablespace File saving...SYS_TBS_MEM_DIC
Tablespace File saving...SYS_TBS_MEM_DATA
[SUCCESS] Database File Saved
```
#### **3.2.5 Deleting a Database from Shared Memory**

Here is how to use SHMUTIL to delete a database that is currently loaded into shared memory. ALTI-BASE HDB must be completely shut down before the database is deleted. A database that is resident in shared memory is deleted as follows:

```
$ shmutil -e
ShmUtil: Release 6.1.1.1 - Production on Oct 3 2010 04:52:01 
(c) Copyright 2001 ALTIBase Corporation. All rights reserved.
Ready for Destroying Shared Memory? (y/N)y
Destroyed Shared Memory of Tablespace SYS_TBS_MEM_DIC.
Destroyed Shared Memory of Tablespace SYS_TBS_MEM_DATA.
[SUCCESS] All Shared Memory Removed 
[SUCCESS] Database File Saved
```
## **3.2.6 References**

ALTIBASE HDB Administrator's Manual

ALTIBASE HDB Starting User's Manual

#### 3.2 Using the SHMUTIL Utility

# **4 Other Utilities**

- [altiAudit](#page-59-0)
- [altibase](#page-63-0)
- [altimon.sh](#page-65-0)
- [altierr](#page-67-0)
- [altipasswd](#page-69-0)
- [altiProfile](#page-70-0)
- [altiwrap](#page-76-0)
- [checkServer](#page-80-0)
- [convdp](#page-82-0)
- [dump\\_stack.sh](#page-84-0)
- [dumpbi](#page-86-0)
- [dumpct](#page-88-0)
- [dumpdb](#page-91-0)
- [dumpddf](#page-95-0)
- [dumpla](#page-97-0)
- [dumplf](#page-107-0)
- [killCheckServer](#page-117-0)
- [server](#page-118-0)

# <span id="page-59-0"></span>**4.1 altiAudit**

## **4.1.1 About altiAudit**

When auditing is performed on the ALTIBASE HDB server, the \$ALTIBASE\_HOME/trc directory is the default location for where the audit log file is created and audit logs are written; this location can be changed with the AUDIT\_LOG\_DIR property. Audit logs in the audit log file are written in binary format and are therefore, illegible by the user. The altiAudit utility converts and prints the audit log file in text format to enable the user to analyze them.

altiAudit [-s] {audit file name}

## **4.1.2 Syntax**

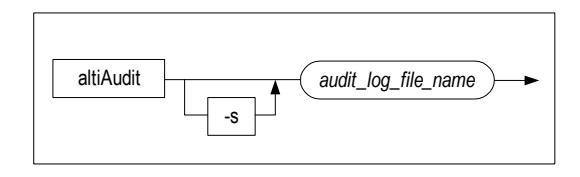

#### **4.1.3 Description**

Converts and outputs audit logs written by the server in text format.

With the -s option, audit logs can also be printed in CSV format.

## **4.1.4 Examples**

The following command prints audit logs in plain text format.

\$ altiAudit \$ALTIBASE\_HOME/trc/alti-1366989680-0.aud

#### The results are printed as below:

```
[2015/03/05 14:59:29]
Session Info 
 User Name = SYS<br>Session ID = 1
 Session ID
  Client IP = 127.0.0.1
  Client Type = CLI-64LE Client App Info = isql
 Action = INSERT<br>Auto Commit = 1
                                            (0:non-autocommit 1:autocommit)Query Info 
 Statement ID = 65540<br>Transaction ID = 150657
 Transaction ID
 Execute result = 4 (0:failure 1:rebuild 2:retry
3:queue empty 4:success)
 Fetch result = 2 (0:failure 1:success 2:no result
set)
```

```
Success count = 1
Failure count = 0
Return code = 0x02000 Processed row = 1 
 Used memory = 0 bytes<br>
\frac{1}{2} bytes
 XA \text{ flag} = 0 (0:non-XA 1:XA)
Query Elapsed Time 
 Total time = 0 Soft prepare time = 0 
Parse time = 0
 Validation time = 0 
  Optimization time = 0 
 Execution time = 0Fetch time = 0SQL 
---------------------------------------------------------------------------
----
insert into t1 values ('aaaa', 1)
---------------------------------------------------------------------------
----
```
The following command prints audit logs in CSV format:

\$ altiAudit -s \$ALTIBASE\_HOME/trc/alti-1366989680-0.aud

The results are printed as below:

```
1425535169,SYS,1,127.0.0.1,CLI-
64LE,isql,INSERT,1,65540,150657,4,2,1,0,1,0,0,0,0,0,0,0,0,0,"insert into t1 
values ('aaaa', 1)"
```
## **4.1.5 Output**

In the output, each field has the following meaning:

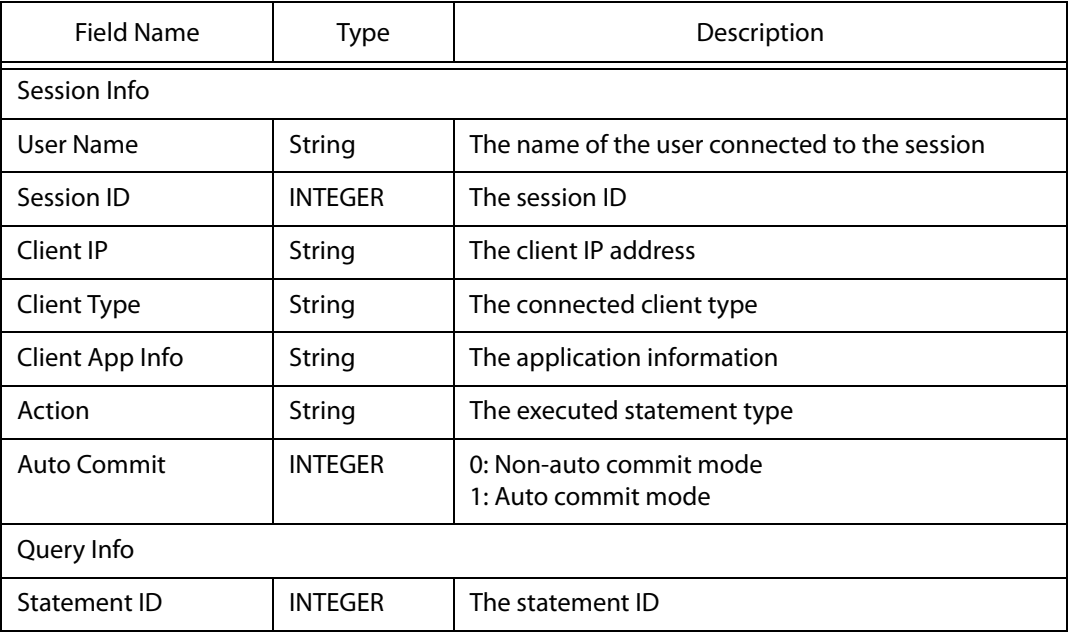

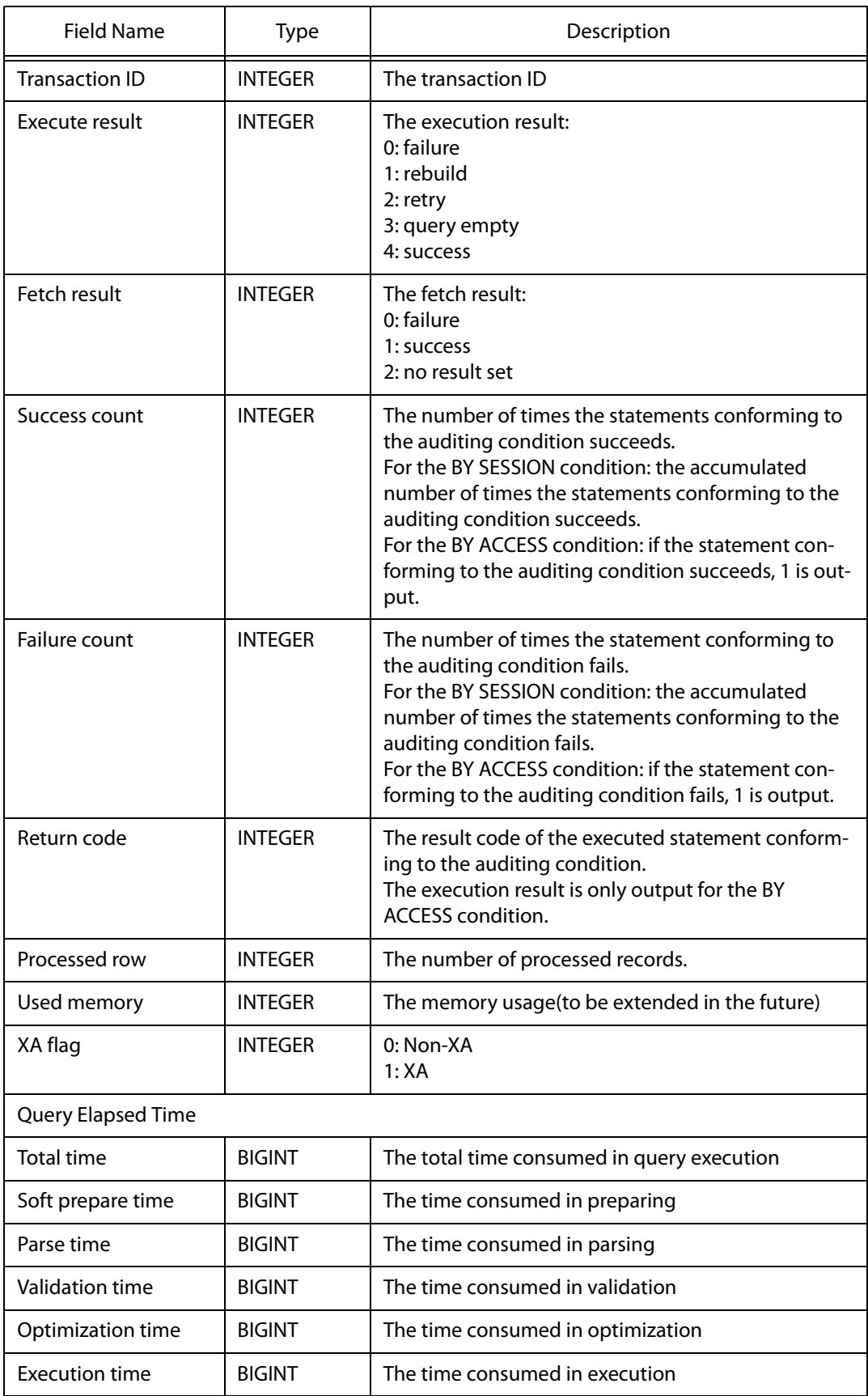

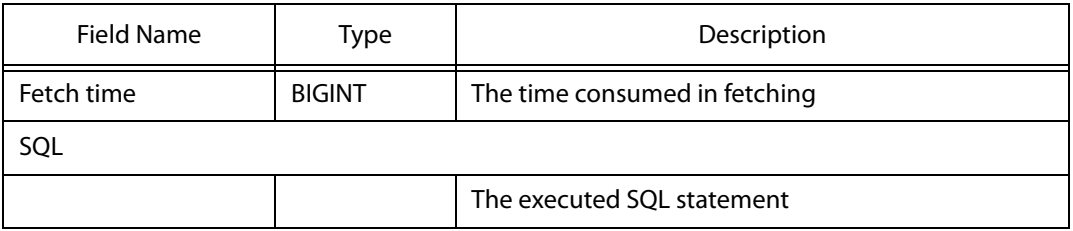

# <span id="page-63-0"></span>**4.2 altibase**

## **4.2.1 About altibase**

altibase is the executable server file that controls all ALTIBASE HDB services.

```
altibase \{-v|n\}
```
## **4.2.2 Syntax**

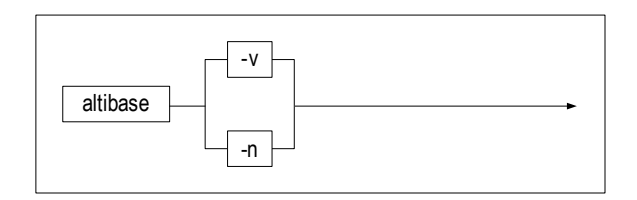

## **4.2.3 Parameters**

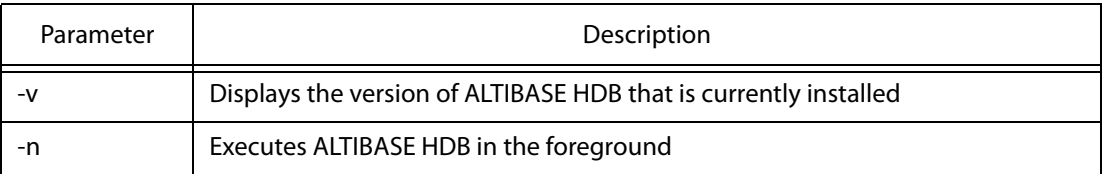

## **4.2.4 Description**

altibase is the executable server file that controls all ALTIBASE HDB services. To start up or shut down ALTIBASE HDB normally in a production environment, do not use this command. Instead, log into iSQL in SYSDBA mode and use the startup or shutdown command, or use the server command. The server command is actually a shell comprising several commands related to starting up and shutting down the server. For more information about the server utility, please refer to [4.18 server](#page-118-0) in this document. For a complete explanation of how to start up and shut down ALTIBASE HDB, please refer to the ALTIBASE HDB iSQL User's Manual or the ALTIBASE HDB Getting Started.

When the ALTIBASE HDB server process is started using iSQL, it runs in the background. In contrast, when the altibase command is executed at the shell prompt with the -n option, ALTIBASE HDB is executed in the foreground. This is used only for ALTIBASE HDB debugging purposes, and is not intended or recommended for live deployment, that is, for use in a production environment. Running the altibase executable file with the - $v$  option does not start up the server, but merely outputs information about the currently installed version of ALTIBASE HDB.

## **4.2.5 For More Information**

Please refer to the ALTIBASE HDB Getting Started, the ALTIBASE HDB Administrator's Manual, and the

ALTIBASE HDB iSQL User's Manual .

# <span id="page-65-0"></span>**4.3 altimon.sh**

## **4.3.1 About altimon.sh**

altimon.sh monitors the status of the ALTIBASE HDB server process.

altimon.sh [ start | view | stop | help ]

## **4.3.2 Syntax**

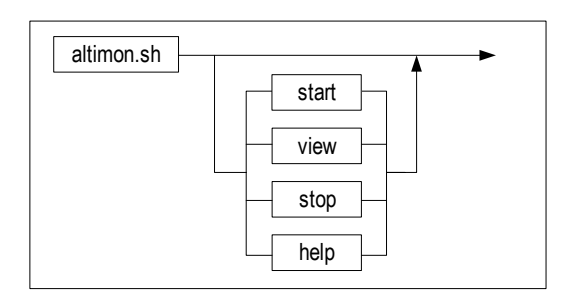

## **4.3.3 Parameters**

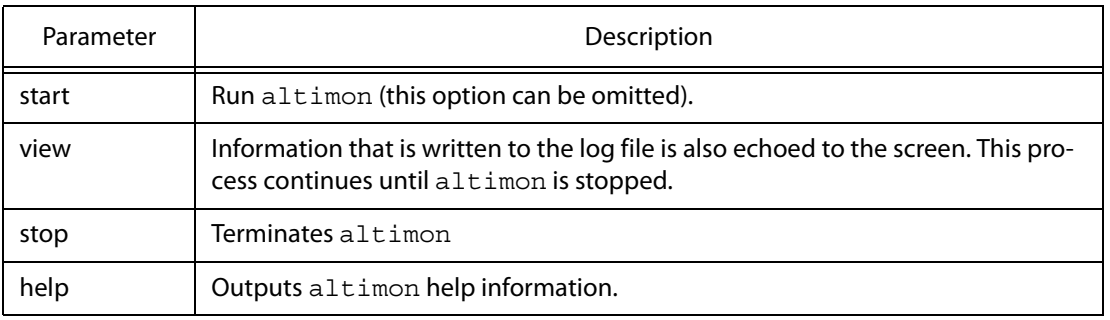

## **4.3.4 Description**

altimon continuously monitors the current status of the ALTIBASE HDB server process, threads, and system resources, and records related information to a log file. The log file created by altimon provides information that is useful when ensuring the stable operation of the system, and can be used to analyze the cause of any errors that may occur in the system.

altimon monitors the following items:

- The ALTIBASE HDB process
- The memory currently in use by ALTIBASE HDB
- The replication
- The sessions
- The transactions that are taking a long time to execute
- The Garbage Collector
- The log files

## **4.3.5 For More Information**

Please refer to the ALTIBASE HDB Administrator's Manual.

# <span id="page-67-0"></span>**4.4 altierr**

## **4.4.1 About altierr**

altierr searches for and displays detailed descriptions of ALTIBASE HDB server errors. Errors can be looked up using the error number, or a character string can be used as a search term and sought for within the error messages.

altierr  $\{-w\; keyword\; pattern \mid [-n] \; error\; number\}$ 

## **4.4.2 Syntax**

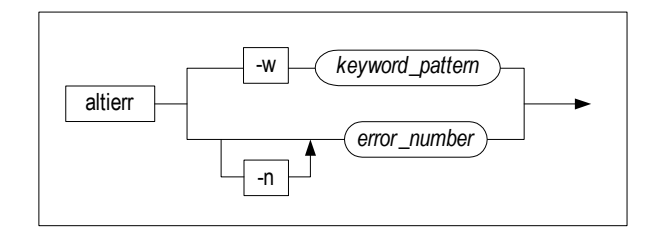

## **4.4.3 Parameters**

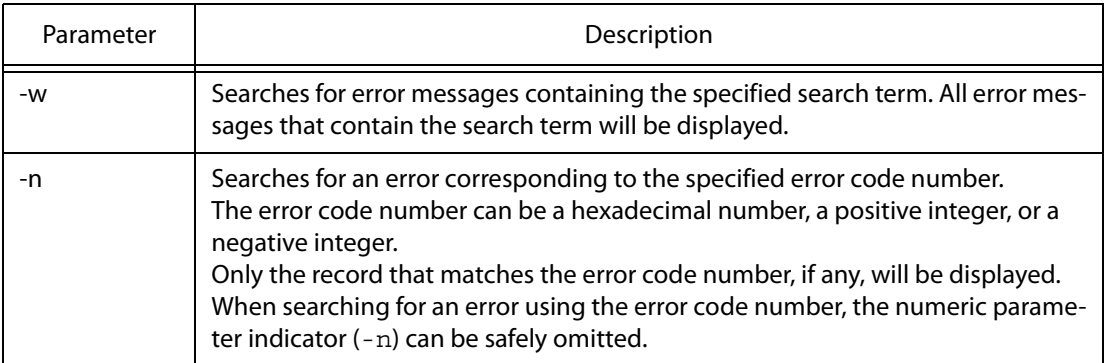

## **4.4.4 Description**

altierr searches the ALTIBASE HDB errors for strings that contain the specified error message or that match the specified error code number and displays the detailed description of any error that is found. The detailed description of the error includes the error code number, the error code string, the description, the cause of the error, and the action that the user must take in order to remedy the error. When an error occurs, the ALTIBASE HDB server writes the corresponding error code to altibase\_boot.log in the following format:

ERR-error code

altierr can be used to search for the detailed description using either a hexadecimal or decimal error code, as shown below:

```
Ex) For 'ERR-00015'
$ altierr 0x00015
$ altierr -w 00015
$ altierr 21
```
When SQL-related errors occur in applications written using the C/C++ precompiler or applications that use ODBC, the error code will be set in the SQLCODE variable, or will be returned by the ODBC function. In these cases, the error code will be a negative integer. To search for the description of the corresponding error, use altierr as follows:

```
Ex) For -266286
$ altierr -266286
$ altierr 266286
$ altierr 0x4102E
```
altierr can be used to search the text of error messages for a search term. In this case, multiple records may be returned. Use a character string as a search term for searching the text of error message descriptions as follows:

```
$ altierr -w connect
$ altierr -w "does not"
```
## **4.4.5 For More Information**

Please refer to the ALTIBASE HDB Error Message Reference.

# <span id="page-69-0"></span>**4.5 altipasswd**

## **4.5.1 About altipasswd**

altipasswd changesthe password of the SYS user, which is the user provided for accessing the database in SYSDBA mode.

The password of the SYS user must be changed using both this utility and the ALTER USER SQL statement. If the password of the SYS user is changed using only the ALTER USER statement, an error will occur when SYSDBA tasks, such as starting up and shutting down the database, are performed.

altipasswd

## **4.5.2 Syntax**

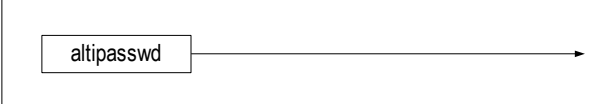

## **4.5.3 Description**

Changes the password of the SYS user.

## **4.5.4 Example**

To change the password of the SYS user from "manager" to "manager1234", type the following at a shell prompt:

```
$ altipasswd
Previous Password : manager
New Password : manager1234
Retype New Password : manager1234
```
## <span id="page-70-0"></span>**4.6 altiProfile**

## **4.6.1 About altiProfile**

ALTIBASE HDB can write information about tasks that are executed on the server and server status to files for analysis. A file that contains information about server status is called a profile. altiProfile can convert a profile to character format or print STATEMENT statistics. The user can analyze the system status with this information.

```
altiProfile [-stat query|session] {profile name [profile name2
[profile name3] \dots}
```
## **4.6.2 Syntax**

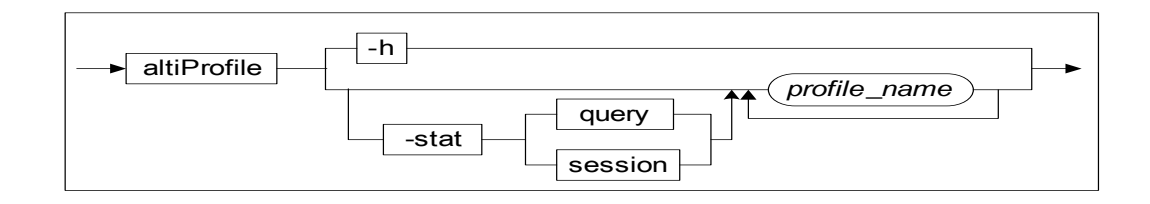

## **4.6.3 Parameters**

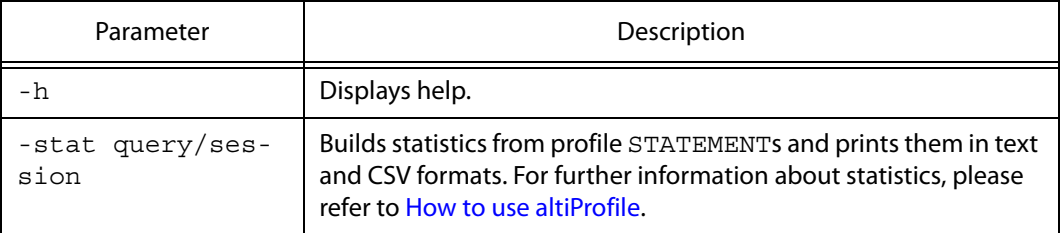

#### **4.6.4 Description**

altiProfile converts a server profile to character format or prints STATEMENT statistics.

## **4.6.5 Example**

```
iSQL> ALTER SYSTEM SET QUERY_PROF_FLAG = 1;
Alter success.
iSQL> ALTER SYSTEM SET TIMED_STATISTICS = 1;
Alter success.
iSQL> --(Execute an SQL query here.)
$ cd $ALTIBASE_HOME/trc
$ altiProfile alti-1286503704-0.prof
```
\$ altiProfile -stat query \$ALTIBASE\_HOME/trc/\*.prof

#### **4.6.6 How to use altiProfile**

The OUERY PROF FLAG property must be set to a value larger than 0 to write information about server status and tasks. The following information is logged for the QUERY\_PROF\_FLAG property:

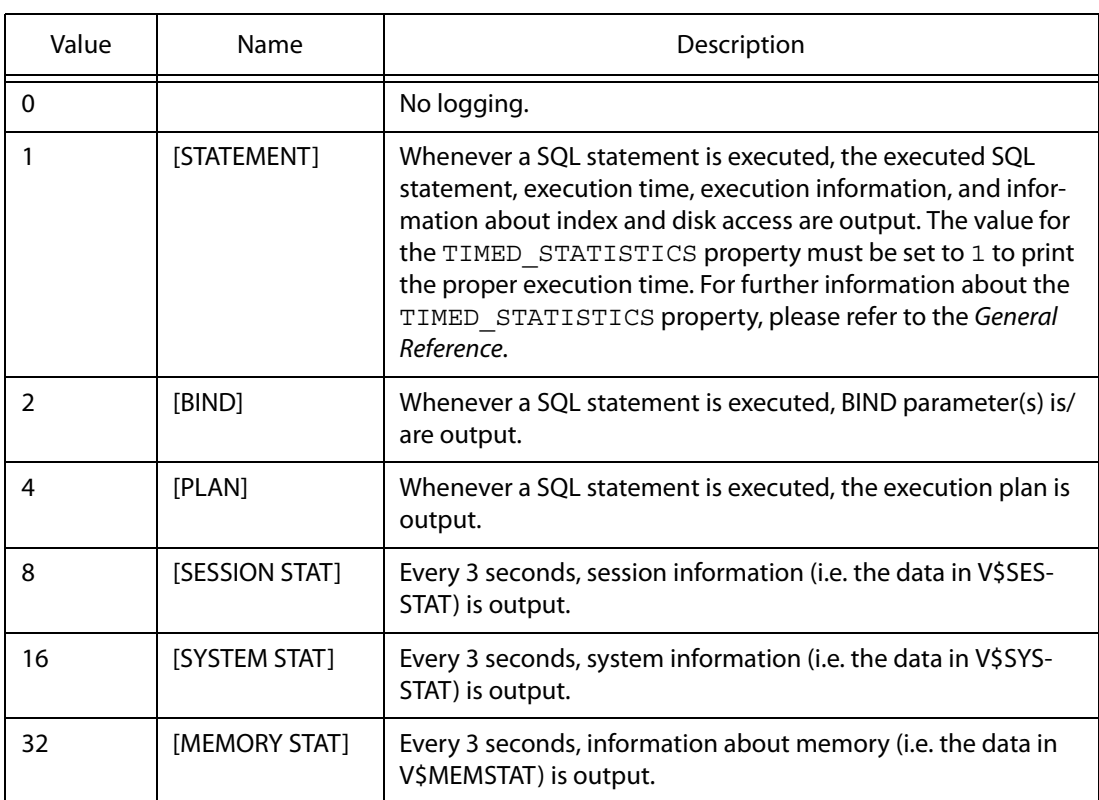

The above values can be combined to log the desired information. For example, if the property is set to 1+4+32=37, then whenever a SQL statement is executed, the execution information and execution plan for the SQL statement are output, and additionally, information about memory is output every 3 seconds.

If the QUERY\_PROF\_FLAG property is set to a nonzero value, the server will create and write to a profile file having a name that follows this convention:

alti-#time-#number.prof

The altiprofile command is used to convert this file into a form that can be analyzed.

#### **4.6.6.1 Printing Statistics**

If altiProfile is used with the –stat option, statistics are built on executed SQL statements and printed. This information helps to find SQL statements that require tuning.

The -stat query option builds statistics on the following:

• COUNT: The number of times the query was executed.
- AVG: QUERY: The amount of time (in microseconds) the query took to execute, on average.
- TOTAL: QUERY: The amount of time (in microseconds) the query took to execute, in sum.
- MIN: QUERY: The minimum amount of time (in microseconds) the query took to execute.
- MAX: OUERY: The maximum amount of time (in microseconds) the query took to execute.
- SUCCESS: QUERY: The number of times the query succeeded.
- FAIL: QUERY: The number of times the query failed.
- QUERY: The executed query.

When the -stat session option is used, SESSION ID is added to the statistics built using the query option.

The following is an example of altiProfile building statistics on SQL statements by analyzing profiles in the \$ALTIBASE\_HOME/trc directory.

\$ altiProfile -stat query \$ALTIBASE\_HOME/trc/\*.prof

```
### Processing [/altibase home/trc/alti-1423543095-0.prof]...
100% [====================]
```
### Writing CSV File [alti-prof-stat-1423543711.csv]...

### Writing TEXT File [alti-prof-stat-1423543711.txt]...

### Successfully done.

In the example above, statistics are saved in text and CSV formats. The names of the files are automatically generated as 'alti-prof-stat-#time.csv' and 'alti-prof-stat-#time.txt'.

The following is an example of a text file. Statistics are displayed in order under the column TOTAL.

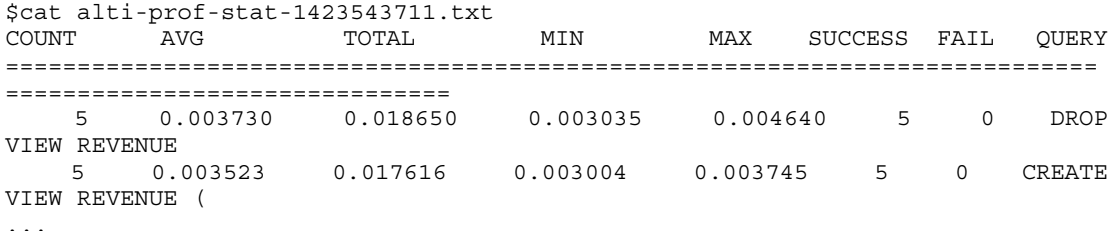

The following is an example of a CSV file. The content displayed is the same as that of a text file, except that it is in CSV format. CSV format allows the user to move data between programs.

```
$ cat alti-prof-stat-1423543711.csv
COUNT, AVG, TOTAL, MIN, MAX, SUCCES, FAIL, QUERY
5, 0.003730, 0.018650, 0.003035, 0.004640,5,0,"DROP VIEW REVENUE"
5, 0.003523, 0.017616, 0.003004, 0.003745,5,0,"CREATE VIEW REVENUE (
...
```
### **4.6.7 Precaution**

If the QUERY\_PROF\_FLAG property is set so as to log information about all SQL statements that are executed on the server, and additionally to log the status of the server and information about all active sessions every 3 seconds, this can place a considerable load on the system. Furthermore, the size of the profile file will increase rapidly, which could cause the disk to become full, consequently causing problems. Therefore, care should be taken when considering whether to perform profiling.

The user should keep in mind that too many profiles can fill up the disk.

### **4.6.8 Output**

Files are printed in the following format.

[STATEMENT] .. [BIND] .. [PLAN] .. [SESSION STAT] .. [SYSTEM STAT] .. [MEMORY STAT] ..

Each item is printed as follows.

#### **[STATEMENT]**

The following table shows the statement-related information that is logged.

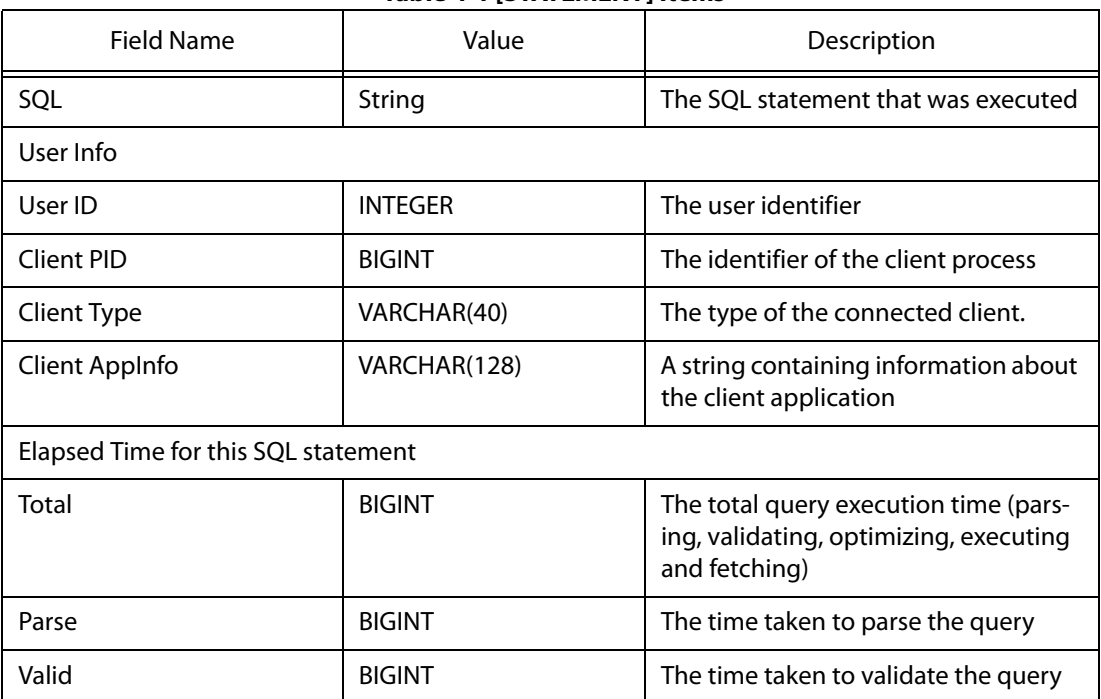

#### **Table 4-1 [STATEMENT] Items**

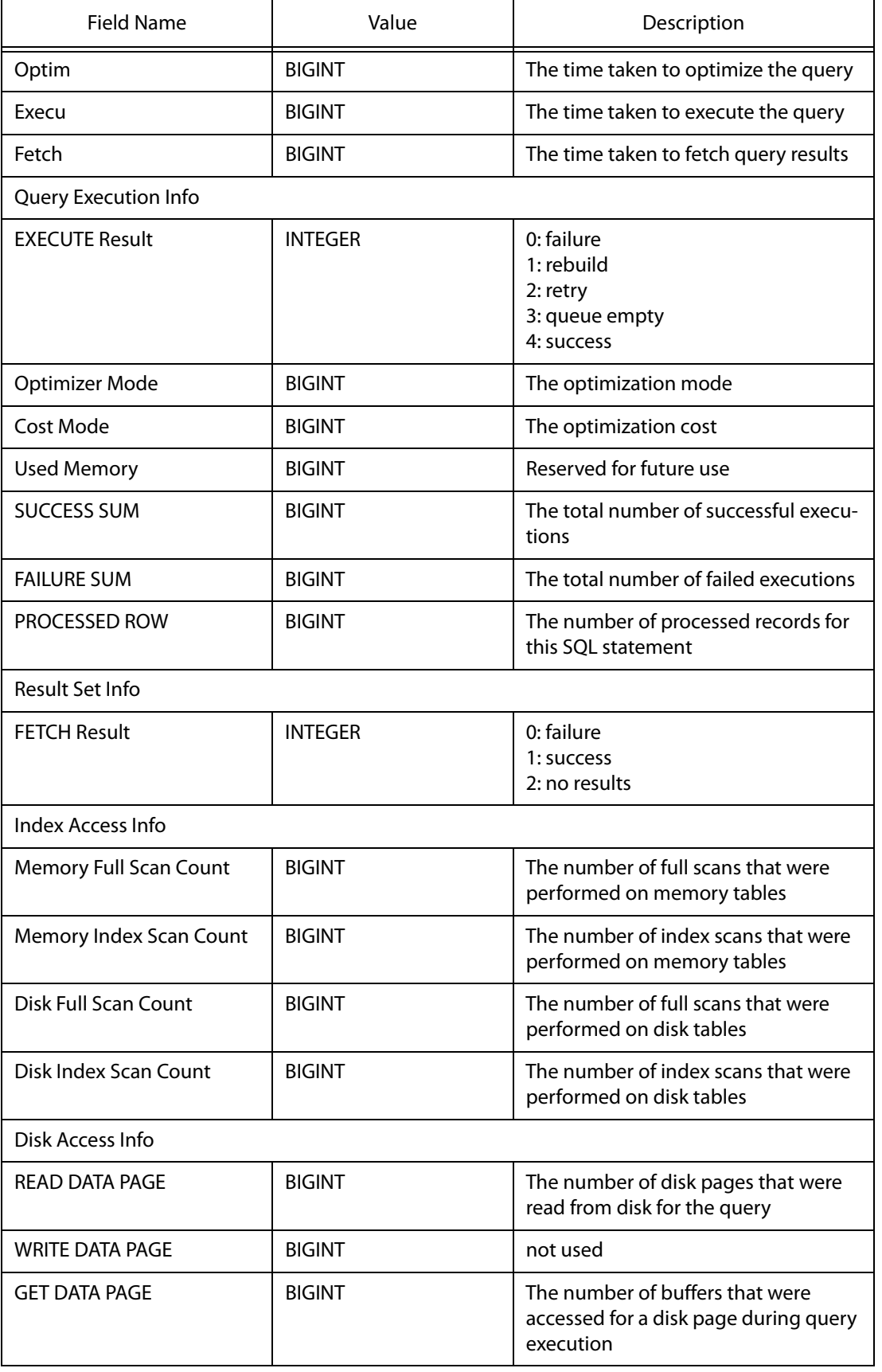

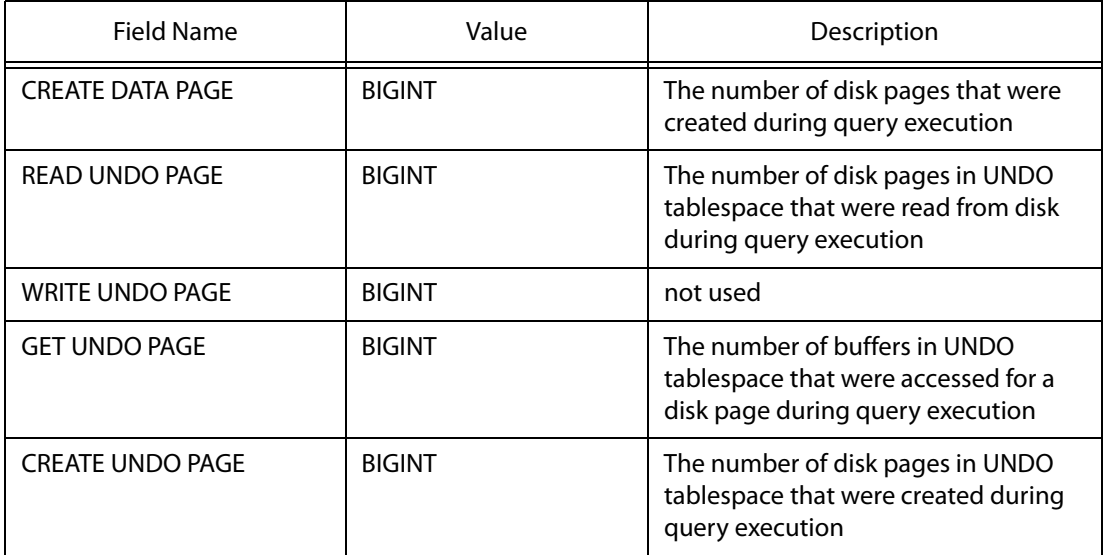

#### **[BIND]**

Outputs information on variables that are bound to the SQL statement.

#### **[PLAN]**

Outputs the execution plan for the executed SQL statement. For more information on execution plans, please refer to the SQL Tuning chapter in the Administrator's Manual.

#### **[SESSION STAT]**

Outputs the data in the V\$SESSTAT performance view every 3 seconds. For more information on the V\$SESSTAT performance view, please refer to the chapter in the General Reference that explains performance views.

#### **[SYSTEM STAT]**

Outputs the data in the V\$SYSSTAT performance view every 3 seconds. For more information on the V\$SYSSTAT performance view, please refer to the chapter in the General Reference that explains performance views.

#### **[MEMORY STAT]**

Outputs the data in the V\$MEMSTAT performance view every 3 seconds. For more information on the V\$MEMSTAT performance view, please refer to the chapter in the General Reference that explains performance views.

# **4.7 altiwrap**

## **4.7.1 About altiwrap**

altiwrap encrypts code programs written as persistent stored modules (PSMs).

This utility prevents PSM code (e.g., stored procedures and stored functions) from being exposed.

```
altiwarp \{-\text{-iname input file}\} [--oname output file]
```
# **4.7.2 Syntax**

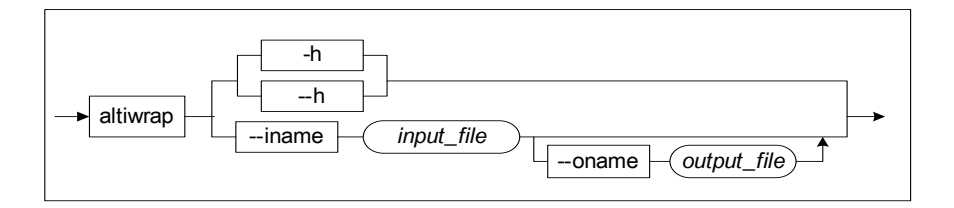

# **4.7.3 Parameters**

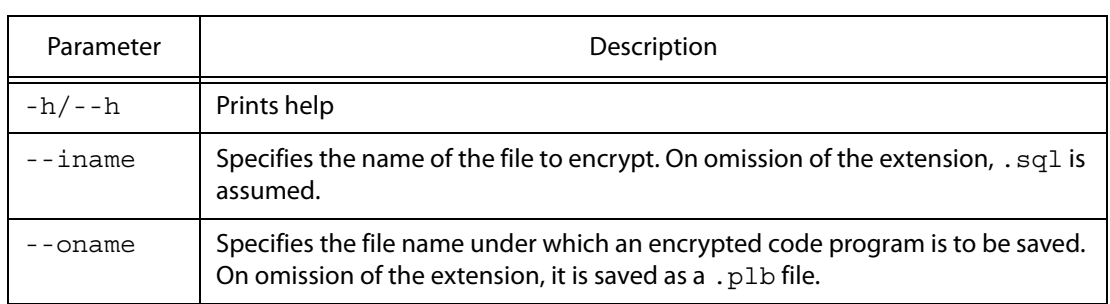

# **4.7.4 Description**

altiwrap encrypts the code programs of stored procedures and stored functions to prevent them from being exposed.

ALTIBASE HDB can encrypt the following statements.

- CREATE [OR REPLACE] PROCEDURE
- CREATE [OR REPLACE] FUNCTION
- CREATE [OR REPLACE] TYPESET
- CREATE [OR REPLACE] PACKAGE
- CREATE [OR REPLACE] PACKAGE BODY

## **4.7.5 Considerations**

- Code programs cannot be modified after encryption. Changes must be made to the original code program, and then re-encrypted.
- Triggers cannot be encrypted.
- Encrypted code programs cannot be checked for syntax and semantic errors.

### **4.7.6 Example**

Use altiwrap to encrypt the sample1.sql file, and then print it.

• Create the sample1. sql file.

```
iSQL> create or replace procedure proc1 as
type arr1 is table of char(30) index by integer;
v1 arr1;
begin
v1[0] := 'create or replace';
v1[1] := 'typeset';
v1[2] := 'is';v1[3] := 'success';
println( v1[0] || v1[1] || v1[2] || v1[3] || '!' );
end;
/
```
Encrypt the file.

\$ altiwrap --iname sample1.sql --oname --sample1.plb

• Run the encrypted file in iSQL.

```
iSQL> @sample1.plb
iSQL> create or replace procedure proc1 WRAPPED
'MjQz
MTk2
AAhjcmVhdGUgb3IgcmVwbGFjZSBwcm9jZWR1cqQBAAQxIGFzCnR5cGUgYXJyMSBpcyB0YWJs
QAYAAWYgY2hhcigzMCkgaW5kZXggYnlAAQZ0ZWdlcjsKdjGYBQAEOwpiZWdpbgp2MVswXSA6
PSAnY3JlYSu5ASdyBVsxtAN/
DHNldK0CMq4CaXO5ATO4AQNzdWNjZXNsAgZwcmludGxuKCC2C3x8YAFACaABVAegAVwGDHx8
ICchJyApOwplbmQ7ChEAADVBRDlBRkIzMDE0MzI1Q0U0MzY1RjYxNEI2NkYwQzRDREMzMTdD
QTU=
';
/
Create success.
iSQL> exec proc1;
create or replace typeset is success!
Execute success.
```
# **4.8 catlog**

### **4.8.1 About catlog**

catlog outputs an ALTIBASE HDB server trace log file to standard output (stdout).

```
catlog { file name }
```
#### **4.8.2 Syntax**

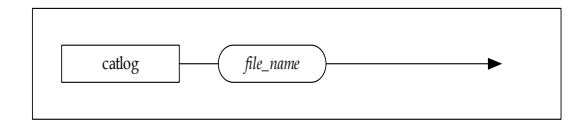

### **4.8.3 Description**

Outputs an ALTIBASE HDB server trace log file to standard output (stdout). Illegible parts (e.g., blanks) are excluded from the output.

A trace log file is a log file which is written to the \$ALTIBASE\_HOME/trc directory. The following text log files can be used with catlog.

- altibase\_boot.log
- altibase\_error.log
- altibase\_mm.log
- altibase\_qp.log
- altibase\_rp.log
- altibase\_sm.log
- altibase\_dk.log
- altibase\_xa.log
- altibase\_ipc.log

### **4.8.4 Example**

Enter the following command at the shell prompt:

\$ catlog altibase\_boot.log

The contents of the output can be manipulated with redirection operators (e.g.,  $>$ , |) as shown below.

```
$ catlog altibase_boot.log > altibase_boot.txt
```
# **4.8.5 For More Information**

Please refer to the Administator's Manual.

# **4.9 checkServer**

### **4.9.1 About checkServer**

checkServer monitors the ALTIBASE HDB process and, if ALTIBASE HDB terminates, executes a script specified by a user.

checkServer  $[-n]$   $\{-f$  server restart script file}

### **4.9.2 Syntax**

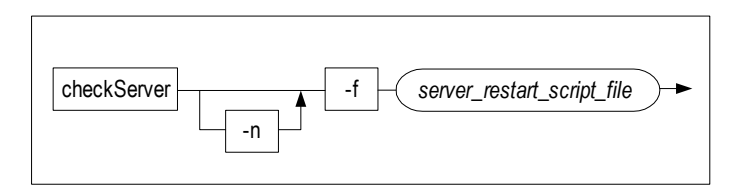

### **4.9.3 Parameters**

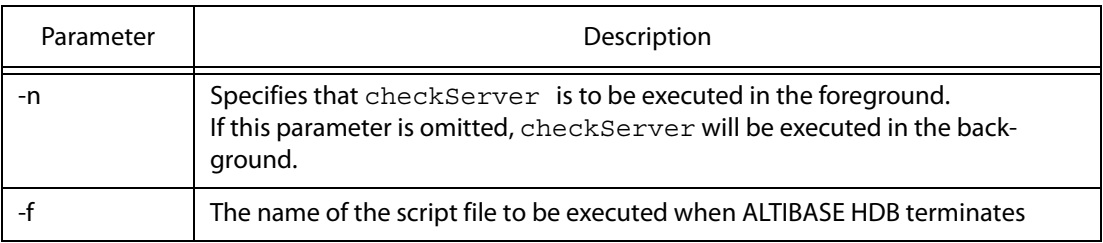

#### **4.9.4 Description**

checkServer periodically checks whether the ALTIBASE HDB process is running. If check-Server detects that ALTIBASE HDB has terminated, it executes the script specified by a user. It is common to set an ALTIBASE HDB restart script to be executed in the event of termination. Such a restart script can be written as follows:

• The ALTIBASE HDB startup script 'restart.sh'

```
#! /bin/sh
${ALTIBASE_HOME}/bin/server start
```
When checkServer is executed, it creates the files checkServer.pid and checkServer.log in the \$ALTIBASE\_HOME/trc directory. checkServer.pid is a kind of lock that prevents another instance of checkServer from being started while the current instance is running. checkServer.log is used to regularly record the status of checkServer.

If checkServer is terminated abnormally, for example by using the command  $k$ ill  $-9$ , the checkServer.pid file will not be deleted from the \$ALTIBASE\_HOME/trc directory. As long as this file remains in that directory, it will prevent checkServer from being executed again.

To terminate checkServer normally, use the [killCheckServer](#page-117-0) utility.

Note: checkServer executes the specified restart script only when the ALTIBASE HDB server is shut down without using the server stop command. When the ALTIBASE HDB server is shut down normally using server stop, checkServer is also terminated, and thus does not execute the restart script. That is, checkServer only considers shutdown using the server stop command to be a normal shutdown.

#### **4.9.5 Example**

checkServer is executed from a shell prompt as follows:

```
$ checkServer -f restart.sh &
```
# **4.10 convdp**

## **4.10.1 About convdp**

convdp converts data from the DataPort file (.dpf) character set to the character set of the destination database.

```
convdp \{-f source file} \{-t target file}
       {[.-d \ db \ cluster]} [-n \ natural \ cluster]
```
## **4.10.2 Syntax**

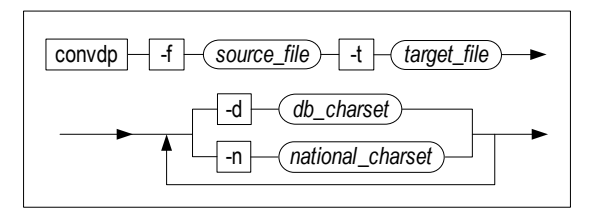

# **4.10.3 Parameters**

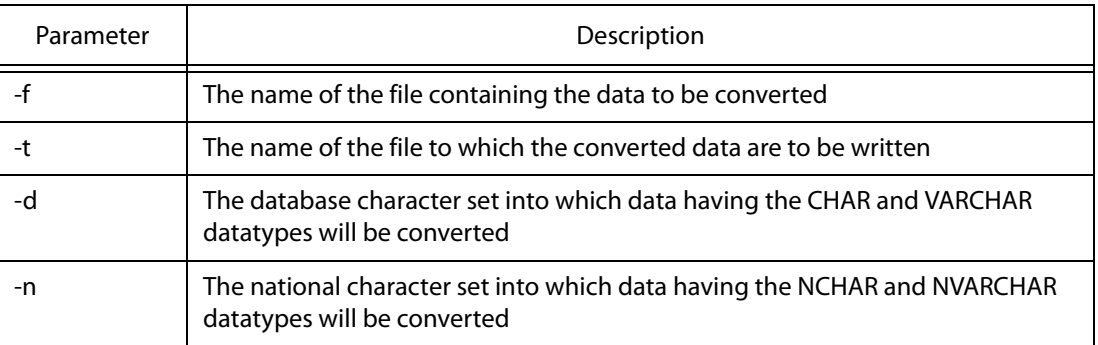

# **4.10.4 Description**

When the character set and/or the national character data of the data in a DataPort file (.dpf) differ from those of the destination database, the convdp utility can be used to convert the data in the DataPort file to the character set and/or the national character set of the target database.

A DataPort file contains header information, the definition of the source table or tables, and the actual data (records) in the table(s). The convdp utility converts data having the CHAR and VAR-CHAR data types to the specified character set, converts data having the NCHAR and NVARCHAR data types to the specified national character set, and writes the converted data to the specified target file.

When searching for the file on which to perform the conversion and determining the name of the

output file, convdp follows the DataPort naming conventions specified in the chapter of the Stored Procedures Manual in which DataPort is explained.

### **4.10.5 Example**

convdp is used as follows:

```
iSQL> CREATE TABLE t1 (i1 INTEGER, i2 VARCHAR(100));
Create success.
iSQL> INSERT INTO t1 VALUES (1,'abc');
1 row inserted.
iSQL> EXEC EXPORT_TO_FILE ('SYS','T1','test');
Export - SYS T1 1 record(s).
Execute success.
$ cd $ALTIBASE_HOME/dbs
% convdp -f test_0 -d 'UTF8' -t test_utf8
...
Convert Charset:
[0 ]INTEGER 
[1 ]VARCHAR (KSC5601->UTF8)
Convert 1 rows...
Done.
```
# **4.10.6 For More Information**

Please refer to the ALTIBASE HDB Stored Procedures Manual.

# **4.11 dump\_stack.sh**

# **4.11.1 About dump\_stack.sh**

When ALTIBASE HDB terminates abnormally, information about the ALTIBASE HDB process call stack is recorded in the altibase error.log file. dump stack.sh converts this information into a format that is understandable to the user.

dump stack.sh altibase.map altibase error.log out.txt

## **4.11.2 Syntax**

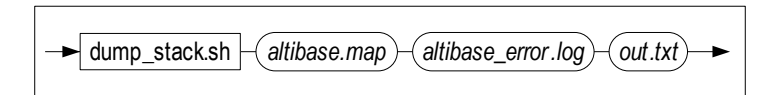

## **4.11.3 Parameters**

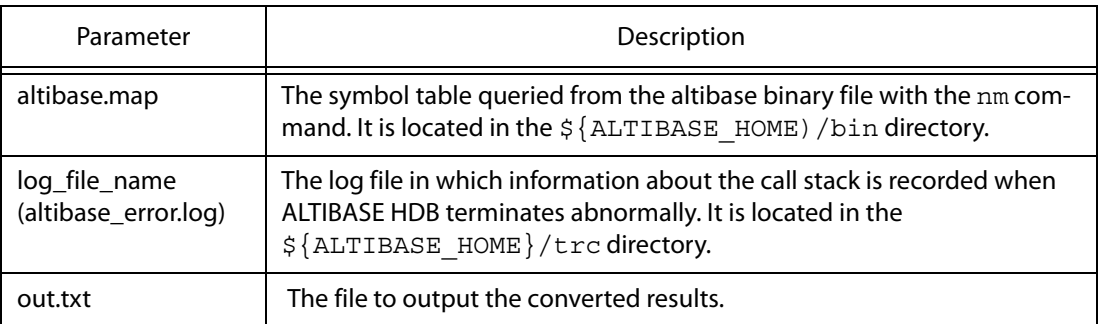

# **4.11.4 Description**

If, due to abnormal operation of the system or an undiscovered bug, an ALTIBASE HDB server becomes unable to provide service normally, it is necessary to analyze the circumstances at the time of the abnormal termination in order to resolve the issue and prevent future reoccurrences. When ALTIBASE HDB becomes unable to operate normally, it records the process call stack to altibase error. log and terminates the server process. Information about the internal ALTI-BASE HDB module that was active at the time that ALTIBASE HDB shut down will be stored in the process call stack.

However, this information includes only the subroutines' entries in memory address format within the process, and furthermore is recorded in a format that is not interpretable by users. Therefore, it needs to be converted into a format that can be understood. dump\_stack.sh converts the process call stack information recorded in altibase\_booterror.log into an interpretable format.

In the event of any unexplained abnormal shutdown, use dump\_stack.sh to convert the process call stack information in this way and send the resultant data to the Altibase support team. This will enable us to resolve your issue as quickly as possible.

### **4.11.5 Notes**

The dump stack.map, dump stack.log files are generated in the current directory when dump stack.sh is executed. These are files which the dump stack.sh script temporarily uses during the process of converting call stacks.

The dump stack.map file contains relevant information from the *altibase.map* file and the dump stack.log contains relevant information from the altibase error.log file.

Since how to generate the dump stack.map file differs for each OS, the user is required to manually modify the dump stack.sh shell script if it does not operate normally.

Please use gawk, if awk in the dump stack.sh shell script does not operate normally.

The dump  $stack. sh$  shell script uses  $c++fit$  to convert overloaded functions in C++ into an interpretable format for the user. If  $c++filt$  does not operate normally, please delete  $c++filt$ from the dump stack.sh shell script or check the path of  $c++$ filt with the which command.

#### **4.11.6 Example**

Ata shell prompt, type the following:

```
$ dump_stack.sh $ALTIBASE_HOME/bin/altibase.map $ALTIBASE_HOME/trc/
altibase error.log out.txt
```
# **4.12 dumpbi**

# **4.12.1 About dumpbi**

dumpbi outputs backup information of the backupInfo file which is recorded in binary format as text format.

dumpbi <br/>backupinfo file name>

# **4.12.2 Syntax**

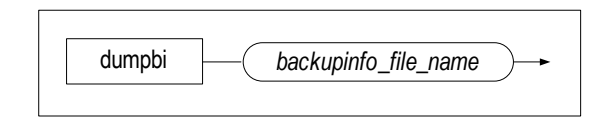

## **4.12.3 Description**

Outputs contents of the backupInfo file in text format.

# **4.12.4 Example**

At a shell prompt, type the following:

```
$ dumpbi backupinfo
```
# **4.12.5 Output**

dumpbi outputs backup information of the backupInfo file in the following format:

[BACKUO INFO FILE HDR]

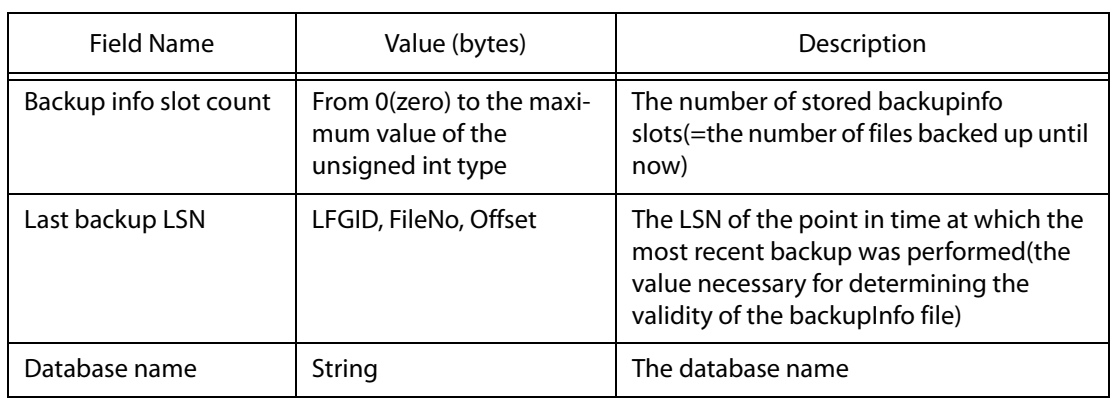

[BACKUP INFO SLOT]

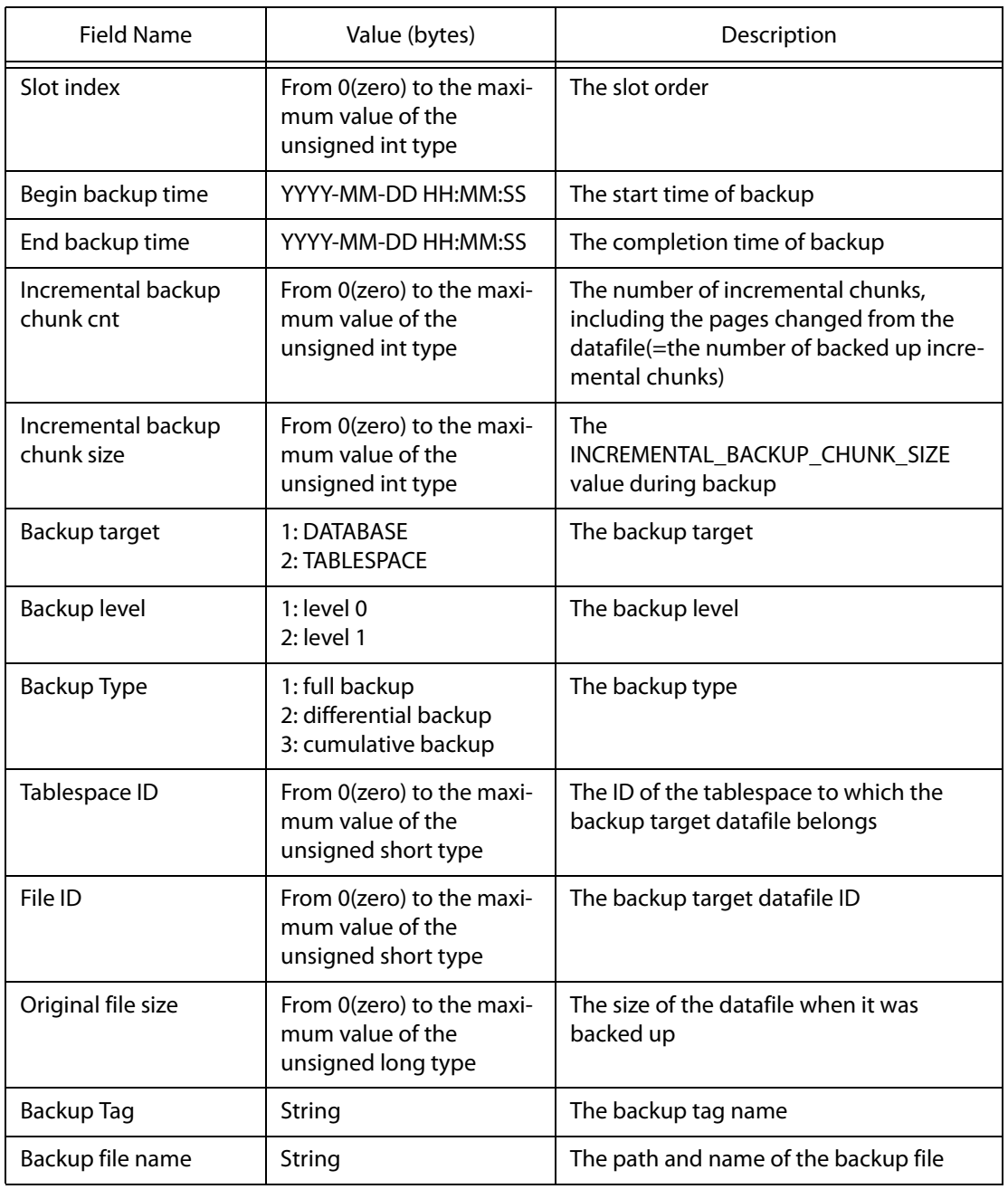

# **4.13 dumpct**

# **4.13.1 About dumpct**

dumpct outputs information of the changeTracking file which is recorded in binary format as text format.

dumpct <changeTracking file name>

# **4.13.2 Syntax**

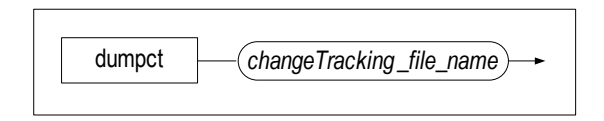

# **4.13.3 Description**

Outputs contents of the changeTracking file in text format.

# **4.13.4 Example**

At a shell prompt, type the following:

\$ dumpct changeTracking

# **4.13.5 Output**

dumpct outputs backup information of the changeTracking file in the following format:

[CHANGE TRACKING FILE HDR]

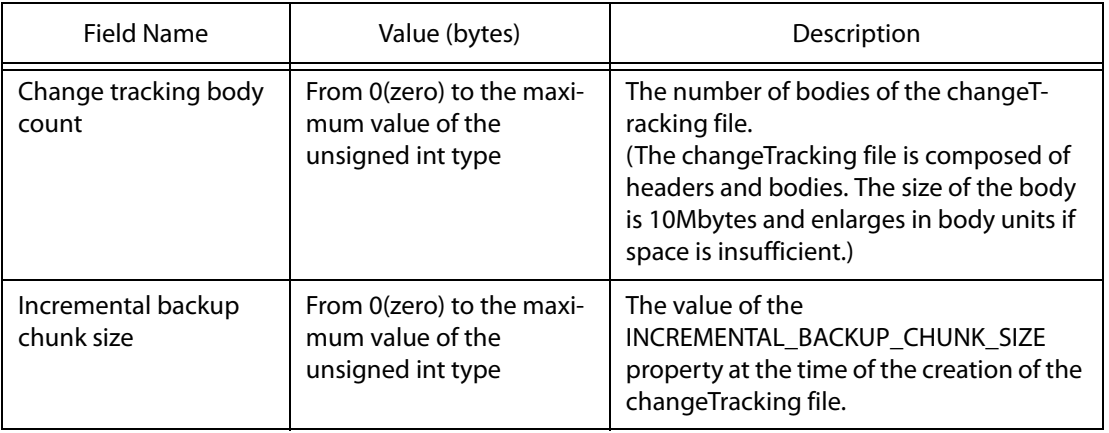

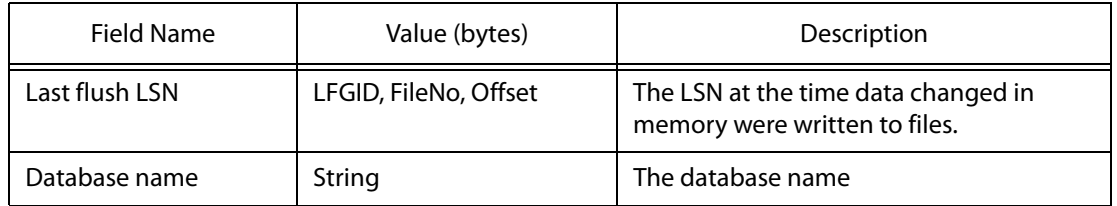

[CHANGE TRACKING FILE BODY]

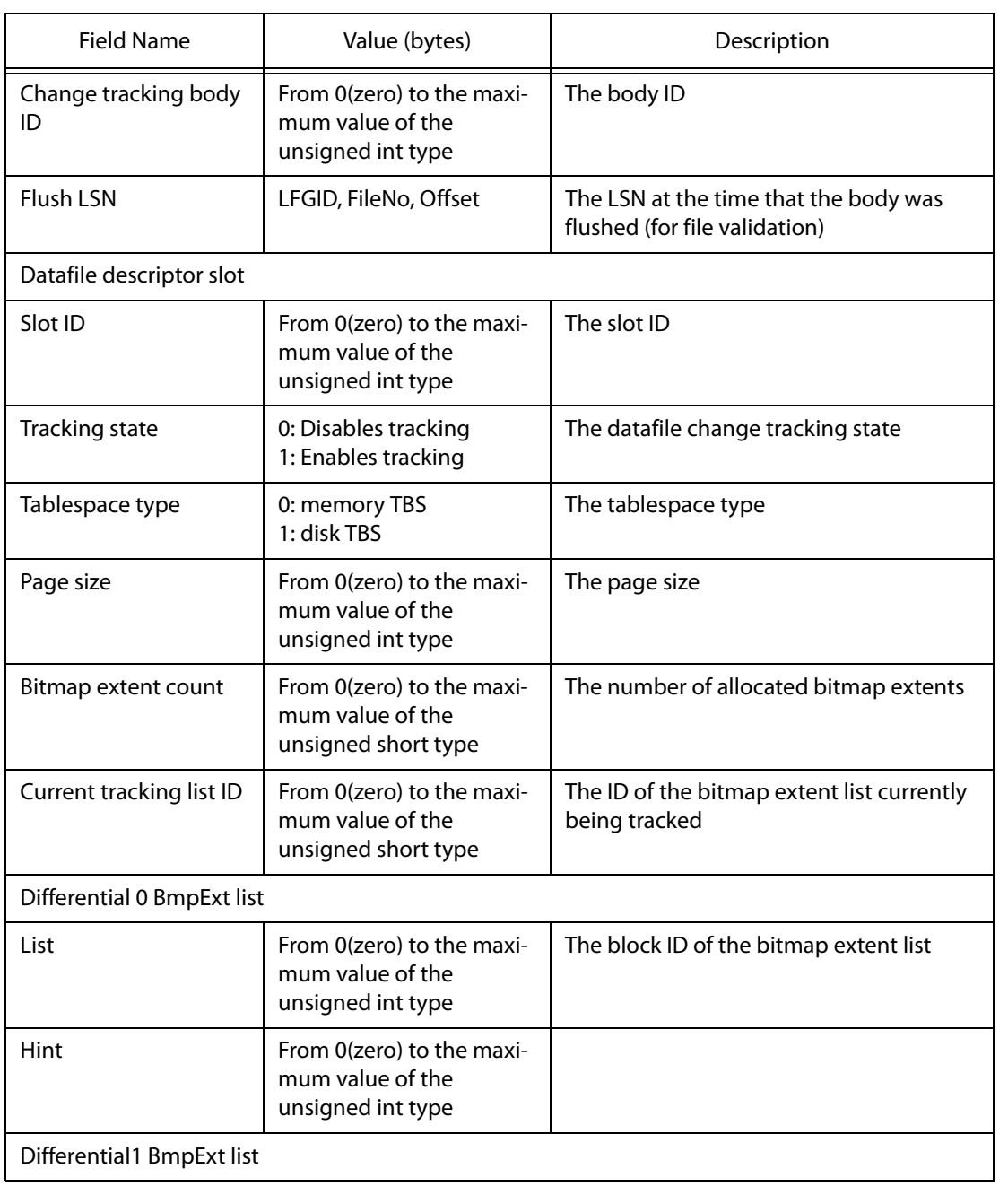

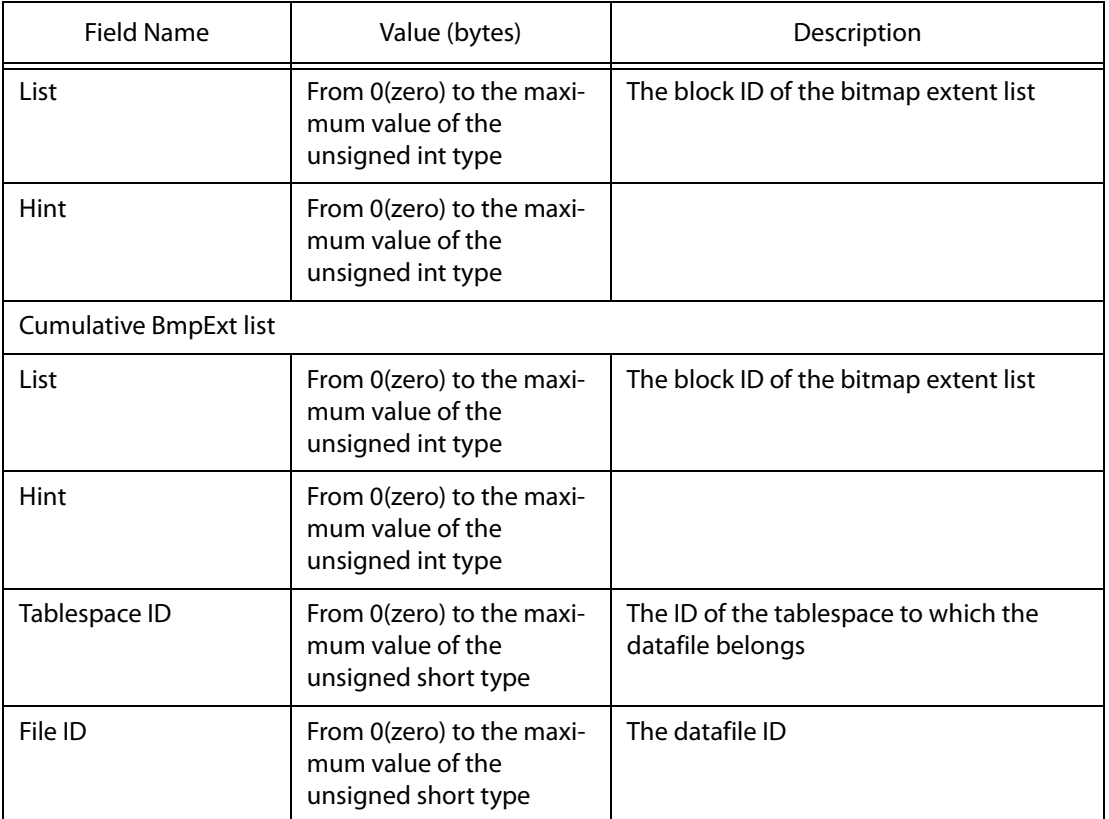

# **4.14 dumpdb**

# **4.14.1 About dumpdb**

dumpdb outputs memory tablespace information from memory checkpoint image files, or the contents of incremental backup files of the memory tablespace in character format.

```
dumpdb {-j job_number } [-i pingpong_number] [-o] [-f file_name] [-s]
[-p] [-d]
```
# **4.14.2 Syntax**

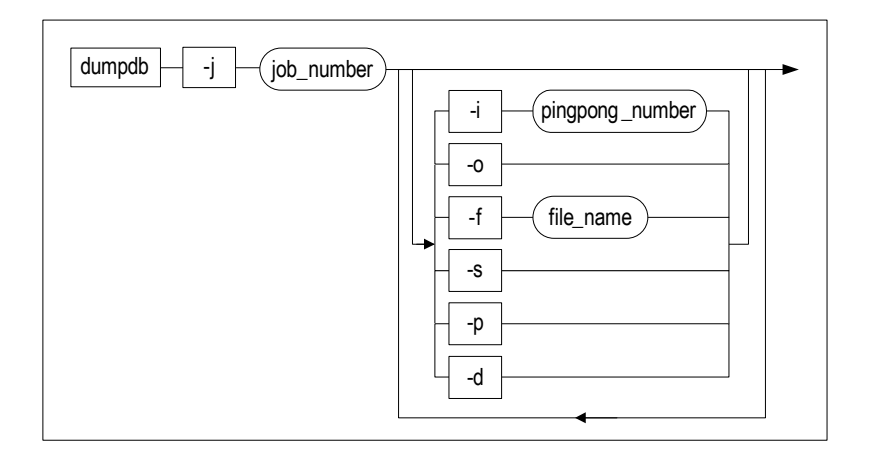

## **4.14.3 Parameters**

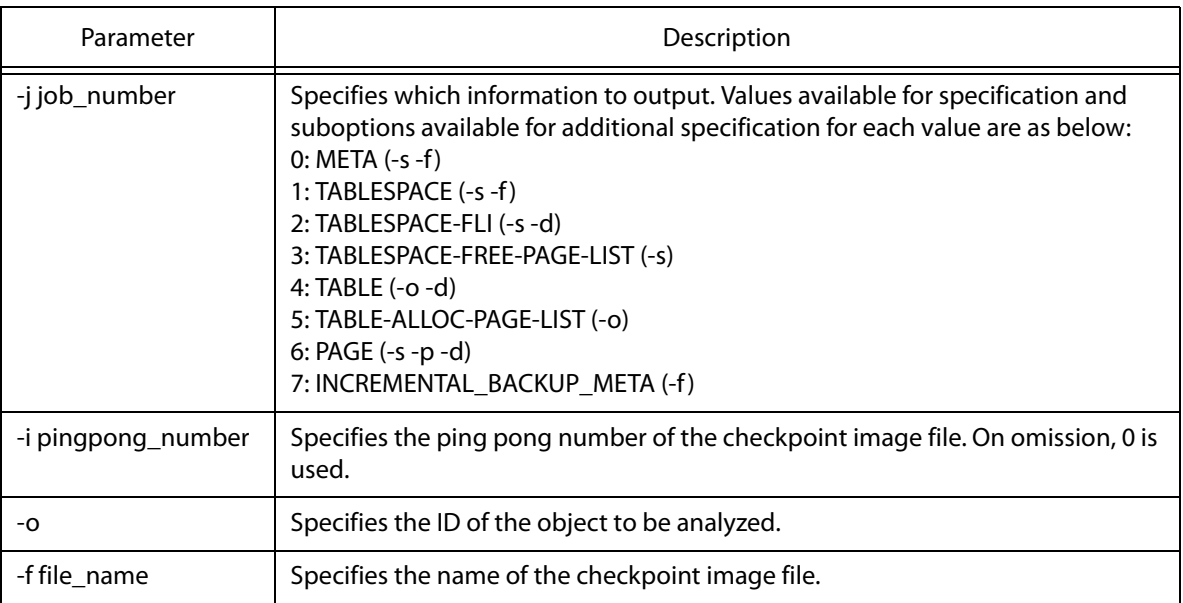

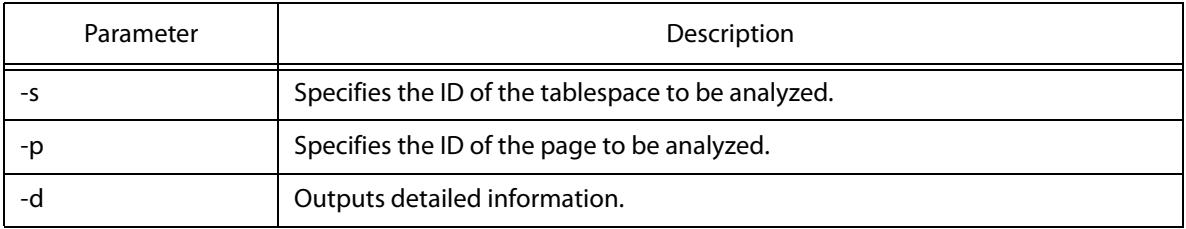

#### **4.14.4 Description**

dumpdb analyzes memory checkpoint image files and outputs information of the meta header, page, etc. in text format, or outputs backup information from incremental backup files of the memory tablespace in text format.

Since this utility analyzes checkpoint image files stored on the disk, the user can view schemas created in the database, regardless of the status of the ALTIBASE HDB server.

However, if the server is abnormally terminated after a DDL operation and this leads to the updated schema not being recorded on the disk, such information cannot be given.

#### **4.14.5 Examples**

At a shell prompt, type the following:

```
$ dumpdb -j 1
$ dumpdb -1 1 - s 0
$ dumpdb -1 2
$ dumpdb -j 3
$ dumpdb -j 4
$ dumpdb -1 4 -d$ dumpdb -j 4 -o 65536
$ dumpdb -j 5 -o 65536
$dumpdb -j 6 -s 0 -p 4
```
<Example 1> This example outputs information on the memory tablespace. By adding the -s suboption, information only regarding a certain tablespace can be output.

\$ dumpdb -j 1

<Example 2> This example outputs information on the FreeListInfo(FLI) page of the memory tablespace. By adding the -s suboption, information only regarding a certain tablespace can be output; by adding the -d suboption, invalid contents of the FLI page can also be output.

```
% dumpdb -j 2
```
<Example 3> This example outputs the free pages of the memory tablespace. By adding the -s suboption, information only regarding a certain tablespace can be output.

```
% dumpdb -j 3
```
<Example 4> This example outputs information on all of the objects created in the database. By adding the  $-\circ$  suboption(the SelfOID in the example below), detailed information only regarding a certain object can be output; by adding the -d suboption, information on columns and indexes of the object can also be output.

% dumpdb -j 4

<Example 5> This example outputs information on all of the objects created in the database, along with information on columns and indexes.

 $% dumpdb -j 4 -d$ 

<Example 6> This example outputs the schema and data of a certain table.

% dumpdb -j 4 -o 65568

<Example 7> This example outputs the list of pages that a certain table uses.

% dumpdb -j 5 -o 65568

<Example 8> This example outputs a certain page from the memory database.

% dumpdb -j 6 -s 0 -p 4

<Example 9> This example executes dumpdb on incremental backup files and outputs backup information.

```
% dumpdb -j 7 -f SYS TBS MEM DATA-0-0 TAG MONDAY.ibak
dumpdb: Release 6.3.1.0.0 - Production on Oct 31 2012 22:12:21
(c) Copyright 2001 ALTIBase Corporation. All rights reserved.
[BEGIN CHECKPOINT IMAGE HEADER]
Binary DB Version [ 6.2.1 ]
LogFileGroup Count [ 1 ]
LogFileGroup-0 Redo LSN [ 0, 1, 5867599 ]
LogFileGroup-0 Create LSN [ 0, 0, 1385 ]
DataFileDescSlot ID [ 1, 1 ]
//Incremental backup information stored in the backup file. 
  [BEGIN BACKUPFILE INFORMATION]
 Begin Backup Time [ 2012_11_06 23:18:43 ]
End Backup Time [ 2012 \ 11 \ 06 \ 23:18:44 ]IBChunk Count [ 0 ]
Backup Target [ DATABASE ]
Backup Level [ LEVEL0 ]
Backup Type [ FULL ]
TableSpace ID [ 1 ]
File ID [ 0 ]
Backup Tag Name [ MONDAY ]
 Backup File Name [ /backup_dir/TAG_MONDAY/
SYS_TBS_MEM_DATA-0-0_TAG_MONDAY.ibak ]
  [END BACKUPFILE INFORMATION]
[END CHECKPOINT IMAGE HEADER]
Dump complete.
```
#### **4.14.6 Output**

The following table describes only the items that are output by executing the dumpdb utility on incremental backup files.

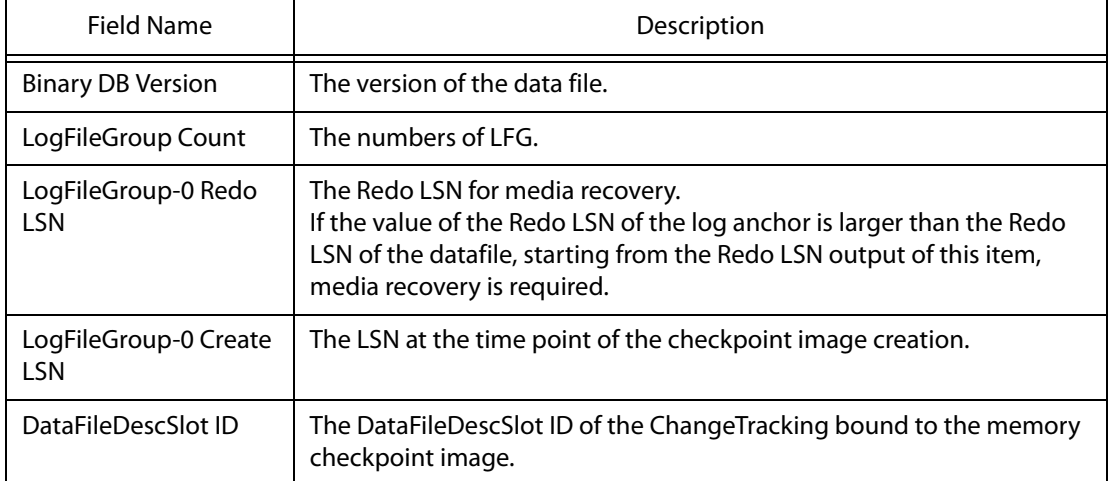

#### **Table 4-2 Result items for dumpdb output**

# **4.15 dumpddf**

## **4.15.1 About dumpddf**

dumpddf outputs header information of data files or specific pages in data files. Also, if dumpddf is executed on incremental backup files, header information of the backup file and backup information are output.

dumpddf {-f datafile\_name} [-m | -p pid]

### **4.15.2 Syntax**

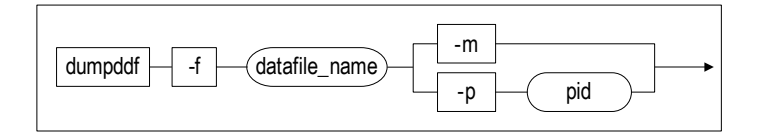

#### **4.15.3 Parameters**

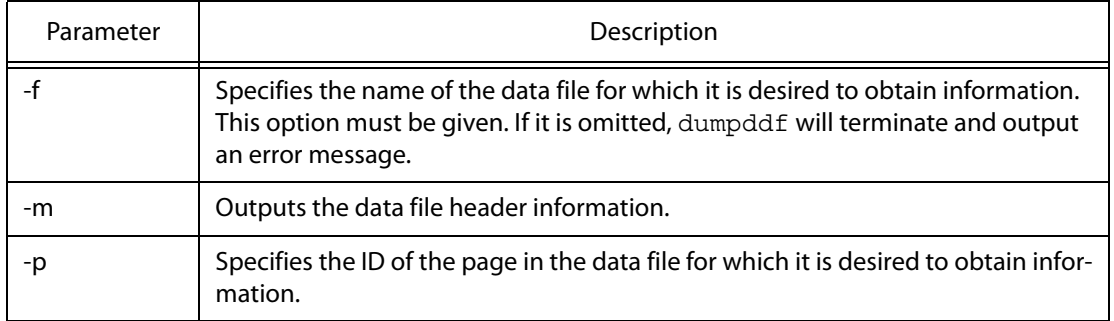

#### **4.15.4 Description**

Outputs information about the data file in text form.

#### **4.15.5 Examples**

At a shell prompt, type the following:

- \$ dumpddf -f datafile -m
- \$ dumpddf -f datafile -p page\_id

#### **4.15.6 Output**

The following is an example of dumpddf output:

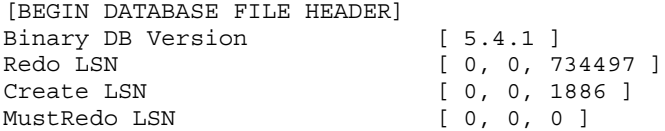

In the output, each field has the following meaning:

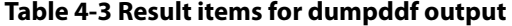

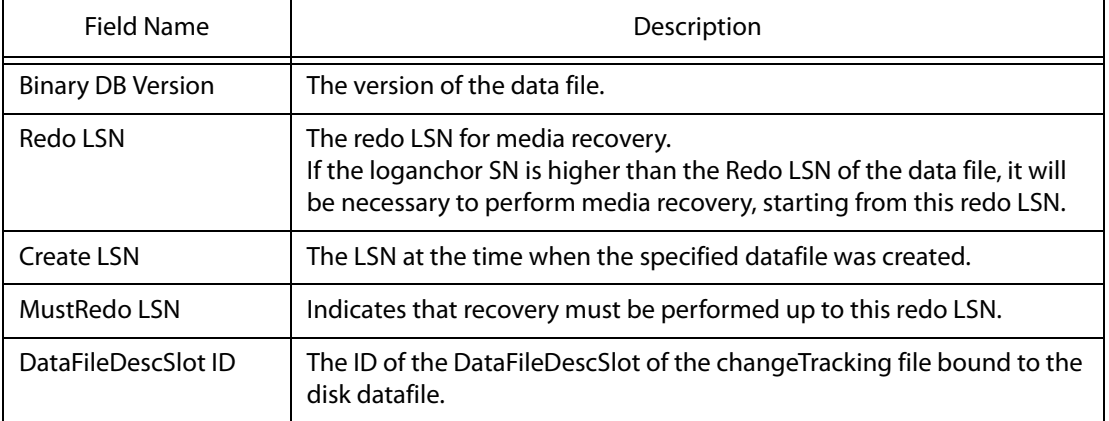

The following is an example of outputting an incremental backup file by dumpddf.

% dumpddf -m -f system001.dbf\_TAG\_MONDAY.ibak

```
-----------------------------------------------------------------
     Altibase Client Dump Disk Database File utility.
     Release Version 6.3.1.0.0
     Copyright 2000, ALTIBASE Corporation or its subsidiaries.
     All Rights Reserved.
-----------------------------------------------------------------
[BEGIN DATABASE FILE HEADER]
Binary DB Version [ 6.2.1 ]
Redo LSN [ 0, 1, 5867599 ]
Create LSN [ 0, 0, 1914 ]
Redo LSN [0, 1, 5867599]<br>Create LSN [0, 0, 1914]<br>MustRedo LSN [0, 0, 0]DataFileDescSlot ID [ 1, 2 ]
```
[BEGIN BACKUPFILE INFORMATION] -->incremental backup information stored in the backup file

 Begin Backup Time [ 2012\_11\_06 23:18:44 ] End Backup Time  $[ 2012 \ 11 \ 06 \ 23:18:46 ]$ IBChunk Count [ 0 ] Backup Target [ DATABASE ] Backup Level [ LEVEL0 ] Backup Type [ FULL ] Tables Tables<br>
Tables Tables Tables<br>
Tables Tables<br>
Tables Tables Tables<br>
Tables Tables Tables<br>
Tables Tables Tables<br>
Tables Tables<br>
Tables Tables<br>
Tables Tables<br>
Tables Tables<br>
Tables Tables<br>
Tables Tables<br>
Tables<br>
Tables File ID [ 0 ] Backup Tag Name [ MONDAY ] Backup File Name  $[$  /backup\_dir/TAG\_MONDAY/ system001.dbf\_TAG\_MONDAY.ibak ]

[END BACKUPFILE INFORMATION]

[END DATABASE FILE HEADER]

# **4.16 dumpla**

## **4.16.1 About dumpla**

dumpla outputs the contents of loganchor files, which are saved in binary form, in the form of text. Loganchor files contain information that is necessary in order to recover physically stored information (i.e. data files).When a database is created using the CREATE DATABASE statement, ALTIBASE HDB creates these files and stores them with the sequential names loganchor# (where "#" = 0, 1, or 2).

ALTIBASE HDB stores these three files, which have the same contents, in the three respective directories specified using the LOGANCHOR\_DIR property in altibase.properties. The reason that three files are maintained is to be prepared in the event that some of the files become lost or corrupt. These files contain information about all of the database's tablespaces and the data files stored in them, as well as recovery-related information. When the database is started, this information is used to load the database into memory and prepare to provide service.

dumpla loganchor file

### **4.16.2 Syntax**

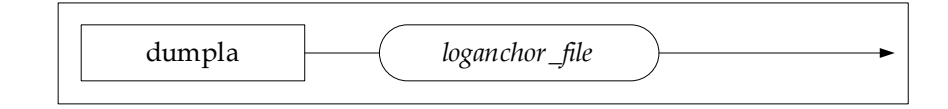

## **4.16.3 Description**

Outputs the content of a loganchor file in the form of text.

## **4.16.4 Example**

At a shell prompt, type the following:

\$ dumpla loganchor0

#### **4.16.5 Output**

dumpla displays the contents of a loganchor file in the following format:

#### **[LOGANCHOR ATTRIBUTE SIZE]**

This section indicates the amount of space that is occupied by each kind of data in the loganchor file. The contents of this section are as follows:

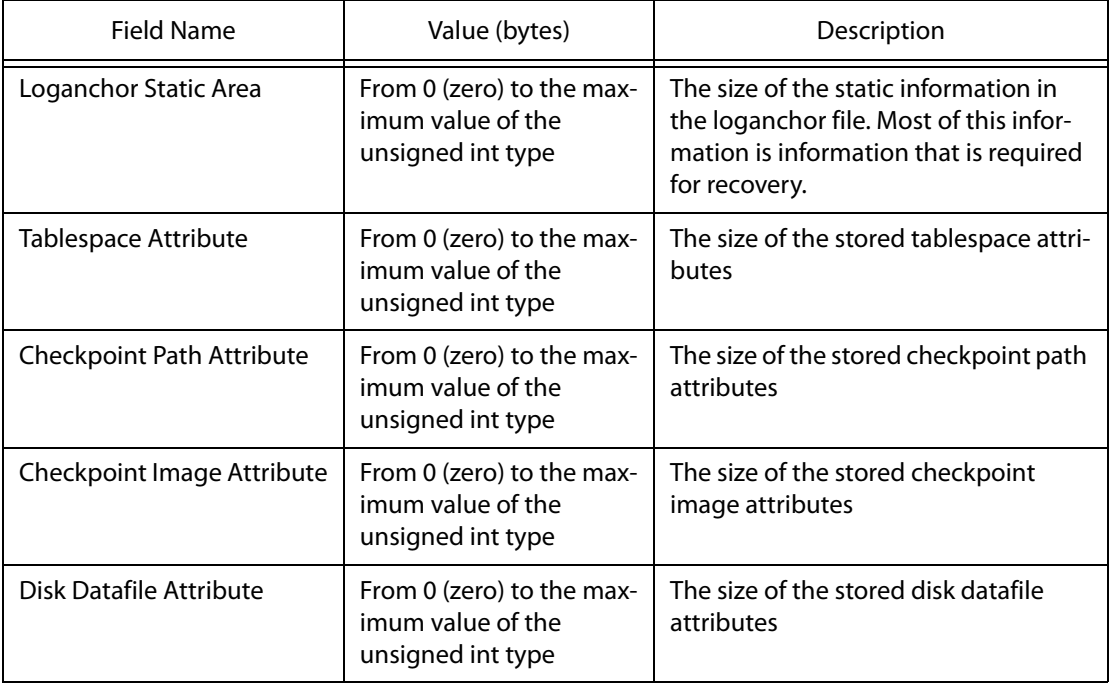

#### **Table 4-4 [LOGANCHOR ATTRIBUTE SIZE] Items**

#### **[LOGANCHOR HEADER]**

This is loganchor header information, such as the version of the database and the checkpoint Log Sequence Number (LSN). For more information about Log Sequence Numbers, please refer to [Table](#page-108-0)  [4-13 dumplf Output Items](#page-108-0).

The contents of this section are as follows:

| Field Name                                | Value                           | Description                                                                                   |  |
|-------------------------------------------|---------------------------------|-----------------------------------------------------------------------------------------------|--|
| <b>Binary DB Version</b>                  | Major.minor.patch<br>Ex.) 5.4.1 | The version of the database execut-<br>able file with which the loganchor file<br>was created |  |
| Archivelog Mode                           | Archivelog No-<br>Archivelog    | Indicates whether the database is run-<br>ning in archive mode                                |  |
| <b>Transaction Segment Entry</b><br>Count |                                 |                                                                                               |  |
| Begin Checkpoint LSN                      | LFGID, FileNo, Offset           | The LSN that was current when check-<br>pointing most recently began.                         |  |
| End Checkpoint LSN                        | LFGID, FileNo, Offset           | The LSN that was current when check-<br>pointing was most recently com-<br>pleted.            |  |
| Disk Redo LSN                             | LFGID, FileNo, Offset           | The redo start point for a DRDB.                                                              |  |

**Table 4-5 [LOGANCHOR HEADER] Items**

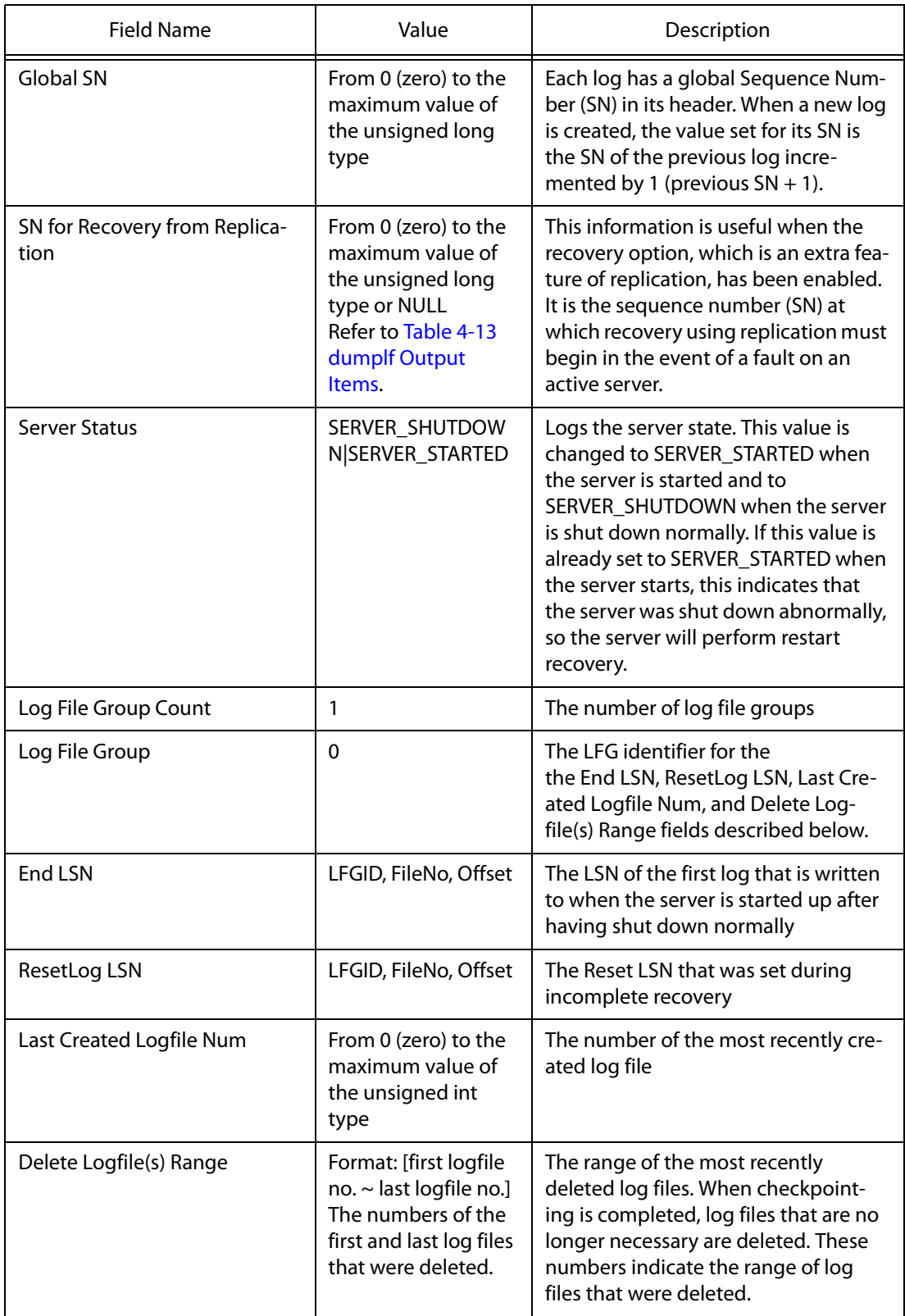

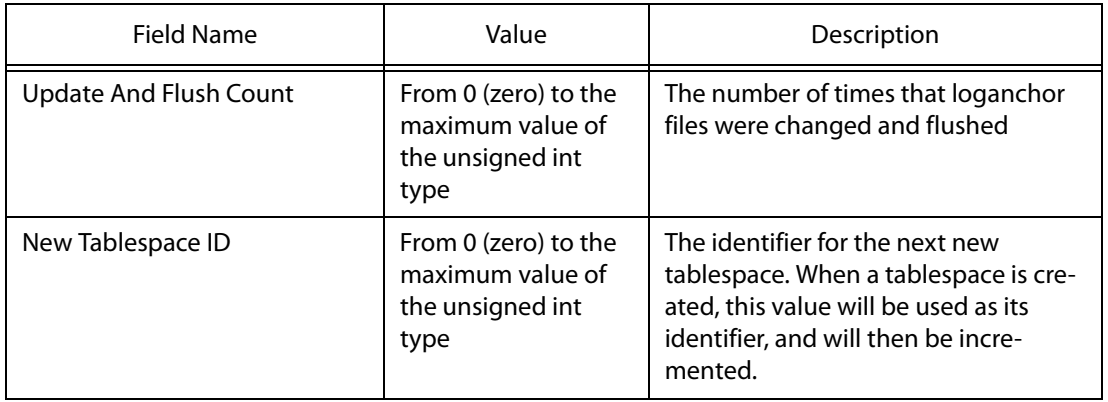

#### **[TABLESPACE ATTRIBUTE]**

This section provides information about the tablespace. The contents of this section are as follows:

| <b>Field Name</b>        | Value                                                                                                    | Description                                                                                                    |
|--------------------------|----------------------------------------------------------------------------------------------------|----------------------------------------------------------------------------------------------------|
| Tablespace ID            | From 0 (zero) to the<br>maximum value of<br>the unsigned int<br>type                                                      | The identifier of the tablespace                                                                                                    |
| Tablespace Name          | String<br>Ex.<br>SYS_TBS_MEM_DIC                                                                                          | The name of the tablespace                                                                                                    |
| New Database File ID     | From 0 (zero) to the<br>maximum value of<br>the unsigned int<br>type                                                      | The identifier that will be given to the<br>next file to be added to the<br>tablespace                                                              |
| <b>Extent Management</b> | <b>FREE EXTENT BIT-</b><br><b>MAP TABLESPACE</b>                                                                          | This indicates how extents are man-<br>aged when a disk tablespace is cre-<br>ated. At present, only FREE EXTENT<br>BITMAP TABLESPACE is supported. |
|                          |                                                                                                    | Note: If FREE EXTENT BITMAP<br>TABLESPACE is enabled, bitmaps can be<br>used to manage the free extents in a<br>disk tablespace.                    |
| Tablespace Status        | Refer to Table 4-7<br><b>Possible Tablespace</b><br><b>Status Values in</b><br><b>ITABLESPACE ATTRI-</b><br><b>BUTEI.</b> | Indicates the current status of the<br>tablespace                                                                                                   |

**Table 4-6 [TABLESPACE ATTRIBUTE] Items**

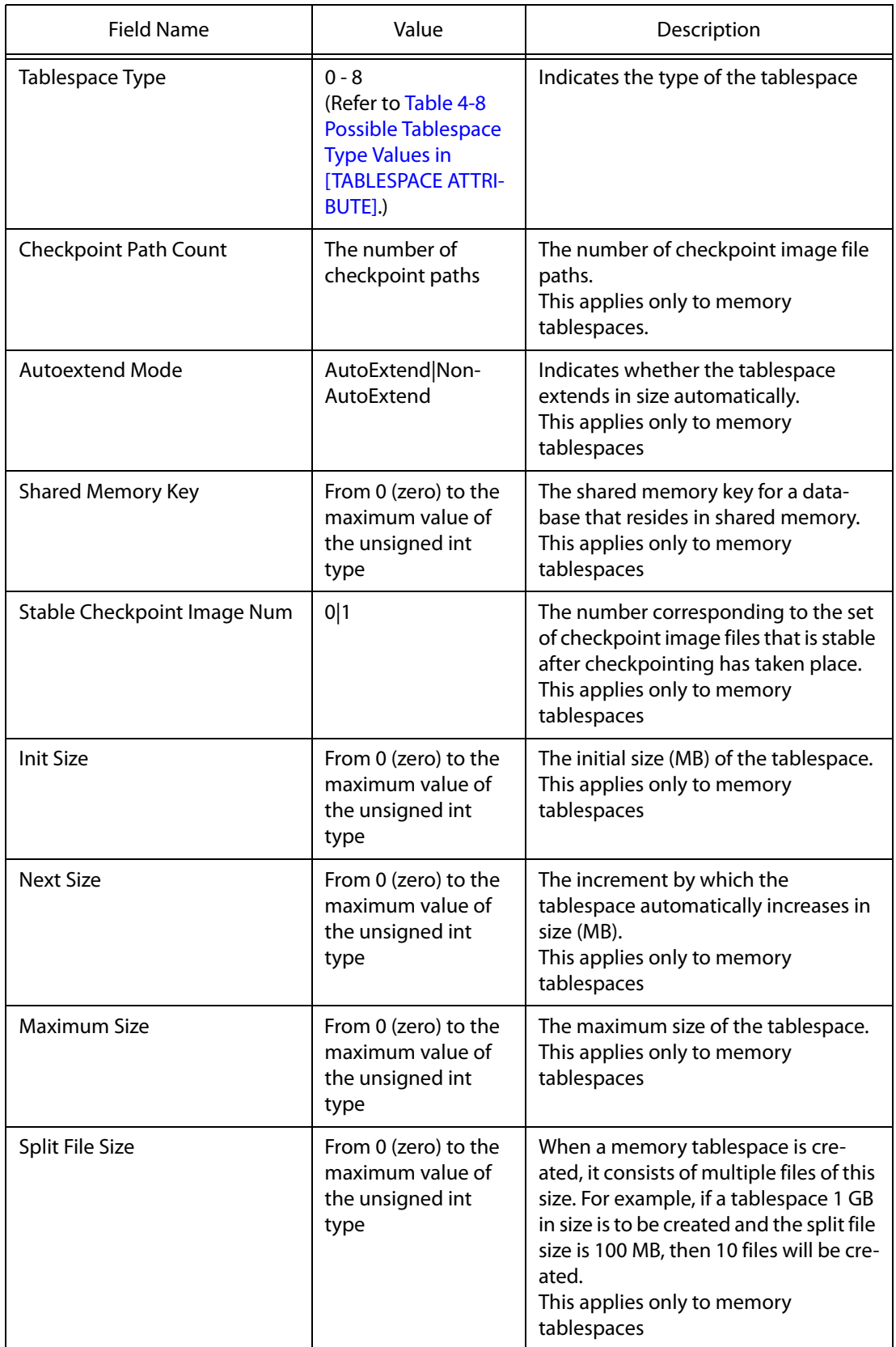

In [TABLESPACE ATTRIBUTE], Tablespace Status can have the following values:

<span id="page-102-0"></span>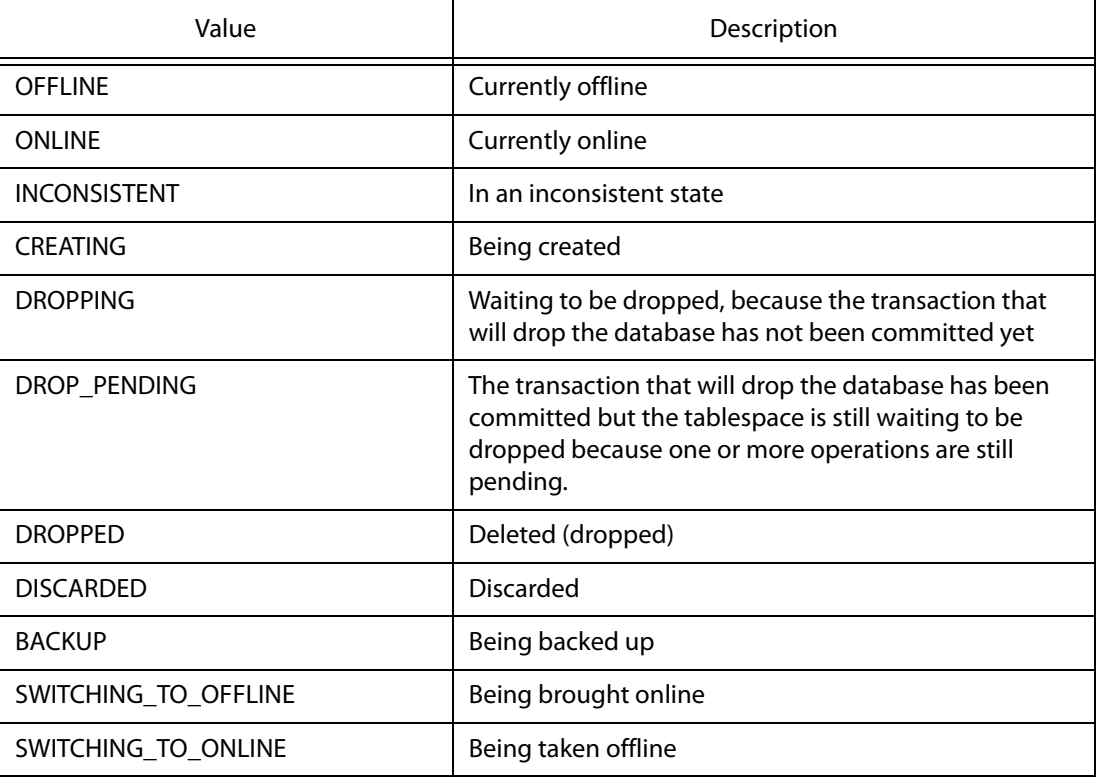

#### **Table 4-7 Possible Tablespace Status Values in [TABLESPACE ATTRIBUTE]**

The possible values of Tablespace Type in [TABLESPACE ATTRIBUTE] are as follows:

#### **Table 4-8 Possible Tablespace Type Values in [TABLESPACE ATTRIBUTE]**

<span id="page-102-1"></span>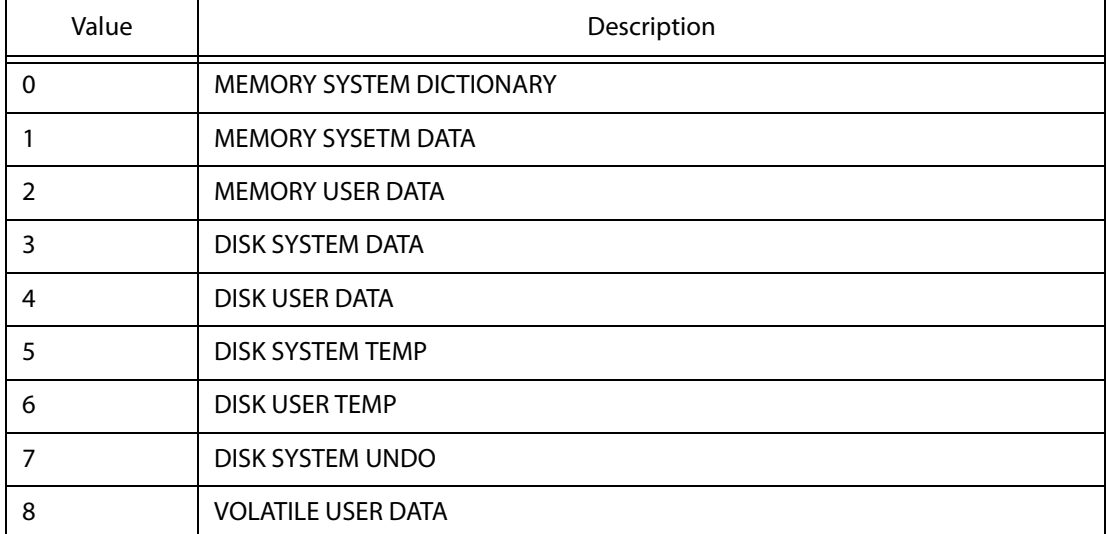

#### **[MEMORY CHECKPOINT PATH ATTRIBUTE]**

This section indicates the path in which checkpoint image files are saved for a memory tablespace. The contents of this section are as follows:

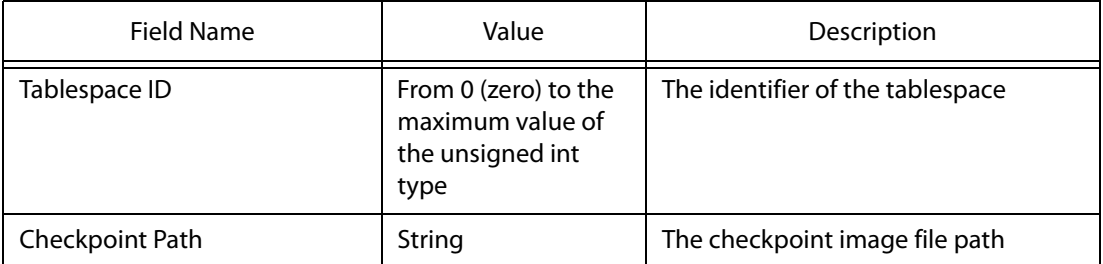

#### **Table 4-9 [MEMORY CHECKPOINT PATH ATTRIBUTE] Items**

#### **[MEMORY CHECKPOINT IMAGE ATTRIBUTE]**

This section indicates the checkpoint image information for a memory tablespace. The contents of this section are as follows:

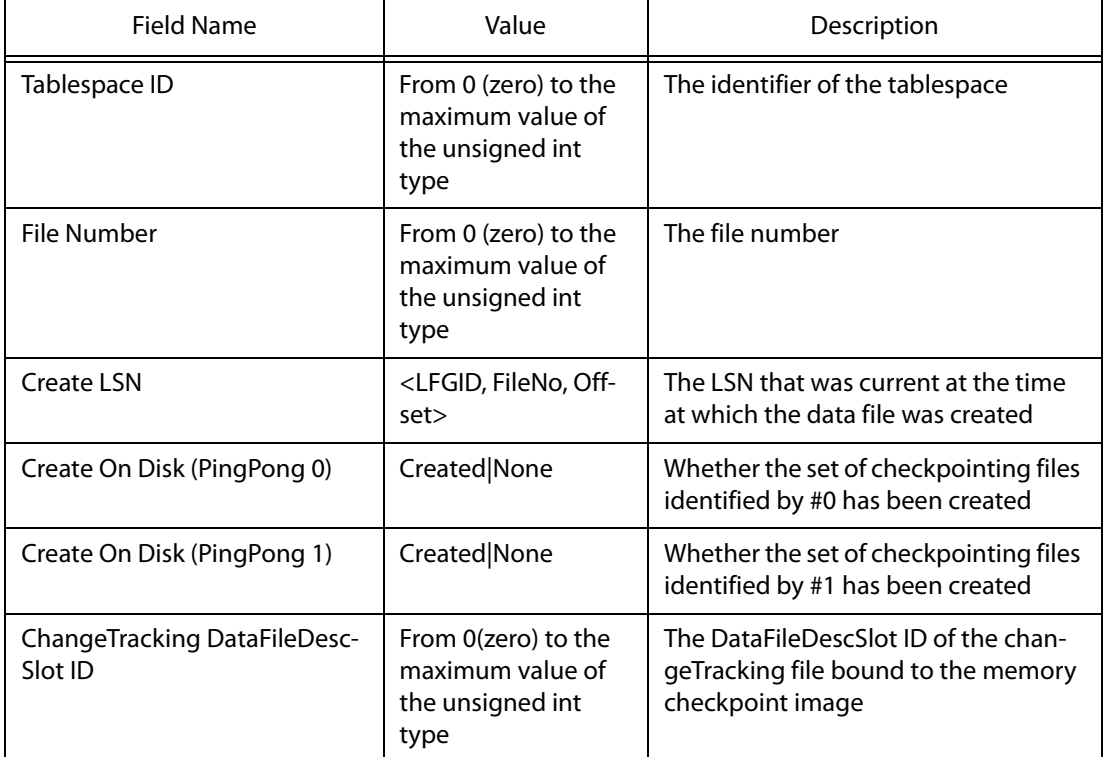

#### **Table 4-10 [MEMORY CHECKPOINT IMAGE ATTRIBUTE] Items**

#### **[DISK DATABASE FILE ATTRIBUTE]**

This information indicates the path in which the data file or files for a disk tablespace are saved. The contents of this section are as follows:

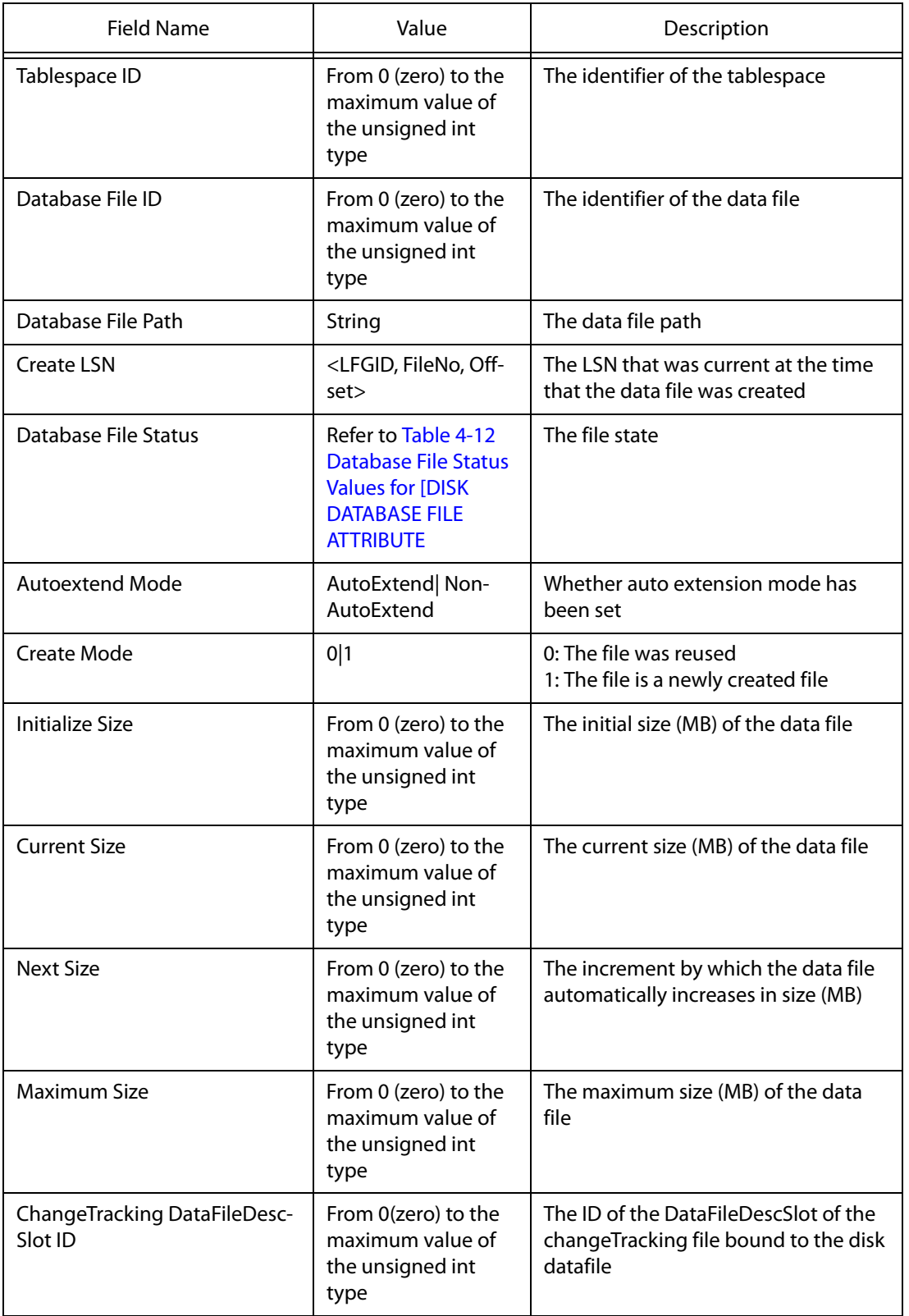

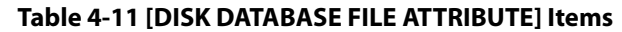

In [DISK DATABASE FILE ATTRIBUTE], Database File Status means the following:

<span id="page-105-0"></span>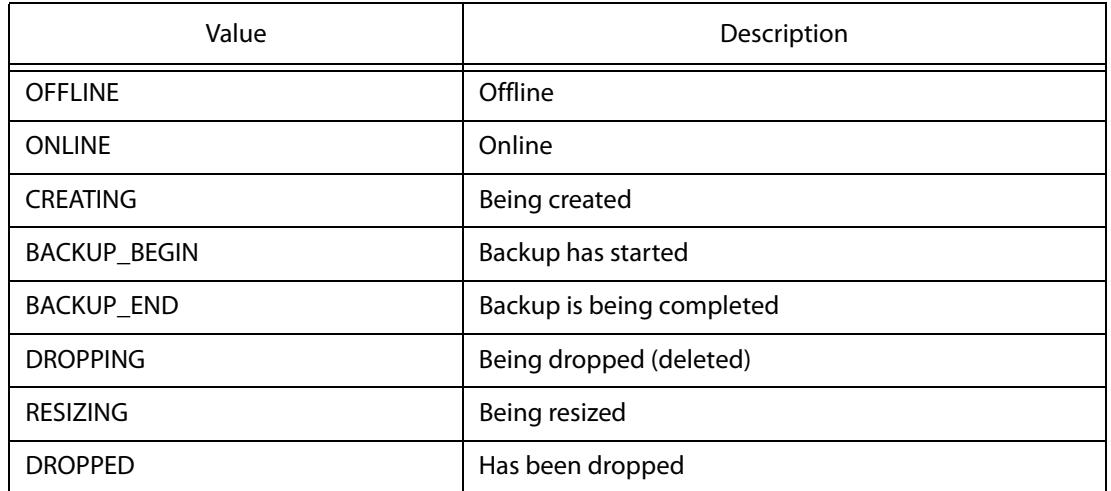

#### **Table 4-12 Database File Status Values for [DISK DATABASE FILE ATTRIBUTE**

The following is an example of some of the information output by dumpla:

```
[ DISK DATABASE FILE ATTRIBUTE ]
Tablespace ID [ 2 ]
Database File ID [ 0 ]
Database File Path C:\altibase_home\dbs\system001.dbf]
Create LSN [ 0, 0, 4443 ]
Database File Status [ ONLINE ]
Autoextend Mode [ Non-Autoextend ]
Create Mode [ 0 ]
Initialize Size [10 MBytes(1280 Pages)]
Current Size [10 MBytes(1280 Pages)]
Next Size [0 \t{MBytes(0 \t{Pages})}]Maximum Size [0 \t{MBytes}(0 \t{Pages})]
```
[Change Tracking ATTRIBUTE]

This section provides information about the changeTracking file. The contents of this section are as follows:

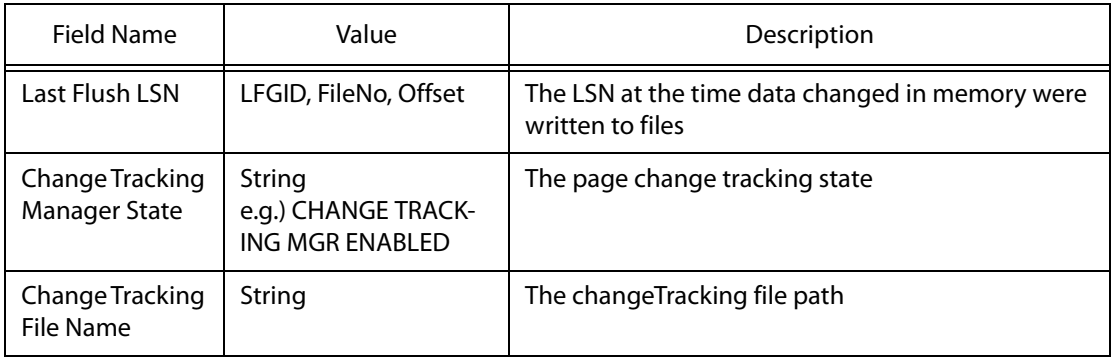

#### [Backup Info ATTRIBUTE]

This section provides information about the backupInfo file. The contents of this section are as follows:

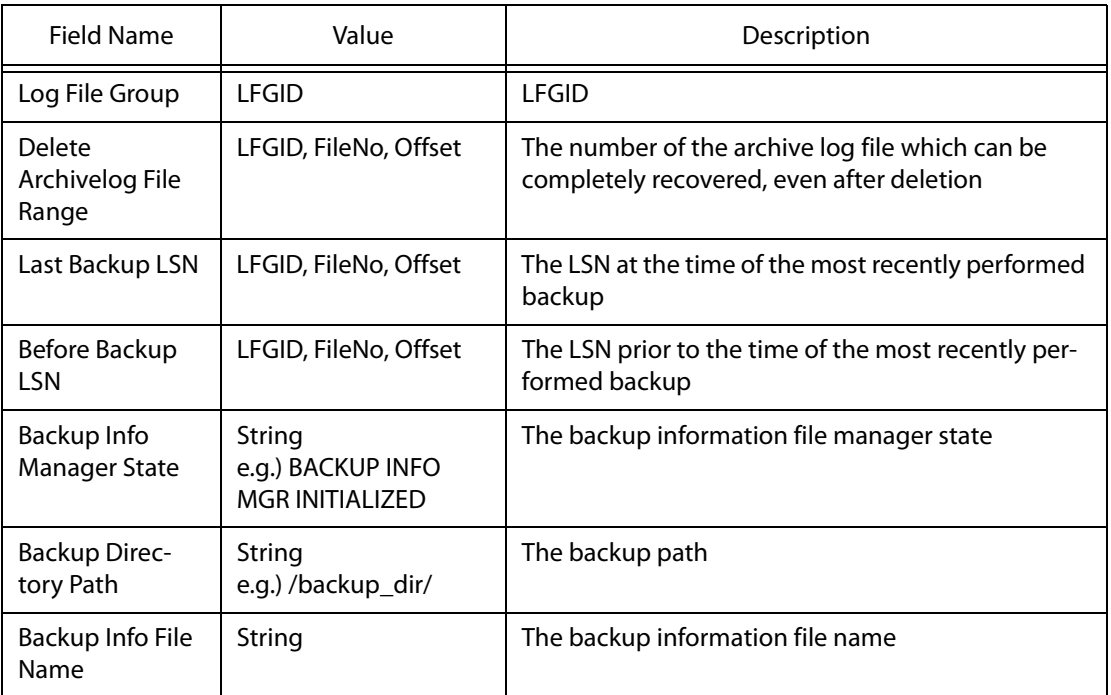

# **4.17 dumplf**

# **4.17.1 About dumplf**

When a transaction performs an operation that changes the contents of the database, such as an INSERT, DELETE or UPDATE operation, changes are made not only to the database's data buffers, but also to log files. These files are maintained for use in performing recovery if it becomes necessary.

To minimize I/O, these logs are recorded in binary format. These log files are stored with the name logfile# (where "#" is the number of the log file, which continuously increments) in the directory specified in the LOG\_DIR property in the altibase.properties file.

dumplf is a utility that converts and outputs the contents of these log files in text form. These logs can be used to check the types of operations that are performed on the database and determine the frequency of transactions that change the contents of the database.

dumplf  $\{-f \log file\}$  [-t transaction id]  $[-s]$  [-l]

### **4.17.2 Syntax**

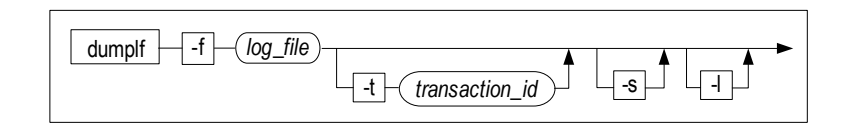

#### **4.17.3 Parameters**

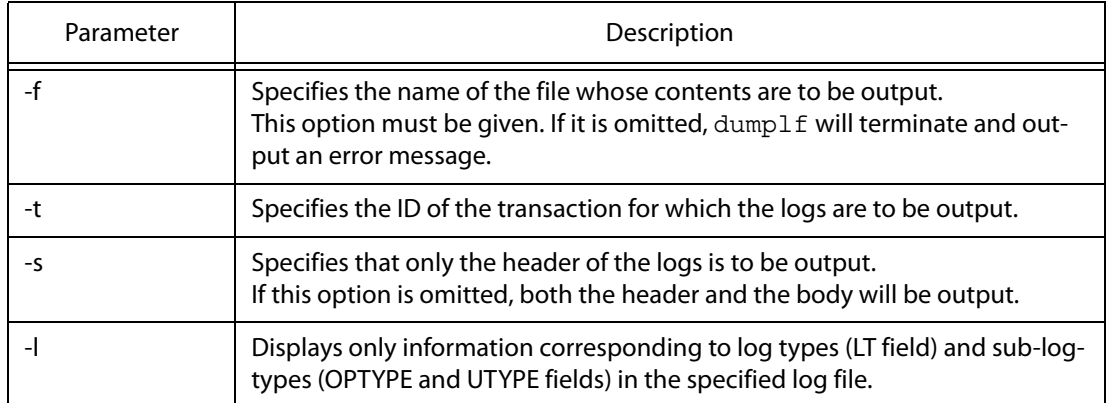

## **4.17.4 Description**

Converts the contents of a log file to text form and outputs it.
#### **4.17.5 Example**

At a shell prompt, type the following:

```
$ dumplf -f logfile0
```
## **4.17.6 Output**

The following is an example of dumplfoutput:

SN=<10>,LSN=<?,?,820>, COMP:N, MAGIC:820, TID: 6400,BE: N, REP: Y, ISVP: N, ISVP\_DEPTH: 0 PLSN=<0,0,739>, LT: SMR\_LT\_MEMTRANS\_COMMIT, SZ: 45

Each field in a log file has the following meaning:

T

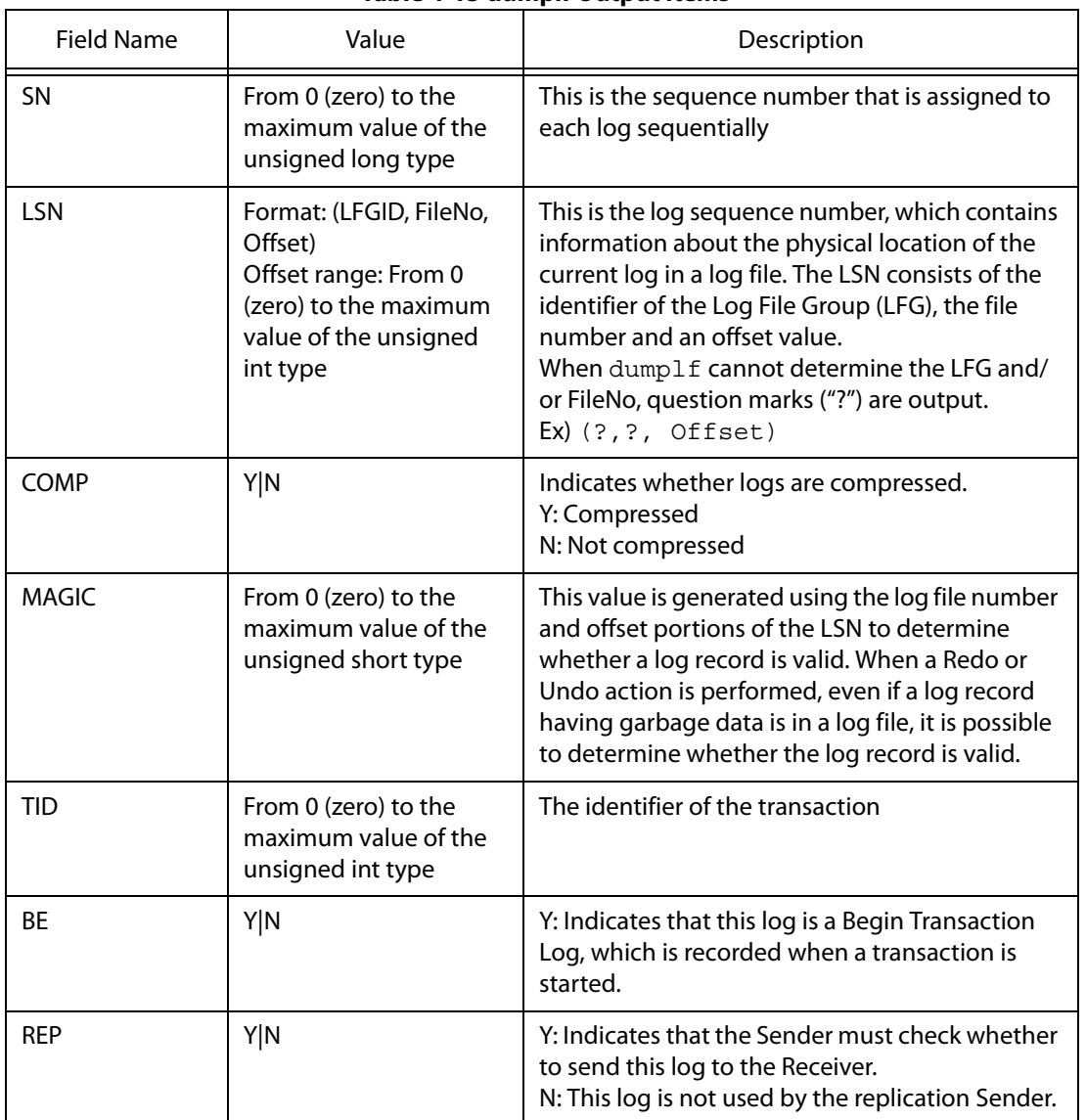

#### **Table 4-13 dumplf Output Items**

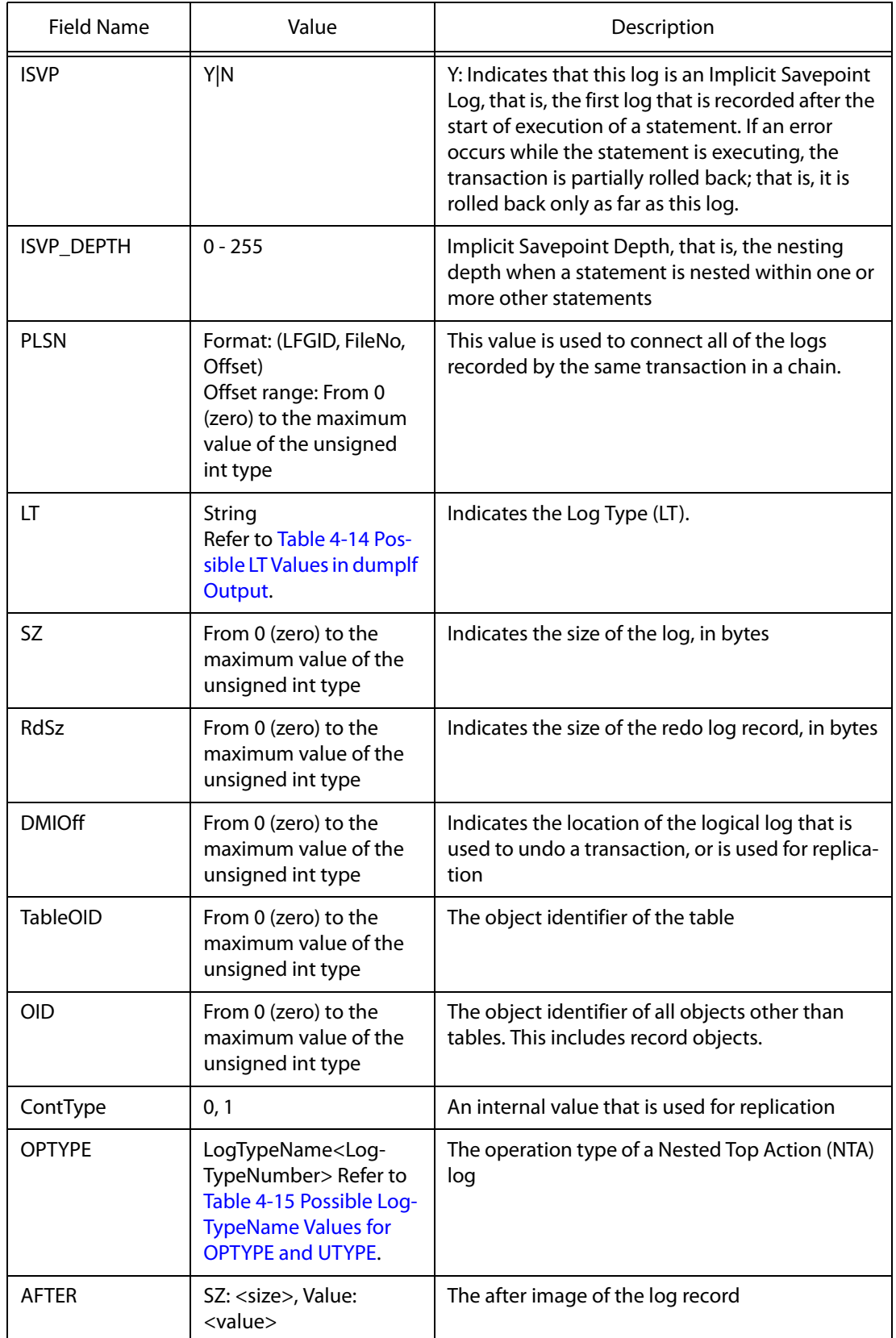

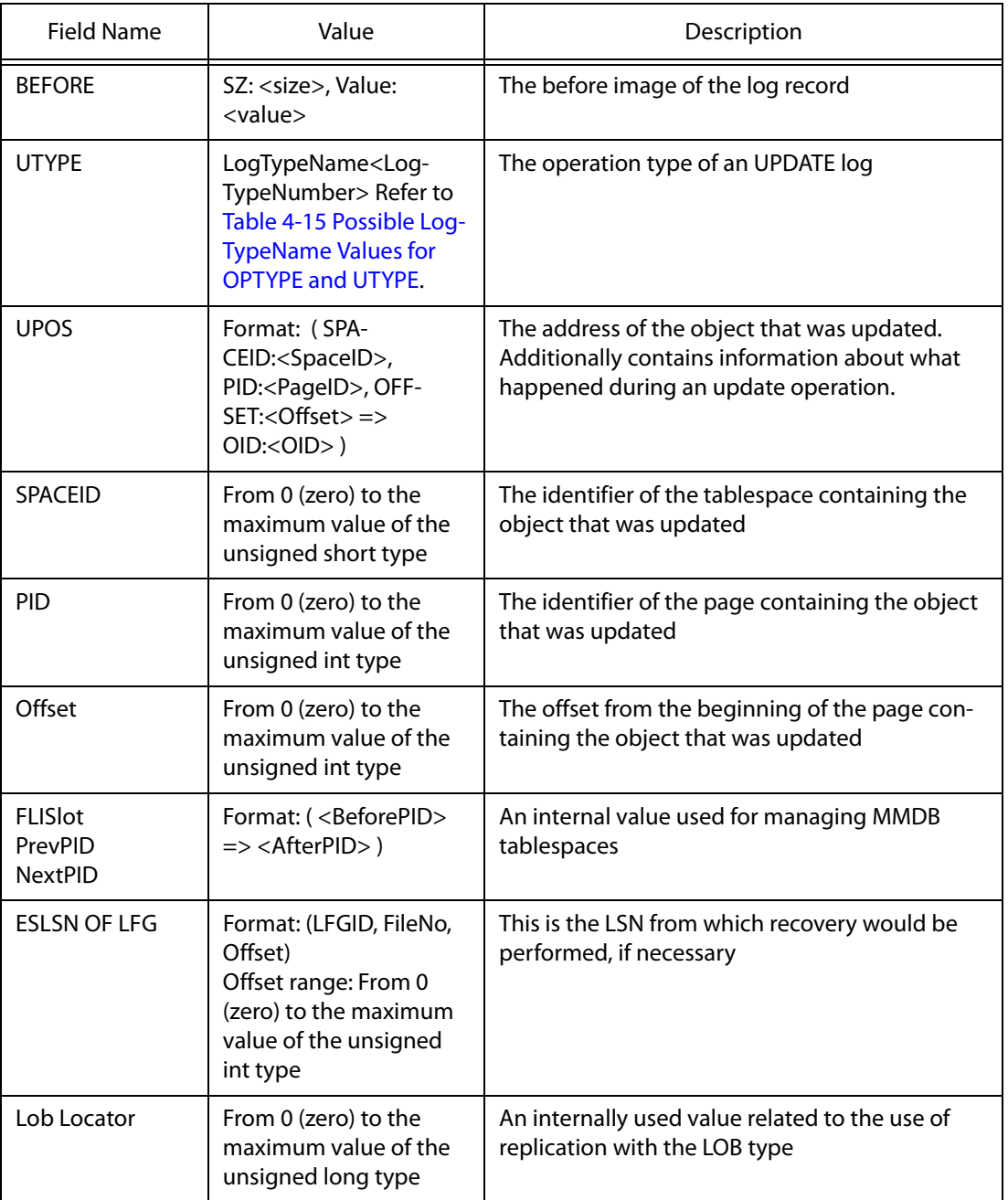

The possible values of LT (Log Type) in the  $\text{dumplf}$  output are as follows:

#### **Table 4-14 Possible LT Values in dumplf Output**

<span id="page-110-0"></span>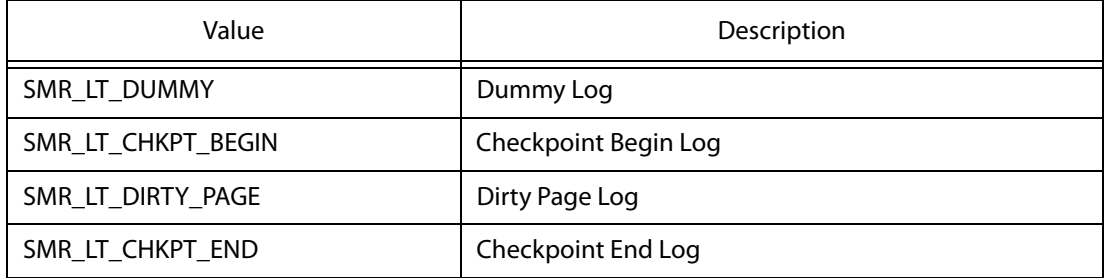

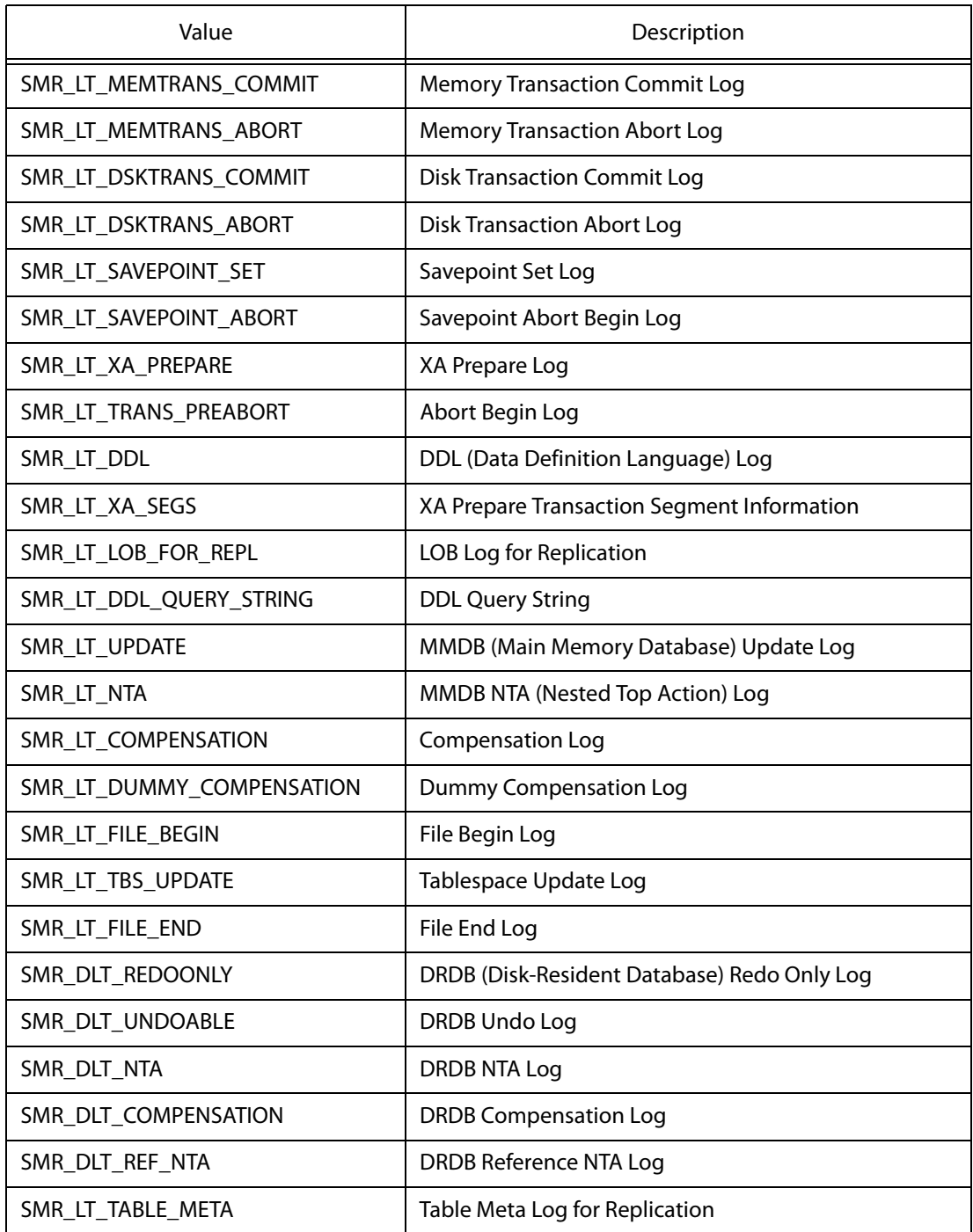

#### **Table 4-15 Possible LogTypeName Values for OPTYPE and UTYPE**

<span id="page-111-0"></span>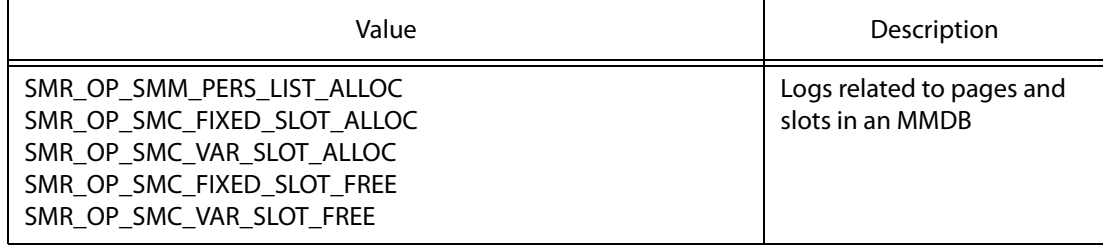

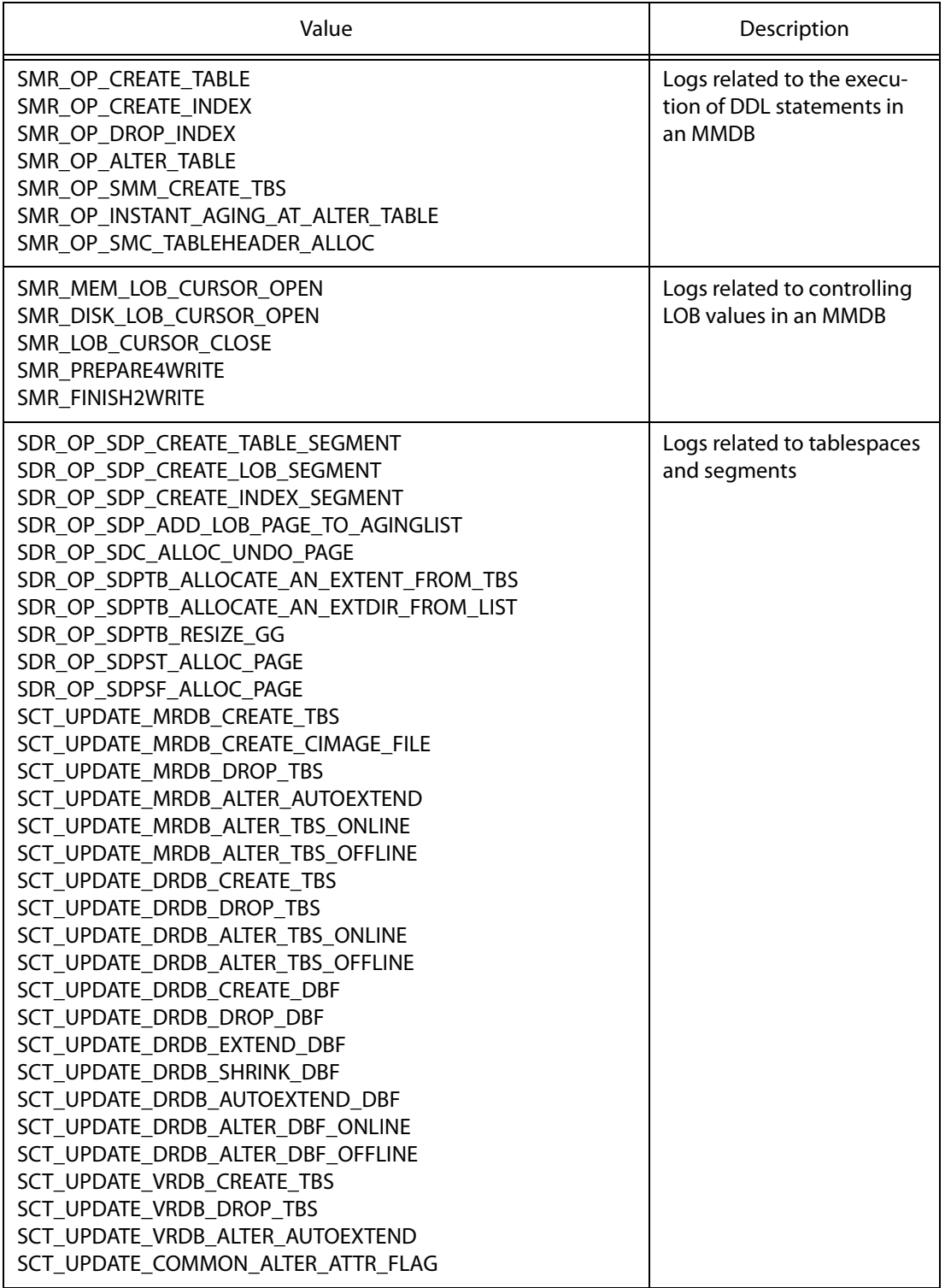

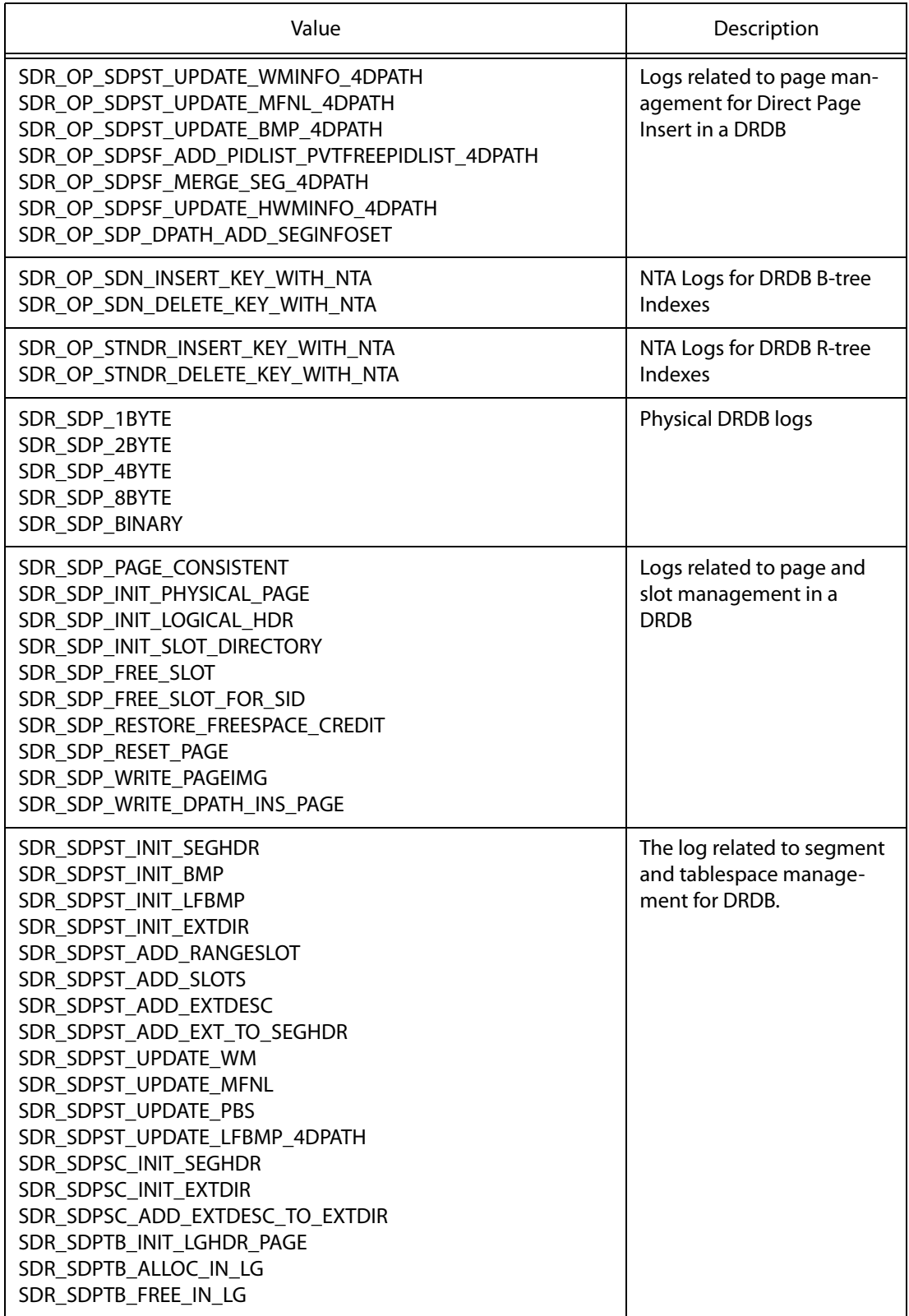

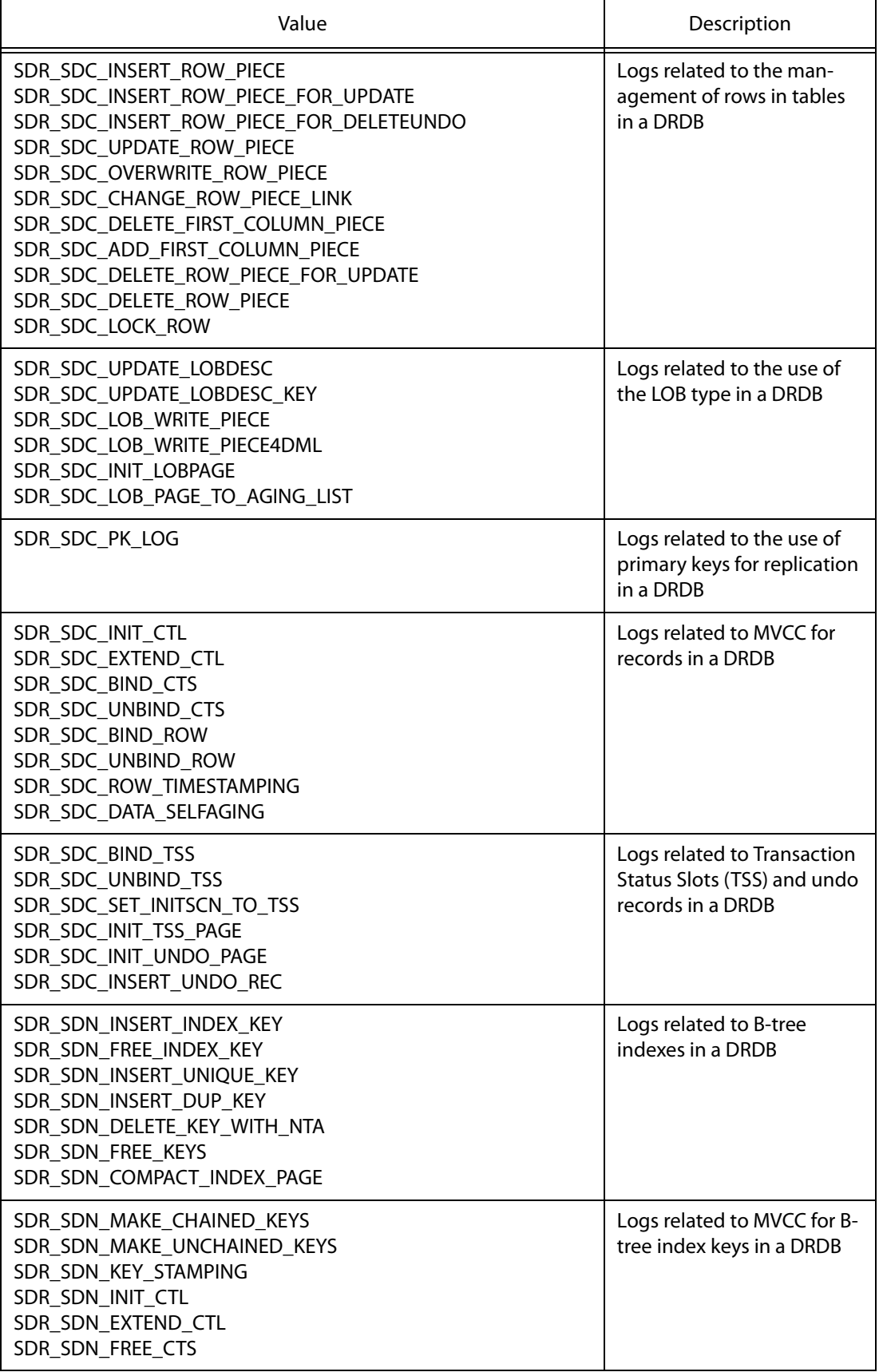

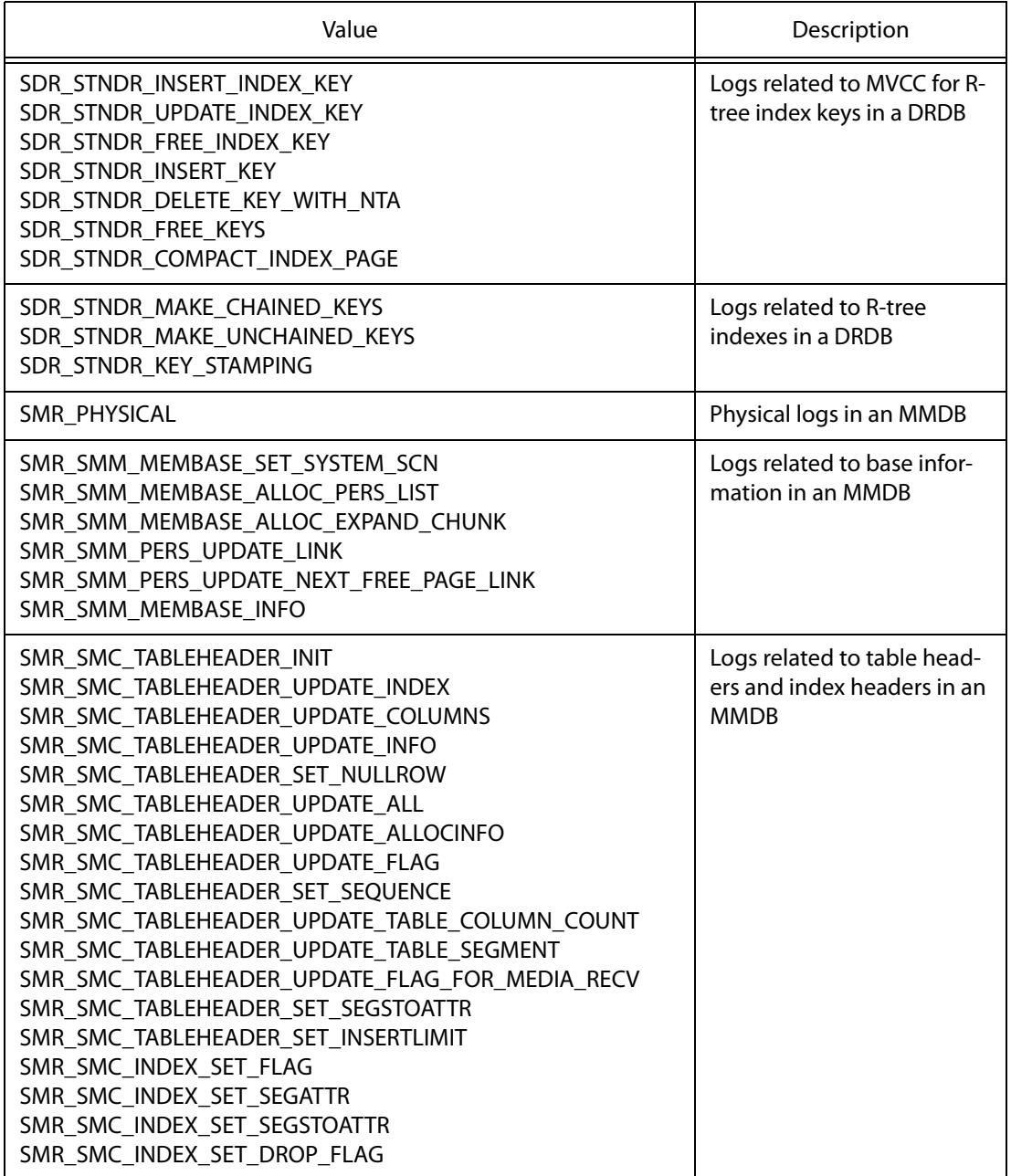

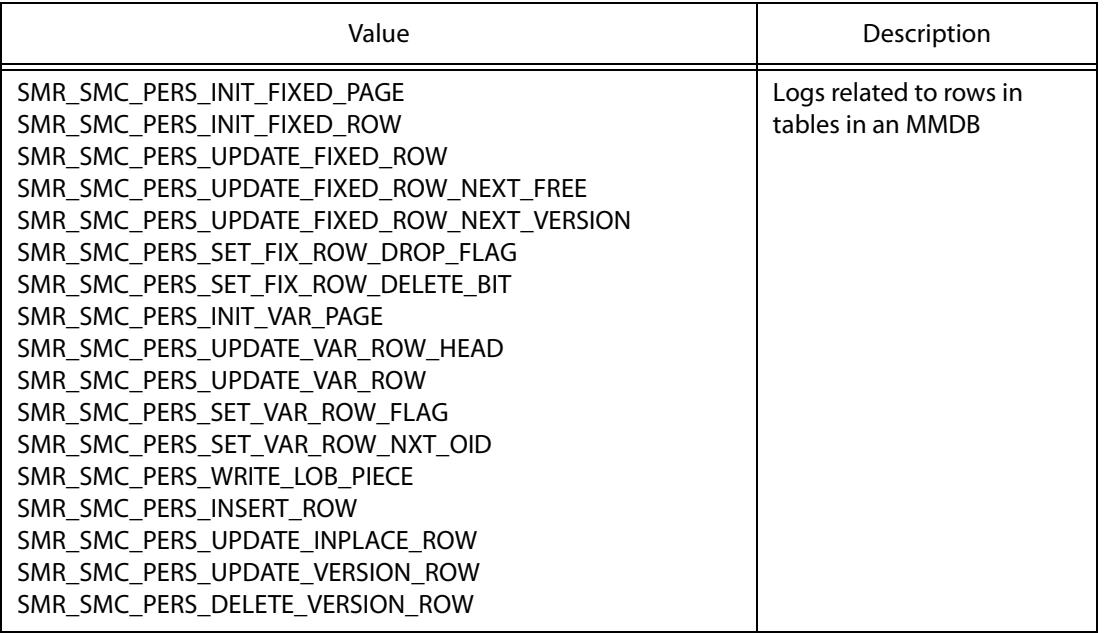

Please refer to the Atibase Administrator's Manual for more information about MVCC.

# **4.18 killCheckServer**

#### **4.18.1 About killCheckServer**

<span id="page-117-0"></span>killCheckServer terminates the checkServer utility if it is currently running.

#### **4.18.2 Syntax**

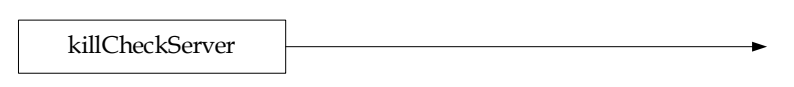

## **4.18.3 Description**

killCheckServer terminates the [checkServer](#page-80-0) utility if it is currently running.

If the server stop command was issued to stop the ALTIBASE HDB server, the server script terminates checkServer process by executing this utility before terminating the ALTIBASE HDB instance. In that case, the following results of killCheckServer execution will be recorded in the killCheckServer.log file under the \$ALTIBASE\_HOME/trc directory:

• When checkServer was running:

checkServer killed

When checkServer was not running:

ERROR CODE : -27

Note: If the user executes the killCheckServer command directly, then the result will not be recorded in the file.

#### **4.18.4 Example**

At a shell prompt, enter the following:

\$ killCheckServer

# **4.19 server**

#### **4.19.1 About server**

server is a shell script that is used to create, start up, shut down and check the status of ALTIBASE HDB.

server { start | stop | restart | kill | status | create db\_charset national\_charset | startRoleManager | stopRoleManager }

#### <span id="page-118-1"></span>**4.19.2 Syntax**

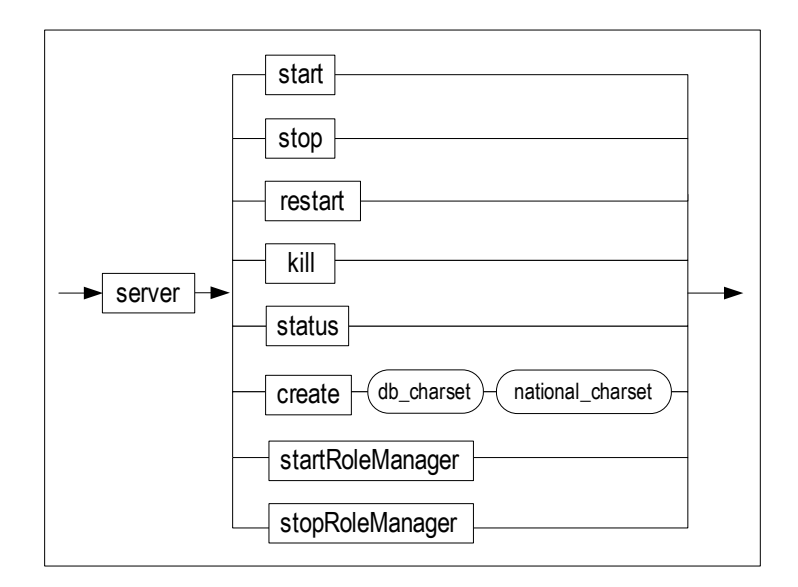

## <span id="page-118-0"></span>**4.19.3 Parameters**

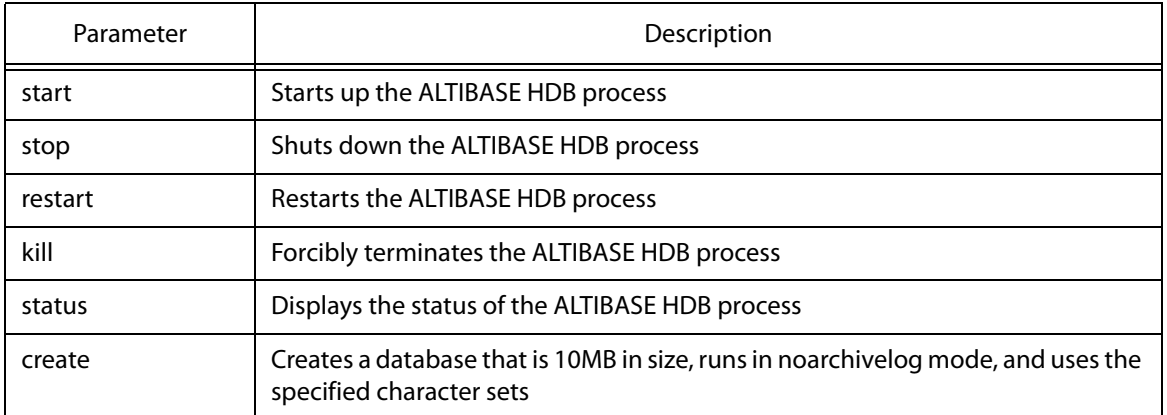

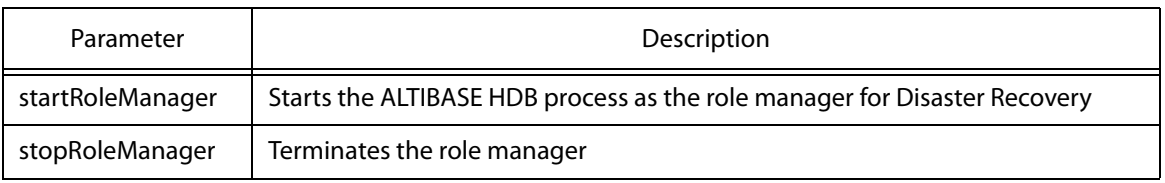

#### **4.19.4 Description**

Typically, iSQL is used to execute SQL statements for creating, starting up and shutting down ALTI-BASE HDB. These frequently used commands have been combined and provided in the form of the server shell script for the convenience of DBAs.

The server script includes the following functionalities:

- Starting up the ALTIBASE HDB process
- Shutting down the ALTIBASE HDB process
- Restarting the ALTIBASE HDB process
- Forcibly terminating the ALTIBASE HDB process
- Displaying the result of querying "select \* from tab;"
- Creating an ALTIBASE HDB
- Starting the ALTIBASE HDB process as the role manager
- Terminating the Role Manager

For more information about using SQL to manage ALTIBASE HDB databases, please refer to the SQL Reference. For further information on the role manager, please refer to the Disaster Recovery Manual.

#### **4.19.5 Examples**

The server shell command is used as follows:

```
$ server start
$ server restart
$ server stop
$ server status
$ server kill
$ server create ksc5601 utf16
$ server startRoleManager
$ server stopRoleManager
```
#### **4.19.6 For More Information**

Please refer to the Administrator's Manual, SQL Reference, and Disaster Recovery Manual.

# <span id="page-120-0"></span>**4.20 tailog**

## **4.20.1 About tailog**

tailog ( or taillog ) outputs the last part of a trace log file that is written while the ALTI-BASE HDB server is running to standard output (stdout).

<span id="page-120-1"></span>tailog  $[-f \mid -n]$  line count]  $\{$  file name  $\}$ 

#### **4.20.2 Syntax**

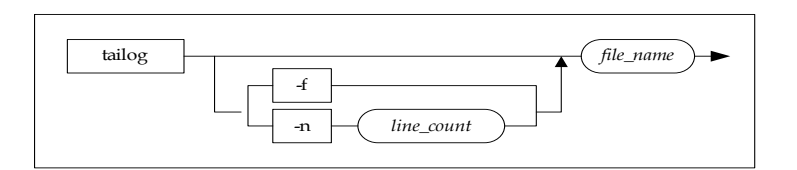

#### **4.20.3 Parameters**

<span id="page-120-2"></span>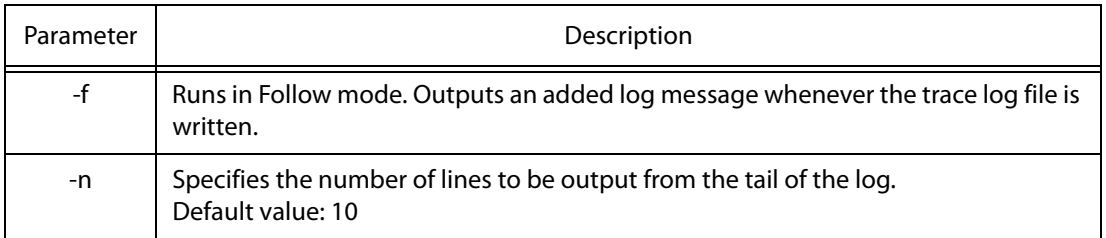

## **4.20.4 Description**

Outputs the last part of a trace log file that is written while the ALTIBASE HDB SERVER is running to standard output (stdout). Illegible parts (e.g., blanks) are excluded from the output.

The -f parameter can be used to monitor the trace log in real time. If you run the tailog command with the -f parameter, an added log message is output whenever the trace log file is written.

The -n parameter can be used to specify the number of lines to be output. On omission, the default value is 10 and the last 10 lines of the trace log file are output.

For further information on the trace log files that can be used with tailog, please refer to the description for catlog.

## **4.20.5 Example**

Enter the following command at the shell prompt:

\$ tailog -f altibase\_boot.log

# **4.20.6 For More Information**

Please refer to the Administator's Manual.

# **Index**

#### *A*

aexport 2 Full DB Mode 3 Object Mode 4 parameters 8 properties 17 Shell Script Files 4 syntax 8 User Mode 3 aexport modes and script files 2 altibase [52](#page-63-0) parameters [52](#page-63-1) syntax [48](#page-59-0), [52](#page-63-2) altiComp 24 altiComp Environment File [26](#page-37-0) altierr [56](#page-67-0) parameters [56](#page-67-1) syntax [56](#page-67-2) altimon [54](#page-65-0) parameters [54](#page-65-1) syntax [54](#page-65-2) altipasswd [58](#page-69-0) altiProfile 59 altiprofile [59](#page-70-0) AUTODETECT\_UNIQ\_INX [29](#page-41-0)

## *B*

Backing up Shared Memory [44](#page-55-0)

## *C*

catlog 64, [106](#page-120-0) Checking Shared Memory [43](#page-54-0) CHECK\_INTERVAL [30](#page-41-1) checkserver parameters [66](#page-80-1) syntax 64, [66](#page-80-2), [106](#page-120-1) Comparison (DIFF) Function [32](#page-44-0) convdp [68](#page-82-0)

## *D*

DB\_SLAVE [28](#page-40-0) DELETE\_IN\_SLAVE [29](#page-40-1) Delet[ing Database from Shared Memory](#page-37-1) [44](#page-55-1) DIFF 26 dumpbi [72](#page-86-0) dumpct [74](#page-88-0) dumpdb [77](#page-91-0) dumpddf [81](#page-95-0) dumpla [83](#page-97-0) dumplf [93](#page-107-0)

dump\_stack.sh [70](#page-84-0) parameters [70](#page-84-1) syntax [70](#page-84-2)

#### *E*

EXCLUDE [30](#page-42-0)

#### *F*

FILE\_MODE\_MAX\_ARRAY [30](#page-41-2)

## *I*

INSERT\_TO\_MASTER [29](#page-40-2) INSERT\_TO\_SLAVE [29](#page-40-3)

## *K*

killcheckserver [103](#page-117-0)

#### *M*

Master DB [24](#page-35-0) Master Server [24](#page-35-1) MAX\_THREAD [30](#page-41-3) MOSO inconsistency [24](#page-35-2) MOSX inconsistency [24](#page-35-3) MXSO inconsistency [25](#page-36-0)

#### *O*

OPERATION [29](#page-40-4)

#### *P*

property name [28](#page-39-0)

## *S*

SCHEMA [31](#page-43-0) server paramters [104](#page-118-0), [106](#page-120-2) syntax [104](#page-118-1) shmutil [42](#page-53-0) Slave DB [24](#page-35-4) slave DB [24](#page-35-5) Slave Server [24](#page-35-6) SYNC [26](#page-37-2) Synchronization (SYNC) Function [35](#page-47-0) synchronization policy [25](#page-36-1) MI Policy [25](#page-36-2) SD Policy [25](#page-36-3) SI Policy [25](#page-36-4) SU Policy [25](#page-36-5)

## *T*

TABLE 31 tailog [106](#page-120-0)

#### *U*

UPDATE\_TO\_SLAVE [29](#page-40-5)

#### *W*

WHERE [30](#page-41-4)